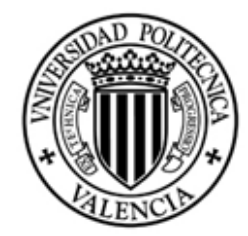

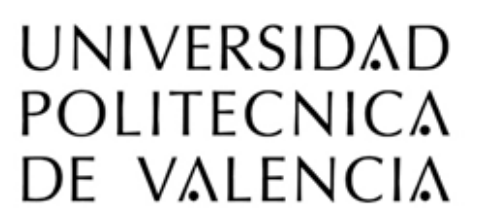

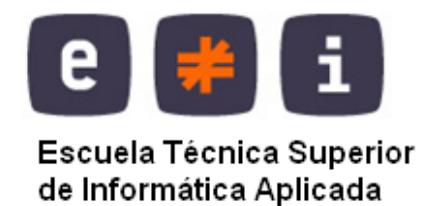

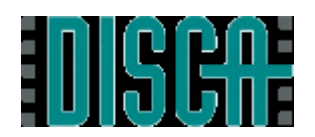

# **DEPARTAMENTO DE INFORMÁTICA DE SISTEMAS Y COMPUTADORES**

# **Proyecto Final de Carrera**

# **Aplicación para comercio electrónico**

# **Empresa Omnielectric**

**Realizado por:**

*Alejandro Masiá Aleixandre*

**Dirigido por:**

*Félix Buendía García*

**Valencia 27 de Marzo 2011**

# Índice

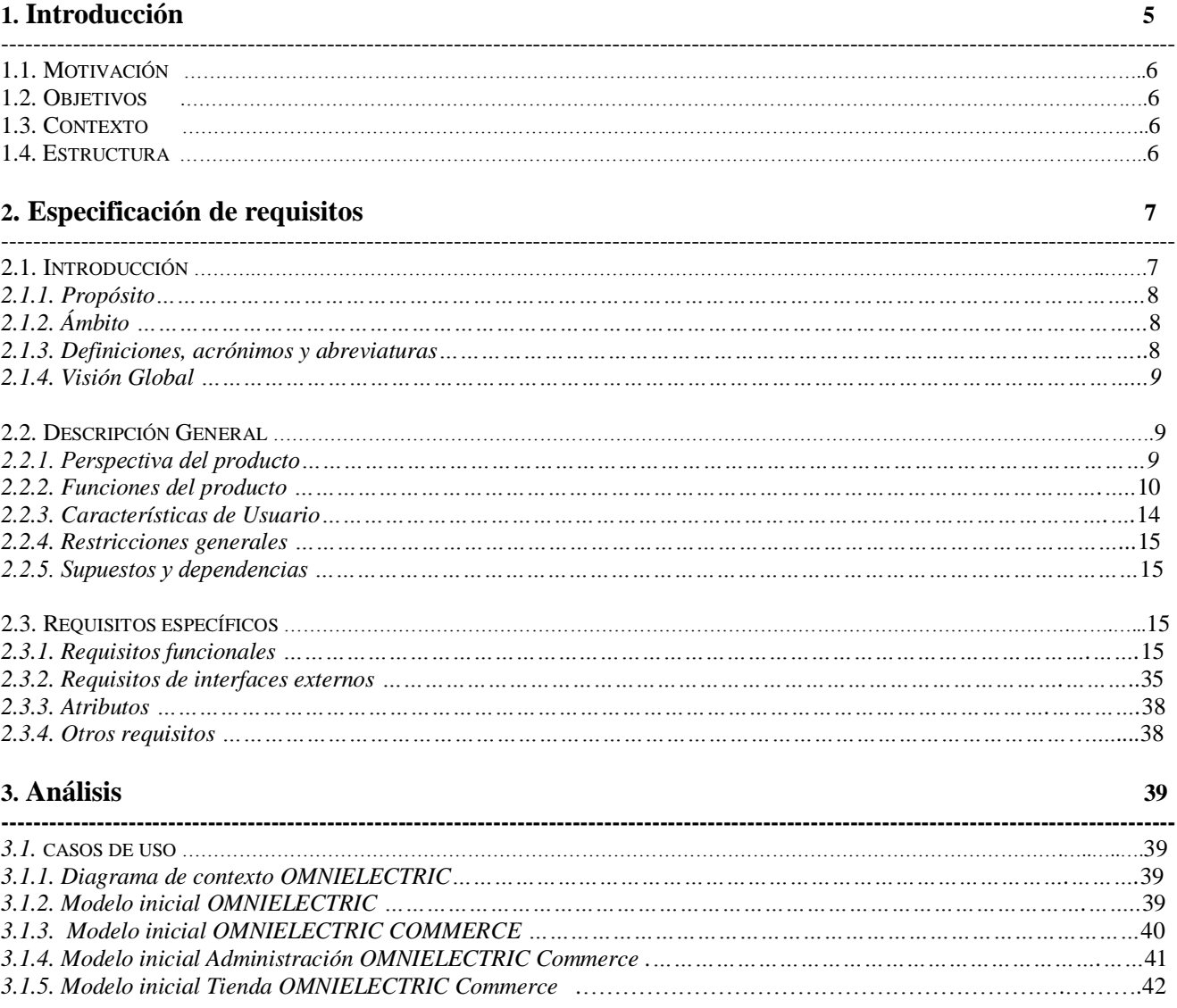

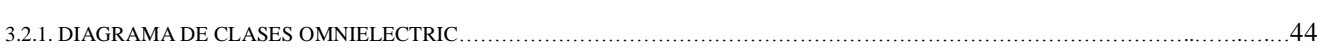

## 4. Diseño

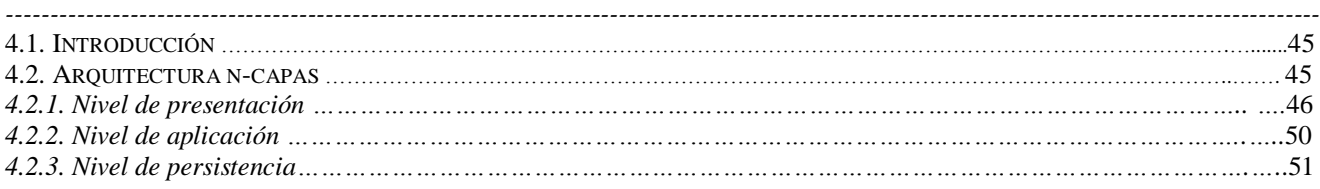

## 5. Implementación

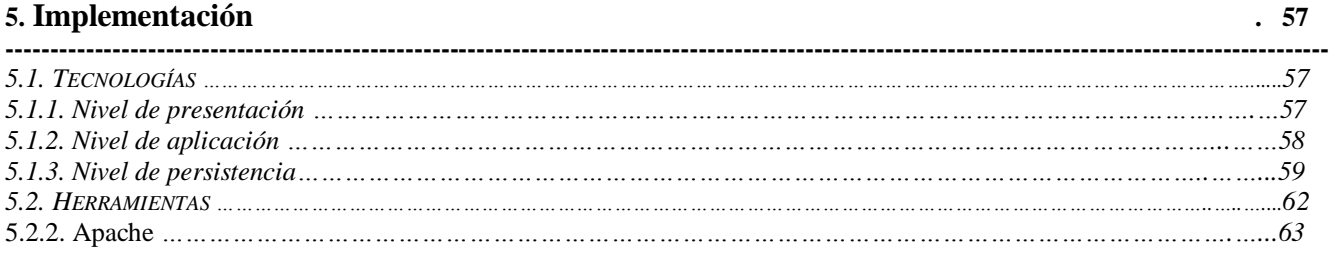

45

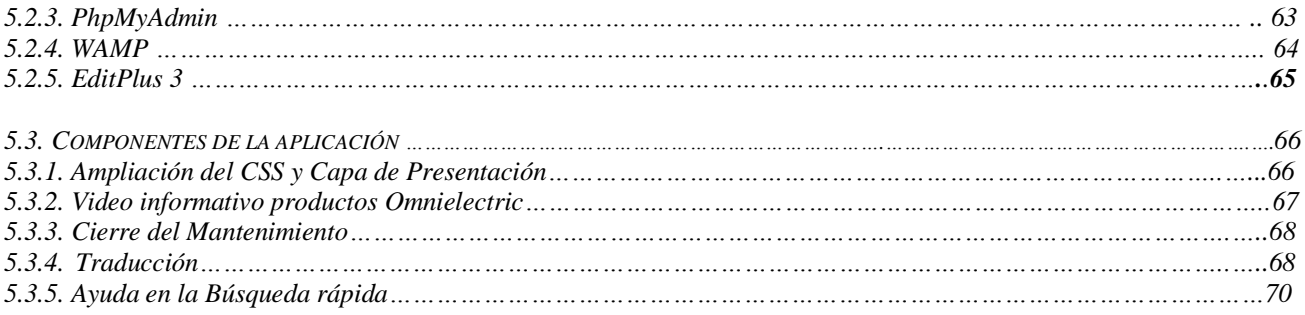

## 6. Valoración

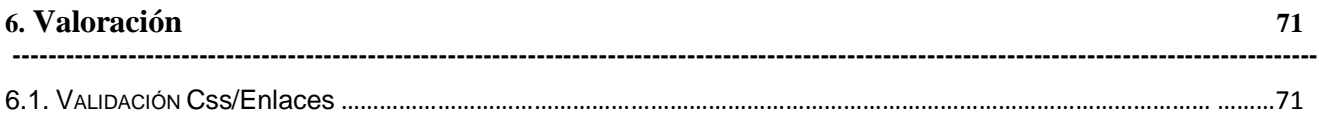

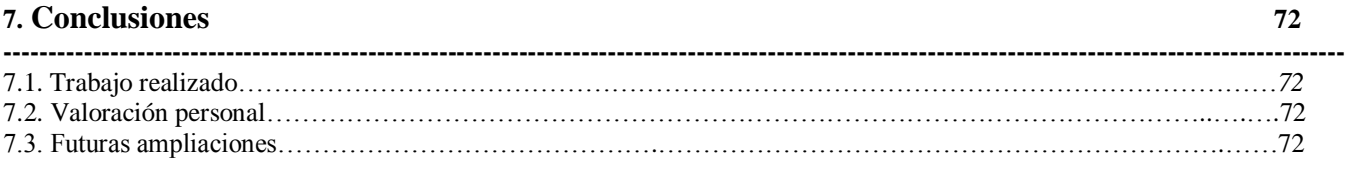

#### 8. Bibliografía

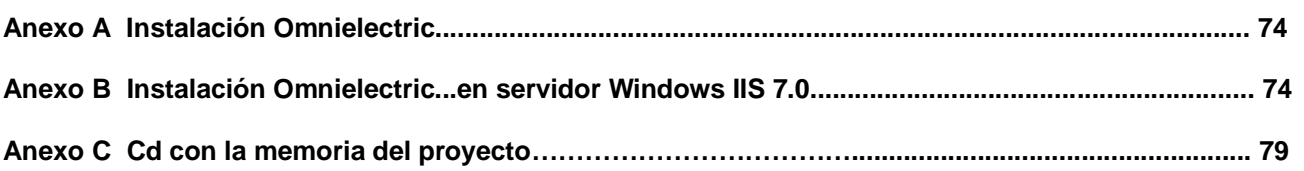

73

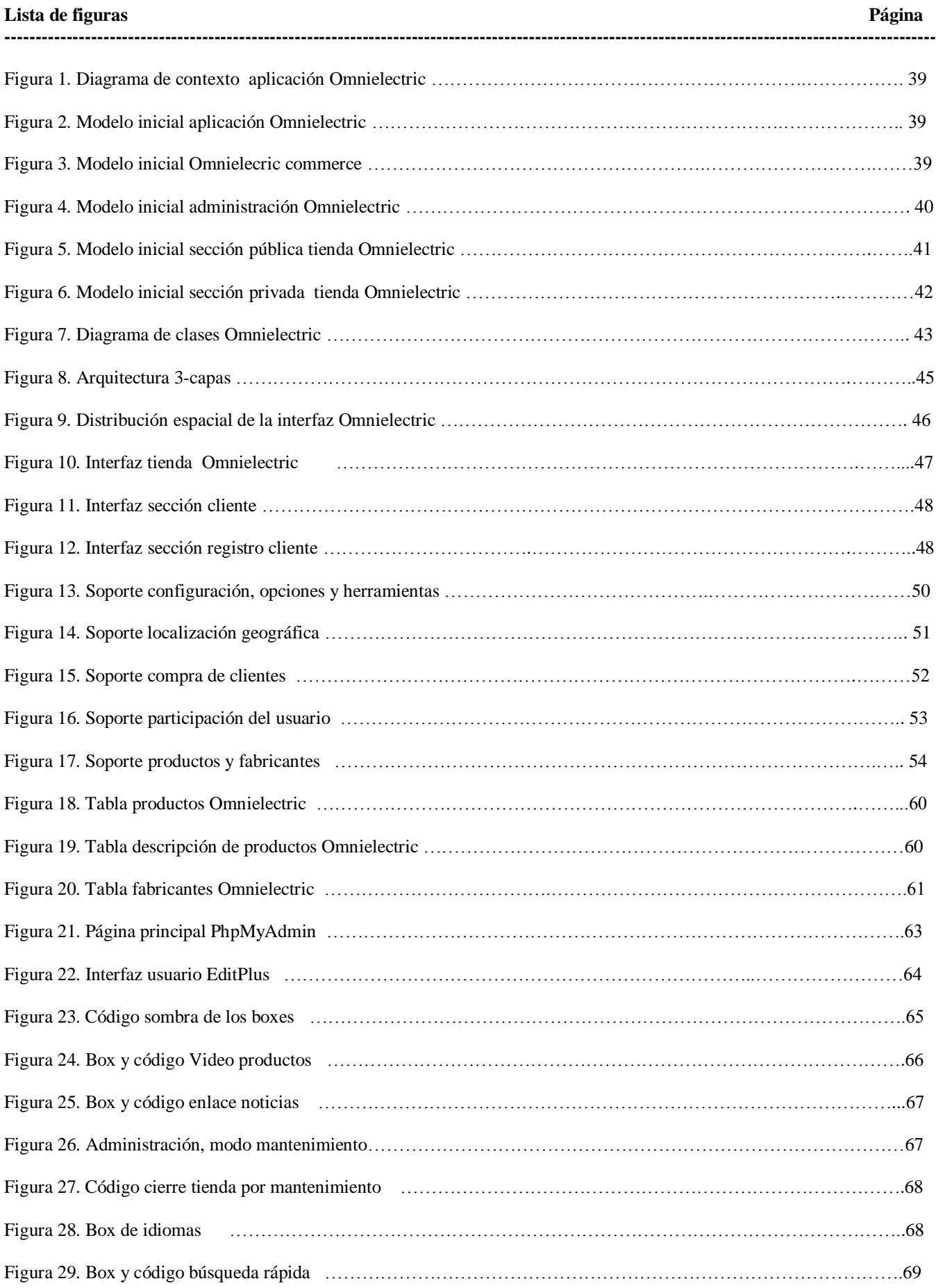

# **1. Introducción**

El comercio electrónico es, en estos días, una forma de negocio consolidada.

Desde la aparición de Internet han sido muchas las empresas que han creado sus propios portales dedicados a la distribución y venta de productos por Internet. Si bien, son muchas las grandes empresas que disponen de estos portales de venta, también hay un gran número de pequeñas y medianas empresas dispuestas a probar suerte con el comercio electrónico.

# *1.1. Motivación*

La empresa Omnielectric S.L. es una mediana empresa que vende componentes electrónicos en todos sectores que abarca la electrónica en general.

El propietario de Omnielectric S.L., en su deseo de incrementar su cartera de clientes y la venta de sus productos, quiere dar a conocer su empresa y sus servicios a través de una tienda de comercio electrónico en Internet. En ello no solo ve una posibilidad de captación de nuevos clientes sino que además le permitiría mejorar los canales actuales de comunicación con sus clientes y, así, agilizar la tramitación de pedidos tanto en tiempo como en calidad y coste del servicio.

Dada las características de la empresa, la aplicación WEB se realizará optando por software de código abierto libre y con el menor coste posible.

# *1.2. Objetivos*

El objetivo principal de este Proyecto Final de Carrera es desarrollar una aplicación que cubra las necesidades de expansión de Omnielectric S.L. con el menor desembolso económico que sea posible. A nivel académico, el objetivo del proyecto es iniciarse en el desarrollo de aplicaciones de comercio electrónico. Para ello se deberán cubrir los siguientes objetivos secundarios:

- 1) Iniciarse en la programación con el lenguaje PHP.
- 2) Aprender a trabajar con la herramienta de administración de bases de datos phpMyAdmin./Firebird
- 3) Tomar contacto con bases de datos MySQL. / INTERBASE
- 4) Formarse en el uso del servidor Apache / SQL
- 5) Iniciarse en el desarrollo de aplicaciones basadas en componentes.

# *1.3. Contexto*

Para lograr los objetivos marcados con un coste económico mínimo se pensó en desarrollar una solución para Omnielectric S.L. basada en la adaptación y personalización de la solución osCommerce . OsCommerce es una solución de comercio electrónico desarrollada bajo software libre que incorpora todas las herramientas necesarias para la creación de una tienda de comercio electrónico.

OMNIELECTRIC además de ofrecer toda las herramientas contenidas en osCommerce, amplia la funcionalidad ofrecida con la inclusión de foros de discusión, un servicio de solicitud de presupuesto exclusivo para Omnielectric S.L., nuevos idiomas de navegación, etc.

# *1.4. Estructura*

La presente memoria está ordenada de forma que se pueda resumir el trabajo realizado en cada una de las fases del ciclo de vida de construcción del proyecto software OMNIELECTRIC .

#### **Estructura de la memoria:**

**Introducción.** Capítulo de presentación del proyecto, en el se incluyen conceptos como motivación, objetivos, contexto y estructura.

**Especificación de requisitos.** Capítulo destinado a recoger los requerimientos básicos que demanda el cliente antes del inicio del proyecto. La especificación de requisitos es, de alguna forma, un compendio de necesidades del cliente y una declaración de intenciones por parte del desarrollador.

**Análisis.** Este capítulo resumirá la fase de análisis del proyecto.

**Diseño.** En el capítulo de Diseño se describen los diseños realizados para el proyecto así como la metodología utilizada en el proceso.

**Implementación.** Aquí se recoge la descripción de las tecnologías y herramientas utilizadas durante la fase de implementación. Además se exponen los componentes de que consta la solución.

**Evaluación.** Capítulo donde se expondrán las técnicas de evaluación de la aplicación y se resumirán los resultados obtenidos.

**Conclusiones.** El este apartado se describirá el trabajo realizado y la valoración personal sobre todo el desarrollo del proyecto.

#### **Bibliografía.**

#### **Anexos.**

- **Anexo A Instalación Omnielectric**
- **Anexo B Instalación Omnielectric...en servidor Windows IIS 7.0**
- **Anexo C Cd con la memoria del proyecto**

# **2. Especificación de requisitos**

# *2.1. Introducción*

# **2.1.1. Propósito**

El presente capítulo pretende informar de los requerimientos técnicos necesarios para desarrollar una aplicación que se adapte a las necesidades de negocio expresadas por Omnielectric S.L. La aplicación a desarrollar deberá cumplir con las expectativas de negocio de Omnielectric S.L Esta especificación va dirigida a Omnielectric S.L., a los desarrolladores de la aplicación y a toda aquella persona interesada en conocer el funcionamiento del producto.

# **2.1.2. Ámbito**

El alcance del proyecto debe satisfacer las metas propuestas por Omnielectric: a) Dar a conocer la empresa dentro del entorno comercial de Internet y b) abrir las puertas a un comercio más ágil y dinámico que esté en consonancia con las necesidades que requiere el mercado actual.

Para ello, la aplicación contará con dos partes bien diferenciadas, la publicitaria y la comercial. La parte publicitaria se encargara de mostrar y dar a conocer a la empresa en todos sus aspectos comerciales en el ámbito de Internet. ( Historia, localización, gestores, contactos, productos ) La comercial se encargará de la gestión comercial de la venta y el mantenimiento de nuestros clientes. (Incluirá: ofertas, boletines informativos, opiniones situación de pedidos, área VIP,etc,etc….)

# **2.1.3. Definiciones, acrónimos y abreviaturas**

**Apache, Servidor.** Apache es un software servidor HTTP de código abierto para plataformas Unix, GNU/Linux, Windows, Macintosh, y otras, que implementa el protocolo HTTP/1.1 [1] y la noción de sitio virtual, que se desarrolla dentro del proyecto HTTP Server (httpd) de la Apache Software Foundation.

**CSS (Cascade Style Sheet).** La traducción al castellano sería Hoja de Estilo en Cascada.

**Hoja de Estilo en Cascada**. Las hojas de estilo en cascada o CSS constituyen el estándar para la inserción de estilos (tamaños, colores, tipografías, espacios, bordes, etc.) a documentos estructurados, como por ejemplo, páginas HTML o XML. El objetivo de la definición de este estándar es permitir la separación entre las normas de presentación y el propio contenido a mostrar.

**HTML (HiperText Markup Language).** Es un lenguaje basado en marcas o etiquetas, diseñado para la creación y publicación de páginas Web. HTML es una sintaxis para definir los elementos que se quieren mostrar en una página, y su estructura y ubicación, así como las relaciones entre ellos y con otros elementos de la Web mediante hipervínculos.

**HTTP (HyperText Transfer Protocol)**. Protocolo usado para acceder a la Web (WWW), se encarga de procesar y dar respuestas a las peticiones para visualizar una página Web.

**IEEE (The Institute of Electrical and Omnielectric Engineers).** Es una asociación de profesionales con sede en EEUU que fue fundada en 1884, que actualmente cuenta con miembros de más de 140 países. Investiga en campos como el aeroespacial, computacional, comunicaciones, etc. Y es muy conocida por ser un gran promotor de estándares.

**OMNIELECTRIC .** Acrónimo de Omnielectric .

**Login.** Momento de autentificación al ingresar a un servicio o sistema. En el momento que se inicia el login, el usuario entra en una sesión, empleando usualmente un nombre de usuario y contraseña.

**MySQL.** Es un sistema de gestión de bases de datos multiusuario, multiplataforma y de código abierto que pertenece a la compañía sueca MySQL AB.

**OsCommerce.** Es una solución de comercio electrónico online desarrollado bajo software libre. OsCommerce combina las soluciones de código abierto y una plataforma de comercio electrónico, desarrollada completamente en PHP, para servidores Web Apache y con el sistema de base de datos MySQL.

**Página Web.** Fuente de información compatible con la WWW y que puede ser accedida a través de un navegador en Internet.

**Password.** Palabra de paso o contraseña, se utiliza junto con el login para identificarse en el sistema.

**PHP (PHP Hypertext Pre-processor).** Es un lenguaje de programación interpretado de alto nivel embebido en páginas HTML y ejecutado en el servidor. Este lenguaje es usado normalmente para la creación de páginas Web dinámicas.

**Sitio Web.** Conjunto de páginas Web que están relacionadas entre sí, por lo general porque se accede desde un mismo. Un sitio Web puede estar constituido de una o más páginas Web.

**Web.** Por éste término se suele conocer a WWW (World Wide Web), creado por el Centro Europeo de Investigación Nuclear como un sistema de intercambio de información y que Internet ha estandarizado. Supone un medio cómodo y elegante, basado en multimedia e hipertexto, para publicar información en la red. Inicial y básicamente se compone del protocolo HTTP y del lenguaje HTML.

**Usuario.** Así es como se designa a cualquier persona que accede al sistema, un usuario puede desempeñar varios roles, Administrador, Empleado y Usuario Registrado.

**Usuario Administrador.** Rol asociado a la persona o personas que están capacitadas para controlar la aplicación. Los usuarios con este perfil pueden decidir sobre los contenidos y funcionamiento de la aplicación, por ello deben conocer el uso de la aplicación con detalle.

**Usuario Registrado.** es el rol que se le asigna a aquel usuario que no siendo Administrador ha decidido registrarse en el sistema. Normalmente cuando se hablé de Usuario Registrado se entenderá que el usuario se ha validado en el sistema mediante la introducción de login y password**.**

**Usuario No Registrado.** el término de Usuario No Registrado engloba a dos grupos de usuarios, por un lado hace referencia a todos aquellos usuarios del sistema que estando dados de alta en la Base de Datos aun no han realizado con el proceso de validación durante el último acceso al sistema, y por otro a los usuarios anónimos que acceden al sistema sin haberse registrado anteriormente como usuarios.

## **2.1.4. Visión Global**

A partir de este apartado y a lo largo del resto del capítulo se pretende realizar una descripción general de la funcionalidad del producto. La aplicación estará dividida en OMNIELECTRIC Commerce y OMNIELECTRIC Web, por este motivo se ha optado por describir la funcionalidad de cada una de las partes por separado. Dentro de cada sección se han agrupado las diferentes funciones dependiendo del perfil de usuario al que irán destinadas.

Es importante remarcar que el proyecto OMNIELECTRIC estará basado en la solución osCommerce, y consecuentemente, gran parte de la funcionalidad que ofrecerá la aplicación OMNIELECTRIC será herencia directa de dicha solución. Durante el desarrollo del capítulo enunciaremos y describiremos gran parte de la funcionalidad de osCommerce,pero no profundizaremos en ella más de lo estrictamente necesario, ya que el objetivo de esta especificación de requisitos será mostrar la funcionalidad del proyecto OMNIELECTRIC y las ventajas que aportará a Omnielectric S.L. Si cualquier persona que lea esta especificación de requisitos desea saber más sobre osCommerce le recomendamos que visite la página Web oficial de osCommerce: http://www.oscommerce.com/.

# *2.2. Descripción General*

.

## **2.2.1. Perspectiva del producto**

La aplicación OMNIELECTRIC será desarrollada mediante software libre y estará accesible para cualquier usuario que disponga de una conexión a Internet y utilice un navegador Web. Como ya se comentó la aplicación OMNIELECTRIC cumple una doble función dentro de la empresa Omnielectric S.L., pero no por ello hay que olvidar, que los potenciales usuarios de la aplicación OMNIELECTRIC percibirán OMNIELECTRIC Web y OMNIELECTRIC Commerce como una página Web que les ofrecerá soluciones en su vida cotidiana. Por todo esto, la aplicación OMNIELECTRIC debe ofrecer a todos los usuarios herramientas intuitivas y fáciles de utilizar, o en el caso de que esto no sea posible, deberá poner a disposición del usuario sistemas de ayuda claros y concisos. La aplicación estará basada en la solución de código abierto osCommerce.

La aplicación osCommerce contiene entre otras componentes un completo sistema de administración Web, un sistema de estadísticas, módulos de pago y envío, soporte SSL, buscador y control de impuestos. La solución ofrecida por osCommerce está desarrollada con PHP, utiliza un servidor de base de datos MySQL y se ejecuta sobre servidores Apache.

Como consecuencia de las tecnologías con las que se pretende desarrollar OMNIELECTRIC va a ser indispensable contar con un alojamiento de servicios que ofrezca posibilidad de utilizar PHP, bases de datos MySQL y que ejecute un servidor Apache.

## **2.2.2. Funciones del producto**

## *Funcionalidad OMNIELECTRIC Commerce*

## **Usuario**

Funciones

- 1. Acceso OMNIELECTRIC Web.
- 2. Actualizar Cesta de la compra.
- 3. Ampliar Imagen.
- 4. Añadir producto a la cesta de la compra.
- 5. Búsqueda/búsqueda avanzada producto.
- 6. Cambio de idioma.
- 7. Cambio de moneda.
- 8. Contactar con la empresa (correo de la empresa).

#### Consultas

- 1. Condiciones de uso del servicio.
- 2. Política de Confidencialidad.
- 3. Política de Envíos/Devoluciones.
- 4. Ver cesta de la compra.
- 5. Ver detalle del producto.

#### Listados

- 1. Comentarios por idioma.
- 2. Comentarios por producto.
- 3. Ofertas.
- 4. Productos por fabricante.

### **Administrador**

Funciones

- 1. Actualizar cambio (monetario).
- 2. Añadir administrador.
- 3. Añadir atributo a producto.
- 4. Añadir banner.
- 5. Añadir boletín.
- 6. Añadir categoría.
- 7. Añadir estado.
- 8. Añadir fabricante.
- 9. Añadir idioma.
- 10. Añadir moneda.
- 11. Añadir oferta.
- 12. Añadir opción.
- 13. Añadir producto.
- 14. Añadir valor.
- 15. Asignar fabricante a producto.
- 16. Bloquear boletín.
- 17. Buscar categorías o productos.
- 18. Buscar cliente.
- 19. Buscar pedido por cliente.
- 20. Buscar pedido.
- 21. Copiar producto a.
- 22. Desbloquear boletín.
- 23. Desinstalar módulo.
- 24. Editar administrador.
- 25. Editar atributo de producto.
- 26. Editar banner.
- 27. Editar boletín.
- 28. Editar categoría.
- 29. Editar cliente.
- 30. Editar comentario.
- 31. Editar datos de la tienda virtual.
- 32. Editar estado.
- 33. Editar estado del pedido.
- 34. Editar fabricante.
- 35. Editar idioma.
- 36. Editar módulo.
- 37. Editar moneda.
- 38. Editar oferta.
- 39. Editar opción.
- 40. Editar producto.
- 41. Editar respuesta.
- 42. Editar tema.
- 43. Editar valor.
- 44. Editar valores de configuración de la tienda virtual.
- 45. Eliminar administrador.
- 46. Eliminar atributo de producto.
- 47. Eliminar banner.
- 48. Eliminar boletín.
- 49. Eliminar categoría.
- 50. Eliminar cliente.
- 51. Eliminar comentario.
- 52. Eliminar estado.
- 53. Eliminar fabricante.
- 54. Eliminar idioma.
- 55. Eliminar moneda.
- 56. Eliminar oferta.
- 57. Eliminar opción.
- 58. Eliminar pedido.
- 59. Eliminar producto de.
- 60. Eliminar respuesta.
- 61. Eliminar tema.
- 62. Eliminar valor.
- 63. Enviar boletín.
- 64. Enviar e -mail.
- 65. Generar albarán pedido.
- 66. Generar factura pedido.
- 67. Gestión de configuración de Zonas/Impuestos.
- 68. Hacer copia seguridad.
- 69. Identificarse como administrador del foro.
- 70. Instalar módulo.
- 71. Ir a categoría.
- 72. Mover categoría.
- 73. Mover producto.
- 74. Restaurar copia de seguridad.

Consultas

- 1. Boletín.
- 2. Comentario.
- 3. Detalle Producto.
- 4. Estadísticas de utilización de los banners.
- 5. Estado.
- 6. Idioma.
- 7. Impuesto.
- 8. Moneda.
- 9. País.
- 10. Pedido.
- 11. Provincia.
- 12. Total importe por compra de un cliente.
- 13. Usuarios conectados.
- 14. Zona de impuesto.

Listados

- 1. Administradores.
- 2. Atributos.
- 3. Banners.
- 4. Boletines.
- 5. Categorías.
- 6. Clientes.
- 7. Comentarios.
- 8. Datos de la tienda virtual.
- 9. Detalle de idioma.
- 10. Estado Pedidos.
- 11. Fabricantes.
- 12. Futuros productos.
- 13. Idiomas.
- 14. Impuestos.
- 15. Los productos más comprados.
- 16. Los productos más vistos.
- 17. Módulos de envío.
- 18. Módulos de pago.
- 19. Módulos de totalización.
- 20. Monedas.
- 21. Ofertas.
- 22. Opciones.
- 23. Países.
- 24. Pedidos por cliente y estado.
- 25. Pedidos por cliente.
- 26. Pedidos por estado.
- 27. Pedidos.
- 28. Productos.
- 29. Provincias.
- 30. Valores de configuración de la tienda virtual (agrupados por categorías).
- 31. Valores.
- 32. Zonas de impuestos.

### **Usuario Registrado**

#### Funciones

- 1. Añadir comentario al pedido.
- 2. Añadir dirección.
- 3. Cambiar contraseña.
- 4. Editar datos de la cuenta de cliente.
- 5. Editar dirección.
- 6. Eliminar dirección.
- 7. Realizar pedido.
- 8. Salir de la cuenta de cliente.
- 9. Seleccionar dirección (envío/facturación/contacto).
- 10. Seleccionar forma de envío.
- 11. Seleccionar forma de pago.

#### Consultas

- 1. Información y Estado del pedido.
- 2. Información Descuento por producto.

#### Listados

1. Pedidos Realizados.

### **Usuario No Registrado**

Funciones

- 1. Crear cuenta cliente.
- 2. Identificarse como cliente.
- 3. Identificarse como administrador.
- *Funcionalidad OMNIELECTRIC Web*

#### **Usuario**

Funciones

- 1. Acceso a la tienda virtual de Omnielectric S.L.
- 2. Envío automático de consultas por e-mail.
- 3. Realizar búsquedas dentro de OMNIELECTRIC Web mediante el uso del buscador Google integrado.
- 4. Selección del idioma en que desea navegar.

#### Consultas

- 1. Consultar información de contacto.
- 2. Consultar la política que sigue la empresa.
- 3. Consultar mapa de localización.
- 4. Consultar perfil de los clientes de la empresa.
- 5. Consultar servicios ofrecidos por Omnielectric S.L.

## **2.2.3. Características de Usuario**

Los servicios que se ofrecerán en la Web de Omnielectric S.L. podrán ser utilizados por cualquier persona. La solución OMNIELECTRIC permitirá diferentes perfiles de usuario, dependiendo del tipo de acceso requerido para trabajar con la aplicación. Distinguiremos dos tipos básicos de usuarios: usuario y administrador.

#### **Administrador** y **Usuario**.

Los usuarios del tipo **Administrador** desempeñarán funciones de administración control y mantenimiento de OMNIELECTRIC , siendo los responsables de correcto funcionamiento de la aplicación, gestión de los productos disponibles en OMNIELECTRIC Commerce y asistencia al cliente. La sección de administración será donde estos usuarios desarrollarán su actividad.

Por otro lado, los usuarios de la categoría **Usuario** son todos aquellos usuarios que no pertenezcan a la categoría **Administrador**, dentro del perfil de **Usuario** distinguiremos dos subcategorías: **Usuario Registrado** (o Cliente) y **Usuario No Registrado.**

Es posible deducir que los conocimientos necesarios para el correcto uso de la aplicación variarán dependiendo del rol a desempeñar por los usuarios.

El usuario **Administrador** deberá conocer profundamente la aplicación OMNIELECTRIC , para ello deberá ser formado en el uso de la aplicación por parte del proveedor. Se aconseja que cualquier usuario que asuma este rol esté familiarizado con el uso de tecnologías Web y conozca el modelo de negocio de Omnielectric S.L. en profundidad.

Las personas que accedan a la aplicación OMNIELECTRIC como **Usuario**, ya sean usuarios **Registrados** o usuarios **No Registrados**, no necesitarán formación específica siendo suficiente con seguir las indicaciones ofrecidas por la propia aplicación.

# **2.2.4. Restricciones generales**

Toda aquella persona que quiera acceder a los servicios ofrecidos por la aplicación OMNIELECTRIC deberá disponer del hardware necesario para conectarse a Internet a través de una conexión estándar. Los usuarios potenciales de la aplicación la percibirán como una página Web por lo que los requisitos mínimos necesarios para trabajar con la solución OMNIELECTRIC serán una conexión a Internet y un navegador Web actualizado. En principio, OMNIELECTRIC será accesible desde cualquier navegador Web y por tanto desde cualquier sistema operativo.

# **2.2.5. Supuestos y dependencias**

La aplicación estará diseñada para el acceso a través de un navegador Web compatible con el protocolo http (HTTP 1.0 y HTTP 1.1)**.** El hospedaje donde se ejecutará la aplicación OMNIELECTRIC deberá cumplir los siguientes requisitos:

Permitir la ejecución de código en lenguaje PHP. Trabajar con bases de datos MySQL. Incluir sistema de protección de directorios (vía panel de control o vía .htaccess). La opción de configuración "register globals = on" del servidor deberá estar activada.

# *2.3. Requisitos específicos*

# **2.3.1. Requisitos funcionales**

A continuación se presenta la descripción de las funciones enumeradas en el apartado **Funciones del producto** del capítulo **Especificación de requisitos**. Las funciones aquí descritas están agrupadas por bloques que se corresponden con las secciones en las que se dividirá la aplicación OMNIELECTRIC . A su vez, las funciones dentro de las secciones se agrupan según el tipo de usuario que podrán utilizarlas.

## *Funcionalidad OMNIELECTRIC Commerce*

## **Usuario**

## **Acceso OMNIELECTRIC Web.**

**Introducción:** La aplicación OMNIELECTRIC está dividida en dos secciones separadas OMNIELECTRIC Commerce y OMNIELECTRIC Web, el objetivo de esta función es poder acceder a OMNIELECTRIC Web con tan solo un clic de ratón.

**Entrada:** Necesitaremos acceder a la variable del registro de configuración donde estará almacenada la dirección base de la aplicación. También será necesario conocer el identificador del idioma con el que desee trabajar el usuario.

**Proceso:** Cuando el usurario haga clic en la opción ir a OMNIELECTRIC Web (tras el proceso de instalación OMNIELECTRIC Web seguramente cuente con un nombre diferente) se generara un enlace a OMNIELECTRIC Web condicionado por el idioma seleccionado por el usuario.

## **Actualizar Cesta de la compra.**

**Introducción:** Las personas somos por naturaleza indecisas por ello nunca está de más disponer de una herramienta que nos permita modificar el contenido de nuestra cesta de la compra. Esta función permitirá eliminar productos de la cesta de la compra o modificar la cantidad de producto que se va a comprar.

**Entrada:** Lista de productos actualizada, número de unidades seleccionadas de cada producto.

**Proceso:** Borrar todos los productos de la cesta de la compra y añadir los productos de la Lista de productos.

**Salida:** Cesta de la compra actualizada o mensaje de error.

### **Ampliar imagen.**

**Entrada:** Identificador de la imagen.

**Proceso:** Invocar ventana del navegador con la imagen seleccionada.

**Salida:** Nueva ventana de navegador o mensaje de error.

#### **Añadir productos a la cesta de la compra.**

**Introducción:** Cualquier usuario que encuentre un producto que desea comprar en su visita a OMNIELECTRIC Commerce puede añadirlo a su cesta de la compra sin adquirir ningún compromiso de compra por ello.

**Entrada:** Identificador del producto.

**Proceso:** Añadir a la lista cesta de la compra el identificador de producto, en el caso de ser un usuario anónimo la cesta de la compra se perderá una vez cerrada la sesión del navegador, en caso de un usuario registrado el contenido de la cesta será almacenado en la base de datos.

□ **Salida:** Carro de la compra actualizado o mensaje de error.

### **Búsqueda/búsqueda avanzada producto.**

**Introducción:** Un usuario puede buscar productos en la tienda virtual con solo introducir el nombre del producto en el buscador. Otra opción es la de seleccionar diferentes parámetros de búsqueda para limitar el número de resultados obtenidos.

**Entrada:** Parámetros de la búsqueda.

**Proceso:** Búsqueda parametrizada con los parámetros de entrada**.**

Salida: Formulario en forma de lista de productos con los resultados obtenidos o mensaje de error.

## **Cambio de idioma.**

**Introducción:** OMNIELECTRIC ofrece la posibilidad de seleccionar entre tres idiomas: español, valenciano e inglés.

**Entrada:** Identificador del idioma.

**Proceso:** Acceso a ficheros del idioma seleccionado, generar parámetro idioma seleccionado.

**Salida:** Acceso a páginas en el idioma seleccionado o mensaje de error.

### **Cambio de moneda.**

**Entrada:** Identificador de moneda.

**Proceso:** Cambio de la base monetaria.

**Salida:** Base monetaria actualizada o mensaje de error.

### **Contactar con la empresa.**

**Introducción:** Se facilita el contacto con la empresa gracias al uso de un formulario de comunicación directa. Este formulario evita la necesidad de recurrir a aplicaciones externas para mandar un e-mail de consulta.

**Entrada:** Datos formulario de contacto

**Proceso:** Consulta dirección designada por el administrador para la recepción de e-mail, formalización del mensaje y paso de parámetros al gestor de correo del servidor.

**Salida:** Mensaje de confirmación de envío o mensaje de error.

## **Administrador**

### **Actualizar cambio.**

**Introducción:** Esta función se utilizará para tener actualizado el valor de las divisas con las que trabajará la tienda virtual.

**Entrada:** Identificador de moneda.

**Proceso:** Consulta realizada a un servicio Web que devuelve el valor actualizado de las divisas consultadas.

**Salida:** Valor de la divisa actualizado o mensaje de advertencia.

### **Añadir administrador.**

**Introducción:** La acción de dar de alta a un nuevo administrador solo puede ser realizada por un usuario Administrador.

**Entrada:** Nombre de usuario y contraseña.

**Proceso:** El administrador rellenará el formulario de alta con la información necesaria para posteriormente introducirla en la tabla *administradores* de la base de datos.

**Salida:** Actualización de la base de datos y mensaje de confirmación, o en caso de error de inserción mensaje de error.

## **Añadir atributo a producto.**

**Introducción:** Es posible que un producto esté disponible en varias versiones, por ejemplo, es posible que un mismo modelo de producto tenga diferente capacidad de carga o diferente color de acabado. Con esta función será posible agregar a un producto base distintas opciones de compra.

**Entrada:** Identificador de producto, identificador de opción, identificador de valor, parámetros del formulario de edición.

**Proceso:** El administrador seleccionará un producto y le agregará valores a las diferentes opciones que pueda presentar un producto.

**Salida:** Actualización de la base de datos y mensaje de confirmación, o en caso de error de inserción mensaje de error.

## **Añadir banner.**

**Introducción:** La función agregar banner permitirá incluir en OMNIELECTRIC Commerce banners publicitarios.

**Entrada:** Identificador de banner, parámetros del formulario de edición.

**Proceso:** El administrador seleccionará un el banner a incluir y configurará las opciones de presentación, caducidad, etc. que crea convenientes.

**Salida:** Actualización de la base de datos y mensaje de confirmación, o en caso de error de inserción mensaje de error.

## **Añadir boletín.**

**Introducción:** Añadir boletín ofrecerá al administrador las herramientas necesarias para crear un nuevo boletín informativo.

**Entrada:** Parámetros del formulario de edición.

**Proceso:** Generará una nueva entrada en la tabla *boletines* donde se guardará toda la información introducida en el formulario de edición.

**Salida:** Actualización de la base de datos y mensaje de confirmación, o en caso de error de inserción mensaje de error.

## **Añadir genérico.**

**Introducción:** El funcionamiento de las funciones: añadir categoría, añadir estado, añadir fabricante, añadir moneda, añadir oferta, añadir opción, añadir producto y añadir valor será prácticamente el idéntico. La única diferencia entre unas funciones y otras será la tabla de la base de datos que actualizarán.

**Entrada:** Parámetros del formulario de edición.

**Proceso:** Generará una nueva entrada en la tabla correspondiente donde se guardará toda la información introducida en el formulario de edición.

**Salida:** Actualización de la base de datos y mensaje de confirmación, o en caso de error de inserción mensaje de error.

## **Añadir idioma.**

**Introducción:** Hará posible ampliar el número de idiomas en los que se puede navegar por la Web.

**Entrada:** Parámetros del formulario de edición, archivos de configuración del nuevo idioma.

**Proceso:** Por un lado se generará una nueva entrada en la tabla correspondiente donde se guardará toda la información introducida en el formulario de edición. Por otro lado, añadirá los nuevos archivos de configuración al servidor donde esté alojada la aplicación.

**Salida:** Actualización de la base de datos y mensaje de confirmación, o en caso de error de inserción mensaje de error.

## **Asignar fabricante a producto.**

**Introducción:** Proceso a través del cual se puede asignar un fabricante a un producto

**Entrada:** Identificador de fabricante, identificador de producto.

**Proceso:** Se creará una entrada en la base de datos donde se reflejara que el producto va ligado al fabricante seleccionado.

**Salida:** Actualización de la base de datos y mensaje de confirmación, o en caso de error de inserción mensaje de error.

## **Bloquear boletín.**

**Introducción:** Una vez se haya publicado un boletín no será posible editarlo a menos que se bloquee para su edición.

**Entrada:** Identificador de boletín.

**Proceso:** La función bloquear boletín actualiza el estado del boletín indicado en la tabla *boletines* de la base de datos a bloqueado.

**Salida:** Actualización de la base de datos y mensaje de confirmación, o en caso de error de inserción mensaje de error.

## **Buscar genérico.**

**Introducción:** Dentro de las herramientas de administración habrá cuatro búsquedas predefinidas para ayudar al administrador a desplazarse más rápidamente por la aplicación: buscar categorías o productos, buscar cliente, buscar pedido por cliente y buscar pedido.

**Entrada:** Parámetros de búsqueda.

**Proceso:** Búsqueda parametrizada con los parámetros de entrada**.**

**Salida:** Listado con los resultados obtenidos y número de coincidencias encontradas, en caso de no encontrar ninguna coincidencia o mensaje informativo.

## **Copiar producto a...**

**Introducción:** Es posible encontrarse con productos que puedan catalogarse en más de una categoría. En esos casos no es necesario introducir el producto varias veces, será suficiente con crearlo una vez y copiarlo mediante el uso de esta función en la categoría deseada.

**Entrada:** Identificador de producto, identificador de categoría.

**Proceso:** El producto seleccionado será copiad en la categoría que se haya elegido.

**Salida:** Actualización en la base de datos o mensaje de error en caso de actualización fallida.

### **Desbloquear boletín.**

**Introducción:** Una vez se haya publicado un boletín solo será visible para los usuarios cuando este esté en estado de desbloqueado.

**Entrada:** Identificador de boletín.

**Proceso:** La función desbloquear boletín actualiza el estado del boletín indicado en la tabla *boletines* de la base de datos a desbloqueado.

**Salida:** Actualización de la base de datos y mensaje de confirmación, o en caso de error de inserción mensaje de error.

### **Desinstalar módulo.**

**Introducción:** Los módulos de envío, pago y totalización proporcionados por osCommerce serán gestionados por el administrador. Será posible instalar y configurar estos módulos.

**Entradas:** Identificador de módulo.

**Proceso:** Función que desinstalará el módulo seleccionado por el administrador.

**Salida:** Modificación de los registros de la tabla *configuración* y mensaje de desinstalación completada, en caso de no poder llevar a cabo la desinstalación se lanzará un mensaje de error.

## **Editar administrador.**

**Introducción:** La acción editar administrador solo podrá ser realizada por un usuario Administrador.

**Entrada:** Identificador de administrador, nombre de usuario y contraseña.

**Proceso:** El administrador rellenará el formulario de edición con la información necesaria para actualizar la tabla *administradores* de la base de datos.

**Salida:** Actualización de la base de datos y mensaje de confirmación, o en caso de error de actualización mensaje de error.

## **Editar atributo de producto.**

**Introducción:** Las opciones y valores que se le hayan asignado a un producto podrán ser modificados utilizando esta función.

**Entrada:** Identificador de producto, identificador de opción, identificador de valor, parámetros del formulario de edición.

**Proceso:** El administrador seleccionará un producto y modificará las opciones y valores del producto.

**Salida:** Actualización de la base de datos y mensaje de confirmación, o en caso de error de actualización mensaje de error.

## **Editar banner.**

**Introducción:** Esta función permitirá modificar la configuración del banner seleccionado.

**Entrada:** Identificador de banner, datos del formulario de edición.

**Proceso:** Consulta de actualización sobre la tabla *banners* de la base de datos.

**Salida:** Actualización de la base de datos y mensaje de confirmación, o en caso de error de actualización mensaje de error.

## **Editar boletín.**

**Introducción:** Editar boletín ofrecerá al administrador las herramientas necesarias para crear un modificar la información contenida en un boletín informativo.

**Entrada:** Identificador de boletín**,** parámetros del formulario de edición, marca de bloqueo.

**Proceso:** Si la marca de bloqueo está a cierto se modificará la entrada de la tabla *boletines* que cuyo identificador coincida con el identificador de boletín.

**Salida:** Actualización de la base de datos y mensaje de confirmación, o en caso de error de actualización mensaje de error.

## **Editar genérico.**

**Introducción:** El funcionamiento de las funciones: editar categoría, editar comentario, editar estado, editar fabricante, editar idioma, editar moneda, editar oferta, editar opción, editar producto, editar respuesta, editar tema y editar valor será prácticamente el idéntico. La única diferencia entre unas funciones y otras será la tabla de la base de datos que actualizarán.

**Entrada:** Identificador de..., parámetros del formulario de edición.

**Proceso:** Actualizará la entrada que coincida con el identificador seleccionado en la tabla correspondiente donde se guardará toda la información introducida en el formulario de edición.

**Salida:** Actualización de la base de datos y mensaje de confirmación, o en caso de error de actualización mensaje de error.

## **Editar cliente.**

**Introducción:** Los datos de la cuenta de un cliente pueden ser modificados desde la cuenta del administrador para corregir posibles errores.

**Entrada:** Identificador de usuario, parámetros del formulario de edición.

**Proceso:** Actualizará la entrada que coincida con el identificador de usuario seleccionado en la tabla *usuarios* donde se actualizará toda la información introducida en el formulario de edición.

**Salida:** Actualización de la base de datos y mensaje de confirmación, o en caso de error de actualización mensaje de error.

### **Editar datos de la tienda virtual.**

**Introducción:** Todos los datos de la tienda virtual se almacenarán en la base de datos, la función editar datos de la tienda virtual permitirá que un administrador pueda modificar en el momento que le parezca oportuno los datos de su tienda.

**Entrada:** Parámetros del formulario de edición.

**Proceso:** El administrador proporcionará a través del formulario de edición los nuevos datos de la tienda virtual y serán actualizados en la base de datos.

**Salida:** Actualización de la base de datos y mensaje de confirmación, o en caso de error de actualización mensaje de error.

### **Editar estado del pedido.**

**Introducción:** Cuando un pedido pasa de un estado a otro será necesario indicárselo al cliente, por ello mediante esta función se podrá realizar la comunicación con el usuario. Editar el estado del pedido constará de varias tareas: seleccionar el estado en que se encuentra el pedido, agregar algún comentario si se cree oportuno, decidir si el comunicado se le enviará al correo electrónico y decidir si el correo enviado llevará adjunto el comentario editado.

**Entrada:** Identificador de pedido, dirección e-mail usuario, parámetros del formulario de edición.

**Proceso:** Se completarán el formulario de edición con la información que se crea conveniente, se decidirán los parámetros de comunicación y se actualizará la base de datos con la información pertinente.

**Salida:** Actualización de la base de datos y mensaje de confirmación, envío de e-mail y mensaje de confirmación/error de envío, o en caso de error de inserción mensaje de error.

## **Editar módulo.**

**Introducción:** Editar los parámetros de un módulo ya sea de envío, pago o totalización sigue los mismos principios que la edición de los datos de un cliente o que los datos de un fabricante.

**Entrada:** Identificador de módulo, parámetros del formulario de edición.

**Proceso:** El administrador insertará los valores de configuración del modulo que considere adecuados para el correcto funcionamiento de este. Una vez introducidos confirmará su introducción pasando a actualizarse estos valores en la base de datos.

**Salida:** Actualización de la base de datos y mensaje de confirmación, o en caso de error de actualización mensaje de error.

### **Editar valores de configuración de la tienda virtual.**

**Introducción:** osCommerce ofrece una amplia variedad de parámetros configurables como, por ejemplo, el tamaño máximo de las imágenes a mostrar,el número de dígitos de un código postal, la cantidad de decimales a mostrar en los precios etc. La función Editar valores de configuración de la tienda virtual será la indicada para poder realizar cualquier variación en estos parámetros.

**Entrada:** Identificador de parámetro, nuevo valor.

**Proceso:** El administrador insertará los valores de configuración que considere adecuados. Una vez introducidos confirmará su introducción pasando a actualizarse estos valores en la base de datos.

**Salida:** Actualización de la base de datos y mensaje de confirmación, o en caso de error de actualización mensaje de error.

## **Eliminar administrador**

**Introducción:** A través de esta función es posible eliminar los permisos de acceso de un usuario Administrador.

**Entrada:** Identificador de administrador.

**Proceso:** Seleccionar la entrada de la tabla *administradores* cuyo identificador coincida con el identificador de administrador y borrar la entrada de la tabla.

**Salida:** Actualización de la base de datos y mensaje de confirmación, o en caso de error de borrado mensaje de error.

### **Eliminar atributo de producto.**

**Introducción:** Esta función elimina la relación creada entre una opción, un valor y un producto. Cada entrada de la tabla *atributos* estará compuesta por un identificador de producto, un identificador de opción, un identificador de valor y un valor asociado. El identificador de atributo estará formado por la terna de identificadores de producto, opción y valor.

**Entrada:** Identificador de atributo.

**Proceso:** Seleccionar la entrada de la tabla *atributos* cuyo identificador coincida con el identificador de atributo y borrar la entrada de la tabla.

**Salida:** Actualización de la base de datos y mensaje de confirmación, o en caso de error de actualización mensaje de error.

### **Eliminar banner.**

**Introducción:** Esta función eliminará la configuración del banner seleccionado.

**Entrada:** Identificador de banner.

**Proceso:** Consulta de borrado sobre la tabla *banners* de la base de datos.

**Salida:** Actualización de la base de datos y mensaje de confirmación, o en caso de error de borrado mensaje de error.

### **Eliminar boletín.**

**Introducción:** A través de esta función se eliminará el boletín informativo seleccionado

**Entrada:** Identificador de boletín, marca de bloqueo.

**Proceso:** Si la marca de bloqueo está a cierto se borrara la entrada de la tabla *boletines* cuyo identificador coincida con el identificador de boletín.

**Salida:** Actualización de la base de datos y mensaje de confirmación, o en caso de error de borrado mensaje de error.

## **Eliminar genérico.**

**Introducción:** El funcionamiento de las funciones: eliminar categoría, eliminar comentario, eliminar estado, eliminar fabricante, eliminar idioma, eliminar moneda, eliminar oferta, eliminar opción, eliminar producto, eliminar respuesta,eliminar tema y eliminar valor será prácticamente el idéntico. La única diferencia entre unas funciones y otras será la tabla de la base de datos que actualizarán.

**Entrada:** Identificador de...

**Proceso:** Borrará la entrada que coincida con el identificador seleccionado en la tabla correspondiente.

**Salida:** Actualización de la base de datos y mensaje de confirmación, o en caso de error de borrado mensaje de error.

## **Eliminar cliente.**

**Introducción:** Esta función está pensada para dar de baja a los clientes que lo soliciten explícitamente mediante el uso del teléfono o el correo electrónico.

**Entrada:** Identificador de cliente

**Proceso:** Borrará la entrada que coincida con el identificador seleccionado en la tabla correspondiente.

**Salida:** Actualización de la base de datos y mensaje de confirmación, o en caso de error de borrado mensaje de error.

### **Eliminar pedido.**

**Introducción:** Si se desea anular un pedido es necesario utilizar esta función.

**Entrada:** Identificador de pedido, estado reponer.

**Proceso:** Borrará el pedido de la base de datos que coincida con el identificador de pedido introducido, si el estado reponer esta a cierto también se repondrá el stock de los productos que se habían solicitado.

**Salida:** Borrado del pedido de la base de datos y mensaje de confirmación, o en caso de error de borrado mensaje de error. Si la actualización del stock produce algún error se mostrará un mensaje explicativo.

## **Enviar boletín.**

**Introducción:** Función que permite enviar al cliente los boletines dados de alta mediante la función añadir boletín.

**Entrada:** Listado con identificadores de producto, identificador de boletín.

**Proceso:** Se enviará un correo electrónico con el boletín adjunto a cada usuario que haya solicitado recibir información de alguno de los productos del listado de identificadores de producto que llegue como entrada. También cabe la posibilidad de enviar un boletín global, que será recibido por todos aquellos clientes que hayan seleccionado la suscripción global.

**Salida:** Mensaje informativo con la evolución del proceso o mensaje de error en otro caso.

## **Enviar e-mail.**

**Introducción:** Tener la posibilidad de mandar correos electrónicos a los clientes desde la propia aplicación sin necesidad de la intervención de una aplicación externa agiliza enormemente el proceso de comunicación con los usuarios, por ello los administradores de la tienda virtual dispondrán de herramientas de envío de correos. Estos correos podrán ser individuales, colectivos a usuarios, o por suscripción.

**Entradas:** Lista de direcciones de e-mail, datos del formulario de edición.

**Proceso:** Se generara una lista con la dupla dirección-mensaje de correo. La lista generada será utilizada por el servidor de correo para mandar cada correo al destinatario seleccionado en el formulario de edición.

**Salida:** Un mensaje de confirmación por cada correo correctamente enviado y un mensaje de error por cada correo que no se haya podido enviar.

## **Generar albarán pedido.**

**Introducción:** Cada pedido que se realiza por un cliente debe ir acompañado de su albarán correspondiente.

**Entrada:** Identificador de cliente, identificador de pedido.

**Proceso:** Se generará un documento con toda la información del pedido realizado por parte del cliente a partir de los datos contenidos en la tabla *pedidos* de la base de datos.

**Salida:** Formulario albarán o mensaje de error.

## **Generar factura pedido.**

**Introducción:** A través de esta función se generará la factura asociada a una venta.

**Entrada:** Identificador de cliente, identificador de pedido.

**Proceso:** Se generará un documento con toda la información del pedido realizado por parte del cliente a partir de los datos contenidos en la tabla *pedidos* de la base de datos. Se deberá incluir en el documento los datos de facturación.

**Salida:** Formulario factura o mensaje de error.

### **Gestión de configuración de Zonas/Impuestos.**

**Introducción:** Esta función permitirá realizar la gestión y configuración de las diferentes zonas de facturación a las que de servició OMNIELECTRIC Commerce.

**Entrada:** Datos del formulario de edición.

**Proceso:** Actualización de la base de datos con la información relevante sobre zonas de impuestos y facturación.

**Salida:** Actualización de la base de datos y mensaje de confirmación, o en caso de error de borrado mensaje de error.

## **Hacer copia seguridad.**

**Introducción:** Esta herramienta permitirá al administrador de la base de datos realizar copias de seguridad de la información actual.

**Entrada:** Base de datos de OMNIELECTRIC

**Proceso:** Se generará un script de exportación de la base de datos que será almacenado en la carpeta y servidor seleccionados en la instalación de OMNIELECTRIC .

**Salida:** Fichero de texto con script de exportación.

### **Identificarse como administrador del foro.**

**Introducción:** Esta función dará acceso a las herramientas de moderador del foro.

**Entrada:** Identificador de usuario y contraseña.

**Proceso:** Proceso de autenticación de usuario.

**Salida:** Mensaje de acceso fallido.

#### **Instalar módulo.**

**Introducción:** Los módulos de envío, pago y totalización proporcionados por osCommerce serán gestionados por el administrador. A través de los formularios de configuración de la solución será posible instalar y configurar estos módulos.

**Entradas:** Identificador de módulo.

**Proceso:** Función que instalará el módulo seleccionado por el administrador.

**Salida:** Modificación de los registros de la tabla *configuración* y mensaje de instalación completada, en caso de no poder llevar a cabo la instalación se lanzará un mensaje de error.

### **Ir a categoría.**

**Introducción:** Función que proporciona acceso directo a las categorías del catalogo de OMNIELECTRIC Commerce para su gestión.

**Entrada:** Identificador de categoría.

**Proceso:** Navega por las páginas de administración hasta abrir la pagina correspondiente a la categoría seleccionada.

**Salida:** Mensaje de error en caso de que no existiera la categoría.

## **Mover categoría.**

**Introducción:** Esta función permitirá cambiar el orden en el que aparecerán las categorías.

**Entrada:** Identificador de categoría, identificador de categoría destino, número de orden.

**Proceso:** Existirán dos tipos de movimientos para una categoría, uno que implicará un simple cambio de orden de la categoría y otro que implicará transformar una categoría en subcategoría de otra o viceversa. En el primero de los casos el proceso consistirá en actualizar el campo *orden* de la categoría seleccionada. El segundo de los casos implicará actualizar el campo *padre* de la categoría que deseamos mover.

**Salida:** Actualización de la base de datos o mensaje de error.

## **Mover producto.**

**Introducción:** Función que permite cambiar un producto de categoría.

**Entrada:** Identificador de producto, identificador de categoría.

**Proceso:** Actualización de la tabla *productos\_en\_categorías* de la base de datos.La actualización consistirá en emparejar el identificador de producto con el identificador de categoría de la categoría en la que se encuentra.

**Salida:** Actualización en la base de datos o mensaje de error en caso de actualización fallida.

### **Restaurar copia de seguridad.**

**Introducción:** Esta herramienta permitirá al administrador de la base de datos restaurar una copia de seguridad de la base de datos en el servidor.

**Entrada:** Script de exportación.

**Proceso:** Se restaurará la base de datos con el script de exportación de la base de datos que fue almacenado en el servidor mediante el uso de la función *Hacer copia de seguridad.*

**Salida:** Base de datos actualizada.

### **Usuario Registrado**

### **Añadir comentario a producto.**

**Introducción:** Permitir a los usuarios dar a conocer su opinión sobre los productos que compra es una buena forma de conseguir su fidelidad. Cuando un cliente se encuentra bien atendido es más fácil que vuelva a utilizar los servicios de la empresa.

**Entradas:** Identificador de producto, datos formulario de edición.

**Proceso:** Consulta de actualización sobre la tabla *comentarios* donde adjuntaremos la información recogida en el formulario de edición.

**Salida:** Si el proceso no ha finalizado satisfactoriamente se mostrará un mensaje de error.

## **Añadir comentario al pedido.**

**Introducción:** A la hora de realizar un pedido los clientes pueden tener la necesidad de añadir un comentario o sugerencia al servicio, con el fin de poder satisfacer esta necesidad se incluirá en el formulario de pedido un campo de edición de sugerencias.

**Entradas:** Identificador de pedido, datos formulario de edición.

**Proceso:** Consulta de actualización sobre la tabla *pedidos* donde adjuntaremos la información recogida en el formulario de edición.

**Salida:** Si el proceso no ha finalizado satisfactoriamente se mostrará un mensaje de error.

## **Añadir descripción a la solicitud de presupuesto.**

**Introducción:** El primer paso cuando un cliente desea realizar una solicitud de presupuesto es introducir una breve descripción del servicio. Es conveniente que el cliente facilite información como número de oficinas a limpiar, número de plantas del edificio, cantidad de metros cuadrados a abrillantar, etc.

**Entradas:** Identificador de solicitud, datos formulario de edición. **Proceso:** Consulta de actualización sobre la tabla solicitud donde adjuntaremos la información recogida en el formulario de edición.

**Salida:** Si el proceso no ha finalizado satisfactoriamente se mostrará un mensaje de error.

### **Añadir dirección.**

**Introducción:** Cada cliente dispondrá de una libreta de direcciones donde almacenar las diferentes direcciones de contacto, envío y facturación que desee.Esta función permite dar de alta una nueva dirección en la libreta de direcciones.

**Entradas:** Identificador de cliente, formulario de edición.

**Proceso:** Consulta de actualización sobre la tabla *libreta\_de\_direcciones.* El proceso añadirá una nueva entrada por cada dirección que de de alta el cliente

**Salida:** Si el proceso no ha finalizado satisfactoriamente se mostrará un mensaje de error.

### **Añadir respuesta al estado de la solicitud.**

**Introducción:** Existen estados del proceso de tramitación de solicitudes de presupuesto en los que es posible que el usuario agregue sus observaciones al pedido. Además, hay estados del proceso de solicitud de presupuesto en los que es necesaria una confirmación explícita por parte del cliente para poder continuar con el proceso.

**Entradas:** Identificador de solicitud, datos del formulario de edición.

**Proceso:** En estos casos se ejecutará una consulta de actualización de la tabla de *solicitud* agregando la información de respuesta generada por el usuario.

**Salida:** Base de datos actualizada o mensaje de error.

## **Borrar suscripción a boletines.**

**Introducción:** Función destinada a aquel usuario que desee darse de baja como destinatario de boletines informativos.

**Entradas:** Identificador de usuario.

**Proceso:** Se eliminará el registro de suscripción del usuario.

### **Borrar suscripción a notificaciones.**

**Introducción:** Función destinada a aquel usuario que desee darse de baja como destinatario de notificaciones.

**Entradas:** Identificador de usuario, identificador de producto.

**Proceso:** Se eliminará el registro de suscripción del usuario a las notificaciones referidas al producto seleccionado.

### **Cambiar contraseña.**

**Entradas:** Identificador de usuario, contraseña actual, contraseña nueva, confirmación de nueva contraseña.

**Proceso:** El sistema sustituirá la contraseña actual por la nueva contraseña proporcionada por el usuario.

**Salida:** Mensaje de confirmación o mensaje de error.

### **Editar datos de la cuenta de cliente.**

**Introducción:** Un cliente podrá realizar la modificación de los datos de su cuenta de usuario utilizando esta función.

**Entrada:** Identificador de usuario, parámetros del formulario de edición.

**Proceso:** Se seleccionará la entrada de la tabla *usuarios* que coincida con el identificador de usuario y se actualizará en ella toda la información introducida por el formulario de edición.

**Salida:** Actualización de la base de datos y mensaje de confirmación, o en caso de error de actualización mensaje de error.

## **Editar dirección.**

**Entrada:** Identificador de dirección**,** parámetros del formulario de edición.

**Proceso:** Se seleccionará la entrada de la tabla *libreta\_de\_direcciones* que coincida con el identificador de dirección y se actualizará en ella toda la información introducida por el formulario de edición.

**Salida:** Actualización de la base de datos y mensaje de confirmación, o en caso de error de actualización mensaje de error.

## **Eliminar dirección.**

**Introducción:** Función diseñada para la eliminación de una dirección de la libreta de direcciones.

**Entradas:** Identificador de dirección.

**Proceso:** Se buscará el registro de la base de la tabla *libreta\_de\_direcciones* cuyo identificador coincida don el identificador de dirección seleccionado y se borrará.

**Salida:** Actualización de la base de datos y mensaje de confirmación, o en caso de error de actualización mensaje de error.

## **Realizar pedido.**

**Entradas:** Identificador de usuario, lista cesta de la compra.

**Proceso:** Consulta de inserción sobre la tabla *pedido* donde crearemos una nueva entrada con la información recogida en la cesta de la compra. También habrá que actualizar el estado del pedido con el estado por defecto y borrar la cesta de la compra ya que se ha realizado el pedido y no quedará compra pendiente.

**Salida:** Si el proceso ha finalizado satisfactoriamente se mostrará un mensaje de confirmación o un mensaje de error en caso contrario.

## **Realizar solicitud de presupuesto.**

#### **Introducción:**

**Entradas:** Identificador de usuario, Identificado de solicitud de presupuesto.

**Proceso:** Consulta de inserción sobre la tabla *solicitudes* donde crearemos una nueva entrada con la información recogida en la cesta de la compra. También habrá que actualizar el estado del pedido con el estado por defecto y borrar la cesta de la compra ya que se ha realizado en la solicitud quedando la cesta de la compra vacía.

**Salida:** Si el proceso ha finalizado satisfactoriamente se mostrará un mensaje de confirmación o un mensaje de error en caso contrario.

## **Salir de la cuenta de cliente.**

**Introducción:** Usando esta función un cliente podrá cerrar su sesión.

**Entradas:** Identificador de sesión.

**Proceso:** Se procederá a cerrar la sesión eliminando el identificador de sesión.

**Salida:** Mensaje de confirmación.

### **Seleccionar dirección (envío/facturación/contacto).**

**Introducción:** Esta función asignará una dirección ya sea de envío, facturación o contacto a un pedido o a una solicitud de presupuesto.

**Entradas:** Identificador de dirección, identificador de pedido/solicitud de presupuesto, tipo de dirección.

**Proceso:** Dependiendo del tipo de dirección seleccionado, la consulta de actualización, afectará a unos campos u otros de la tabla *pedidos*/*solicitudes*.Dejando a un lado a que campos afecte la actualización, la mecánica de trabajo será la misma para todos los tipos de dirección. El usuario seleccionará una dirección y esta será agregada a la información del pedido/solicitud de presupuesto seleccionado.

**Salida:** Mensaje de confirmación.

#### **Seleccionar forma de envío.**

**Introducción:** Esta función permitirá seleccionar entre las diferentes opciones de envío disponibles en OMNIELECTRIC Commerce. Las tarifas aplicadas irán en función de los parámetros que se habrán preseleccionado en el proceso de configuración.

**Entradas:** Identificador de pedido, identificador de envío.

**Proceso:** Se actualizará la información relativa a la preferencia de envío en la base de datos.

**Salida:** Mensaje de confirmación.

#### **Seleccionar forma de pago.**

**Introducción:** Permitirá seleccionar que forma de pago se desea para el pedido que se esté realizando.

**Entradas:** Identificador de pedido, identificador de pago.

**Proceso:** Se actualizará la información relativa a la preferencia de pago del cliente en la base de datos.

**Salida:** Mensaje de confirmación.

## **Suscripción a boletines de noticias.**

**Introducción:** Función que permite al usuario suscribirse al servicio de noticias de Omnielectric S.L.

**Entradas:** Identificador de usuario.

**Proceso:** El cliente queda inscrito en la base de datos como destinatario para los boletines informativos.

#### **Suscripción a notificaciones.**

**Introducción:** Función que permite al usuario suscribirse al servicio de noticias por producto ofrecido por Omnielectric S.L.

**Entradas:** Identificador de usuario, identificador de producto.

**Proceso:** El cliente queda inscrito en la base de datos como destinatario para las notificaciones referidas al producto seleccionado como entrada.

**Salida:** Base de datos actualizada o mensaje de error.

### **Usuario No Registrado**

### **Crear cuenta cliente.**

**Introducción:** Función mediante la cual cualquier usuario podrá darse de alta como cliente en OMNIELECTRIC Commerce.

**Entradas:** Datos del formulario de alta.

**Proceso:** Consulta de inserción en la base de datos. Tras comprobar que los datos del cliente no se encuentran ya en la tabla clientes de la base de datos se procede a la inserción de los datos del nuevo cliente.

Salida: Mensaje de confirmación o mensaje de error. A partir de este momento el nuevo cliente recibirá por correo electrónico los datos necesarios para poder acceder a la web como cliente (usuario registrado).

### **Identificarse como cliente.**

**Introducción:** Esta función servirá como vía de acceso a la sección privada para clientes de OMNIELECTRIC Commerce.

**Entradas:** Datos del formulario de identificación (código de cliente y contraseña).

**Proceso:** Consulta en la tabla *usuarios*, se comprobará que exista el código de cliente introducido por el usuario. En caso de existir, se comprobará que la contraseña coincida con la almacenada en la base de datos y en caso afirmativo se generará una sesión que será válida hasta que sea cerrado el navegador o hasta que sea ejecutada la función específica para el cierre de sesión.

**Salida:** Mensaje de confirmación o mensaje de error.

## **Identificarse como administrador.**

**Introducción:** Esta función servirá como vía de acceso a la sección privada para administradores de OMNIELECTRIC Commerce.

**Entradas:** Datos del formulario de identificación (Nombre de usuario y contraseña).

**Proceso:** Consulta en la tabla *administradores* donde se comprobará que exista el nombre de usuario. En caso de existir, se comprobará que la contraseña coincida con la almacenada en la base de datos y en caso afirmativo se generará una sesión que será válida hasta que sea cerrado el navegador o hasta que sea ejecutada la función específica para el cierre de sesión.

**Salida:** Mensaje de confirmación o mensaje de error.

## **Funcionalidad OMNIELECTRIC Web**

## **Usuario Acceso a la tienda virtual de Omnielectric S.L.**

**Introducción:** Es importante para cualquier usuario poder desplazarse por las diferentes secciones de una Web de la forma más rápida que se pueda, por ello OMNIELECTRIC incluirá funciones de acceso directo a sus distintas secciones.

**Entradas:** Identificador del idioma.

**Proceso:** Generará la dirección base de acceso a OMNIELECTRIC Commerce.

**Salida:** Dirección http o mensaje de error.

### **Envío automático de consultas por e-mail.**

**Entradas:** Datos formulario de contacto.

**Proceso:** Consultará la dirección designada por el administrador para la recepción de e-mail y realizará la formalización del mensaje y paso de parámetros al gestor de correo electrónico del servidor.

**Salida:** Mensaje de confirmación de envío o mensaje de error.

## **Realizar búsquedas dentro de OMNIELECTRIC Web mediante el uso del buscador Google integrado.**

**Introducción:** Buscar contenidos dentro de OMNIELECTRIC será muy rápido y sencillo gracias a la incorporación del buscador Google a la aplicación.

**Entradas:** Datos del formulario de búsqueda.

**Proceso:** Paso de parámetros al motor de búsqueda Google.

**Salida:** Listado de resultados o mensaje de error.

## **Selección del idioma en que desea navegar.**

**Entradas:** Identificador del Idioma.

**Proceso:** Acceso a ficheros del idioma seleccionado, generando un parámetro de idioma seleccionado**.**

**Salida:** Acceso a páginas en el idioma seleccionado o mensaje de error.

## **2.3.2. Requisitos de interfaces externos**

## **Interfaces de usuario**

La aplicación OMNIELECTRIC mostrará dos interfaces de usuario diferentes. Una interfaz de usuario para la sección de administración de OMNIELECTRIC Commerce y otra interfaz de usuario más atractiva y luminosa que será común para el resto de secciones de OMNIELECTRIC Commerce y OMNIELECTRIC Web.

La interfaz de usuario de la sección de administración será proporcionada por la solución osCommerce. La interfaz de administración proporcionará al usuario todas las herramientas de administración necesarias para la gestión de la tienda virtual, centrándose en mostrar la información y herramientas al administrador de la forma más útil y eficaz.

Por otra parte, el diseño de la interfaz para el resto de usuarios se centrará en resultar atractiva y de fácil manejo. De tal manera, las herramientas a disposición del usuario estarán agrupadas en menús intuitivos y de acceso rápido situados en la cabecera o en los paneles laterales, mientras que la información disponible será mostrada en el cuerpo central de la página.

La información disponible de los productos de OMNIELECTRIC estará diferenciada según el tipo de usuario (cliente o anónimo) .El Anónimo dispondrá en el cuerpo central de la página información de todos productos con las siguientes características: CODIGO, ARTÍCULO, DESCRIPCION, PRECIO.

Mientras que los clientes dispondrán además del CODIGO, ARTICULO, DESCRIPCION, PRECIO Un DESCUENTO ASOCIADO, que será distinto para cada cliente y que se basa en la política de empresa (este descuento se encuentra disponible en la base de datos y es diferente según el tipo de cliente).

Esta información estará disponible al ejecutar un filtro (índice), donde aparecerán todos los productos según el nombre del fabricante.

### **Interfaces de hardware**

Espacio y Transferencia

200 MB de espacio en disco 5 GB de transferencia mensual Dominios y Subdominios

Alojamiento de 1 Dominio Alojamiento de 10 Subdominios Subdominios del tipo, http://loquesea.sudominio.com 10 Alias de Dominio Bases de datos

2 bases de datos MySQL sin límite de espacio Herramienta phpMyAdmin de administración de bases de datos mySQL integrada en el panel de control

Características de Correo

25 cuentas de correo POP 25 redireccionadores (reenvío de correo) 25 contestadores automáticos 25 listas de correo MailMan Servidor SMTP personal Servicio Webmail Horde Cuentas Catch-all Herramientas de Administración

Acceso FTP ilimitado Panel de control *Plesk 8* en español Estadísticas Web, SSL y FTP Administrador de archivos vía web Acceso a ficheros logs y estadísticas AWStats o Webalizer Gestión zonas DNS avanzado Sosftware y Scripting

Directorio CGI-BIN propio PHP 4 o 5 (a elegir) Bases de datos MySQL SSI (Server Side Include) SSL (servidor seguro https://) Perl scripting Javascript Soporte Flash Python Más opciones

Protección de carpetas mediante contraseña Personalización de páginas de error Creación de usuarios web con acceso FTP independiente Posibilidad de instalación de certificados SSL Administración de archivos logs Monitorización 24x7

Es esencial diferenciar entre las necesidades hardware de alojamiento de la aplicación y las necesidades hardware de acceso a la aplicación por parte del usuario.

Para el alojamiento de la aplicación se recomienda un servicio de posting externo, que proporcione las interfaces software para hosting recomendadas en el apartado *Interfaces software*.
El servicio de alojamiento particular, aunque no aconsejable, es posible siempre que el hardware servidor sea capaz de ejecutar los requisitos software mínimos especificados. Alguno de los motivos que hace no deseable el alojamiento particular son los costes derivados de mantener una conexión adecuada para el servicio (conexión simétrica mínima de 1 Mbps). Normalmente estás conexiones sobrepasan el coste económico de contratar los servicios externos. Además, los servicios externos ofrecen ventajas como la de ocuparse de las caídas del servidor o de recuperar las pérdidas de datos.

El acceso a OMNIELECTRIC podrá realizarse desde cualquier ordenador personal conectado a Internet que sea capaz de ejecutar las restricciones software para usuarios especificadas en el apartado *Interfaces software*. Además se recomienda que el hardware gráfico utilizado por el usuario Administrador proporcione una resolución mínima de 800x768 pixeles siendo de 1024x800 pixeles para el resto de usuarios.

### *Interfaces de software*

### **Interfaz software posting**

**Plataformas:** Unix, GNU/Linux, Windows.

**Requisito de alojamiento:** Aceptar el uso de .htacces para la protección de directorios en hosts sin panel de control.

**Requisito de alojamiento:** Host con capacidad para ejecutar código PHP.

**Requisito de alojamiento:** Posibilidad de proteger directorios en hosts con panel de control.

**Requisito de alojamiento:** *Register\_globals = on* en la configuración PHP.

**Servidor Base de datos:** MySQL.

**Software servidor:** Apache.

### **Interfaz software acceso**

**Plataformas:** Unix, GNU/Linux, Windows.

**Navegadores recomendados:** Internet Explorer, Mozilla Firefox y Opera.

### **Interfaces de comunicación**

La solución ofrecida por osCommerce y la aplicación OMNIELECTRIC son aplicaciones cliente-servidor que trabajan con el protocolo HTTP sobre conexiones TCP/IP.

## **2.3.3. Atributos**

### *Seguridad*

Los datos confidenciales de la cuenta de un cliente de OMNIELECTRIC Commerce solo serán accesibles para el propietario de la cuenta y los administradores. Un usuario solo podrá acceder a sus datos tras realizar el proceso de autenticación.

Todas las comunicaciones que incluyan datos confidenciales serán protegidas mediante el uso de conexiones SSL, suponiendo que el servidor donde esté alojada la aplicación disponga de una cuenta SSL.

## **2.3.4. Otros requisitos**

### *Base de datos*

La aplicación OMNIELECTRIC trabajará sobre una base de datos MySQL donde se almacenará toda la información necesaria para el funcionamiento de la tienda virtual.

OMNIELECTRIC suministrará funciones con las que poder añadir, modificar y eliminar información de la base de datos de una forma segura, además dispondrá de herramientas para que los administradores puedan realizar copias de seguridad de la información.

A parte de las herramientas proporcionadas por osCommerce la administración de la base de datos requerirá en momentos puntuales de un sistema administración independiente. Aunque sería posible realizar esta administración con multitud de aplicaciones de gestión de bases de datos diferentes nosotros proponemos el uso de la aplicación phpMyAdmin.

## **3. Análisis**

En la fase de análisis y diseño del proyecto se estudia toda la funcionalidad de la aplicación a desarrollar. A lo largo de esta fase se describe la estructura y funcionalidad de la aplicación mediante el uso de diagramas de diversas clases.

### *3.1. Casos de uso*

Resumiremos la fase de análisis previa a la construcción de la aplicación OMNIELECTRIC COMMERCE describiendo su funcionalidad utilizando diagramas de casos de uso. Estos diagramas permiten una representación gráfica de las interacciones entre actores (usuarios o aplicaciones externas que podrán demandar la utilización de funciones ofrecidas por el sistema) y casos de uso (forma concreta de utilizar parte de la funcionalidad del sistema). Las interacciones entre actores y casos de uso describen el comportamiento del sistema desde el punto de vista de lo usuarios.

### **3.1.1. Diagrama de contexto OMNIELECTRIC.**

También llamado flujo de datos, es el modelo de procesos más general que puede utilizarse en un sistema o aplicación. El sistema o aplicación se representa como un único proceso. Sus interacciones con la empresa, otros sistemas y el mundo exterior se dibujan como flujos de datos de entradas y salidas.

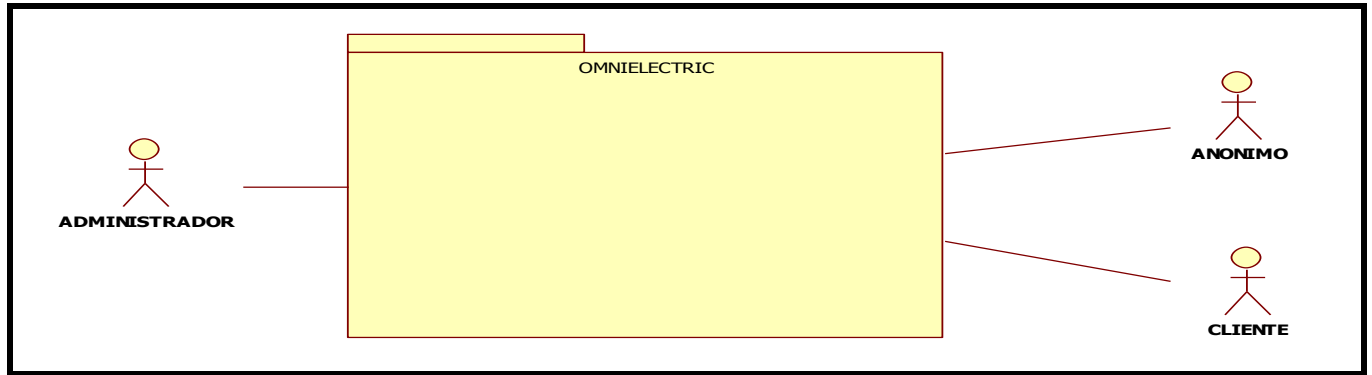

Figura 1. Diagrama de contexto aplicación Omnielectric

## **3.1.2. Modelo inicial OMNIELECTRIC**

Modelo inicial con la estructura del catalogo en la tienda

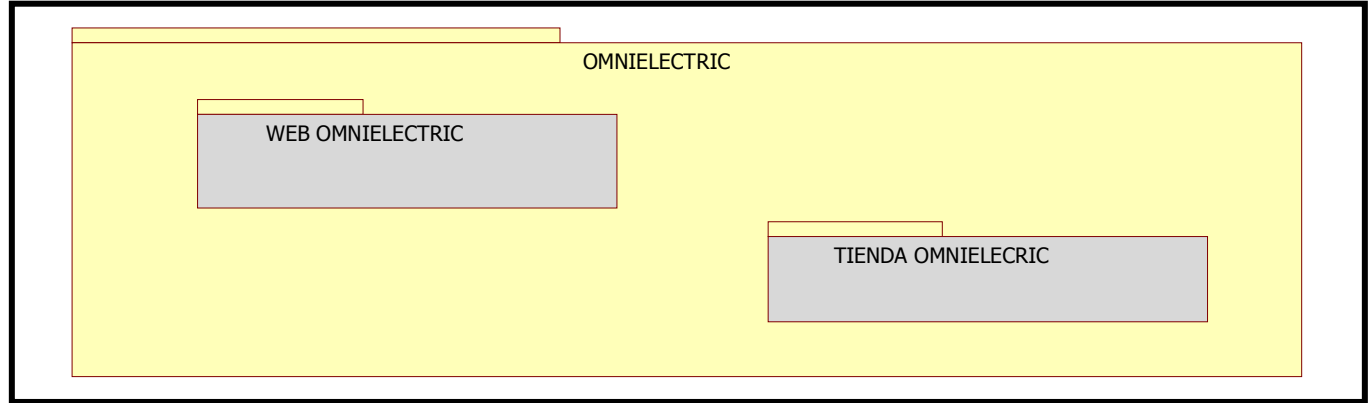

Figura 2. Modelo inicial aplicación Omnielectric

El modelado de los casos de uso de una aplicación tiene como objetivo captar los requisitos funcionales del sistema. Debido a que el objetivo de este capítulo no es el de reunir los requisitos funcionales de la aplicación OMNIELECTRIC para su construcción, sino que se busca presentar la estructura funcional en que se ha basado su desarrollo, tan solo presentaremos los diagramas de contexto y los modelos iniciales del modelo de casos de uso que contribuyan a una mejor comprensión de la aplicación por parte del lector. Cabe destacar que el modelo WEB OMNIELECTRIC ya se encuentra disponible por lo que nos centraremos en el contexto TIENDA OMNIELECTRIC.

## **3.1.3. Modelo inicial OMNIELECTRIC COMMERCE**

Modelo inicial con la estructura de administración en la tienda

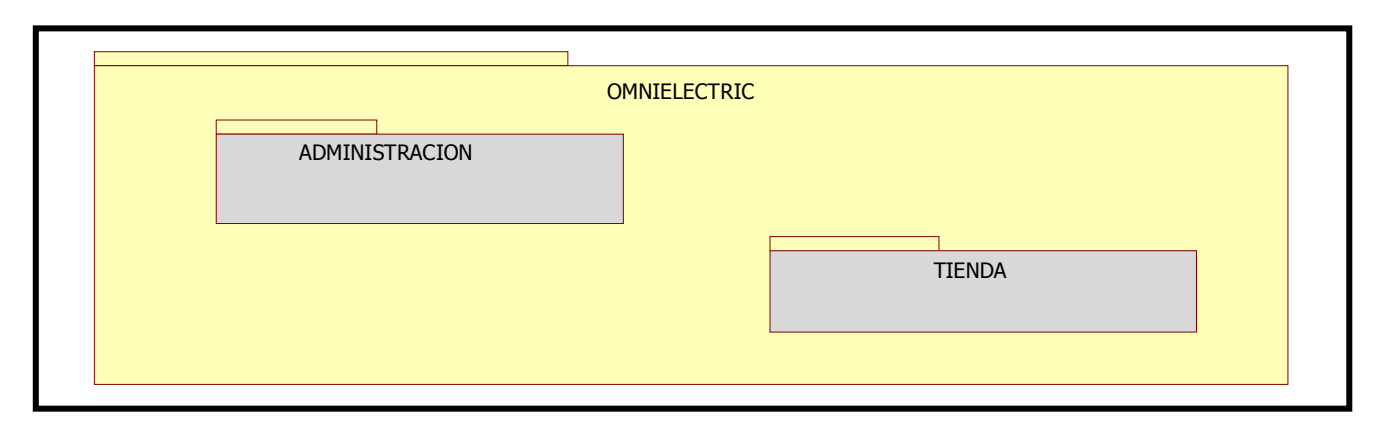

Figura 3. Modelo inicial Omnielecric commerce

### **3.1.4. Modelo inicial Administración OMNIELECTRIC Commerce**

Modelo e-commerce auto administrable, para cambiar, agregar o borrar información del catálogo de la Tienda.

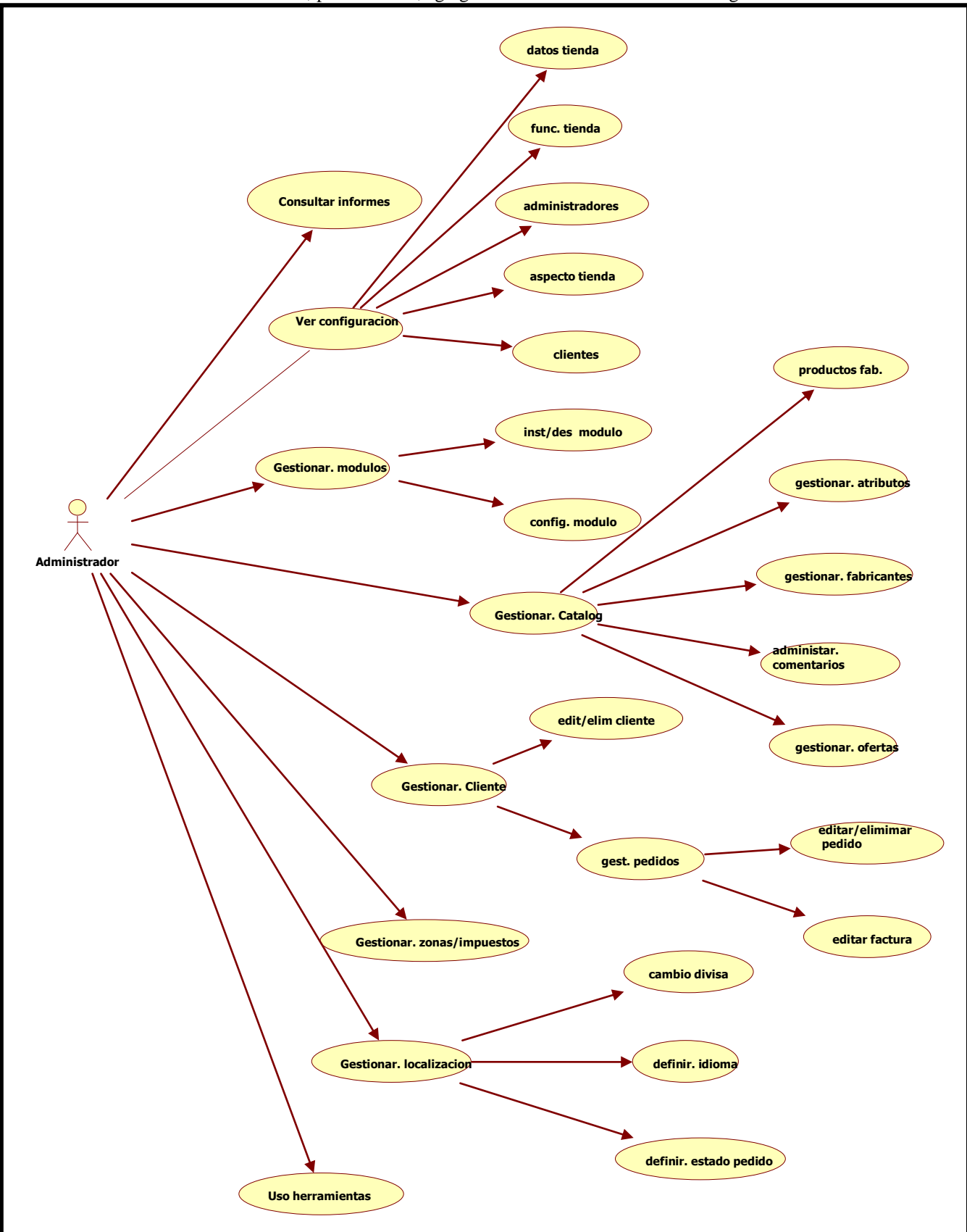

Figura 4. Modelo inicial administración Omnielectric

## **3.1.5. Modelo inicial Tienda OMNIELECTRIC Commerce**

El modelo para el apartado tienda virtual de OMNIELECTRIC Commerce ha sido dividido en dos partes para facilitar la comprensión del sistema. La funcionalidad accesible desde el perfil de cliente recoge toda la funcionalidad del usuario no registrado y la amplia con funciones especificas diseñadas para el cliente (usuario registrado).

#### **CASOS DE USO USUARIO NO REGISTRADO**

El sistema de gestión de usuarios ayuda a manejar cada paso de este proceso. En muchos sitios con estos sistemas una sola persona hace el papel de creador y editor.

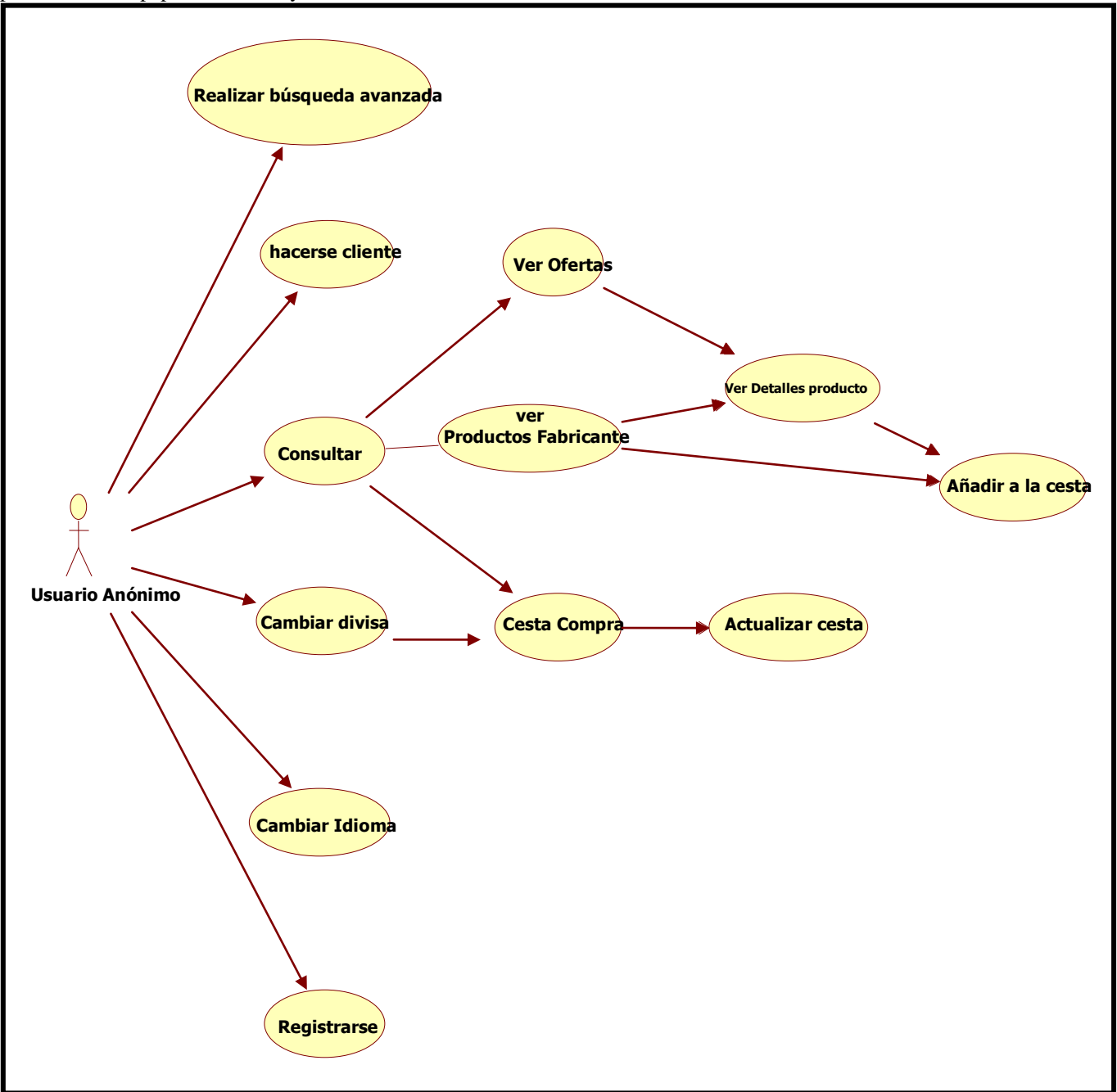

Figura 5. Modelo inicial sección pública tienda Omnielectric

#### **CASOS DE USO USUARIO REGISTRADO (CLIENTE)**

El sistema de gestión de usuarios ayuda a manejar cada paso de este proceso. En muchos sitios con estos sistemas una sola persona hace el papel de creador y editor.

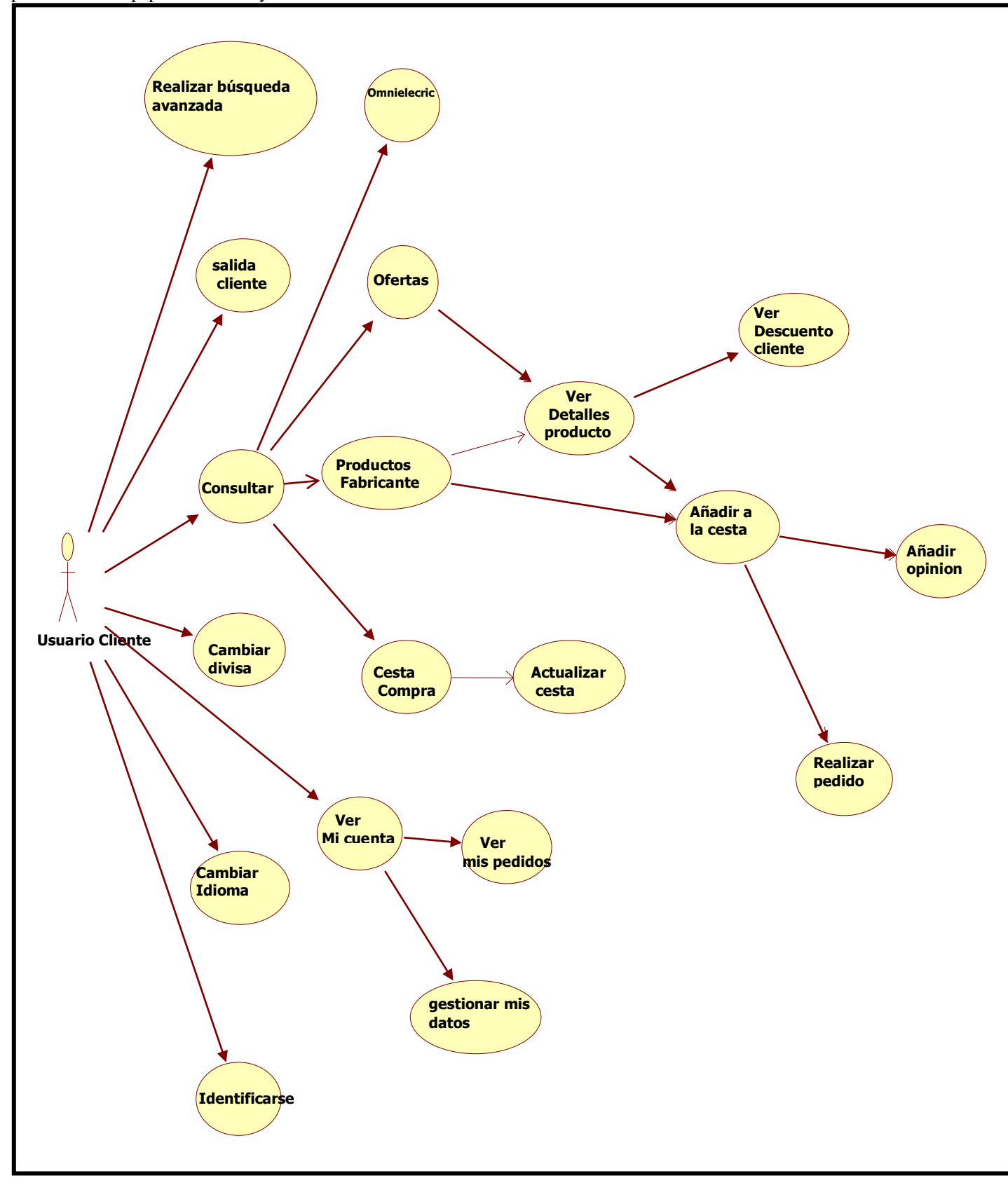

Figura 6. Modelo inicial sección privada tienda Omnielectric

### **3.2. Diagrama de clases**

El diagrama de clases se utiliza para describir la estructura de un sistema o aplicación. Utilizando la notación UML para diagramas de clase expondremos la estructura de clases de la aplicación OMNIELECTRIC.

### **3.2.1. Diagrama de clases OMNIELECTRIC**

Empezaremos el recorrido por la organización de la aplicación centrándonos en la estructura de OMNIELECTRIC. El diagrama de clases muestra como OMNIELECTRIC está compuesta por categorías productos por fabricantes, usuarios, productos , etc. A su vez, estas clases se relacionan entre sí para reflejar las interacciones existentes entre partes de la aplicación.

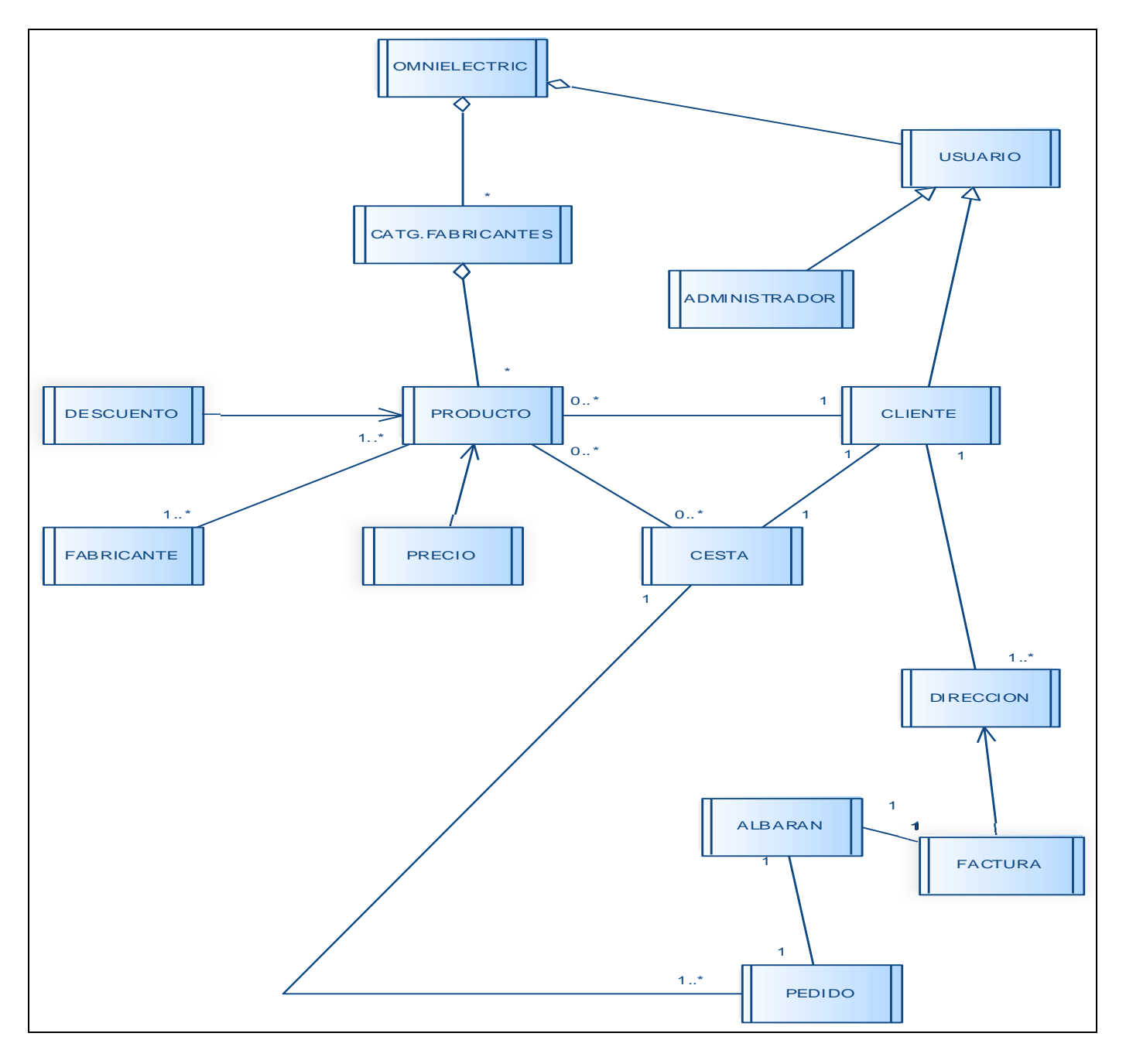

Figura 7. Diagrama de clases Omnielectric

## **4. DISEÑO**

## **4.1 INTRODUCCIÓN**

El diseño de aplicaciones software está en constante evolución desde sus inicios. En los primeros diseños de aplicaciones monolíticas se mezclaban la lógica de procesamiento, la interfaz de usuario y la información almacenada.

Más tarde, el diseño de aplicaciones evolucionó hacia un nuevo modelo, las aplicaciones con arquitectura cliente/servidor, donde se repartía la carga computacional en dos partes independientes, una parte denominada cliente y la otra servidor, pero sin establecer una delimitación clara de funciones.

Actualmente, el modelo cliente/servidor ha seguido evolucionando hacia una arquitectura donde la carga se divide en tres partes con un reparto claro de funciones: una capa de presentación, una capa de cálculo o procesamiento y una capa para el almacenamiento. Esta evolución de la arquitectura cliente/servidor a la arquitectura en 3 capas no se ha detenido aquí, sino que ha seguido especializando el reparto de funciones, es por ello que se habla de arquitectura en n-capas.

## **4.2 ARQUITECTURA N-CAPAS**

- **1. Capa de presentación:** es la que ve el usuario (también se la denomina "capa de usuario"), presenta el sistema al usuario, le comunica la información y captura la información del usuario en un mínimo de proceso (realiza un filtrado previo para comprobar que no hay errores de formato). También es conocida como interfaz gráfica y debe tener la característica de ser "amigable" (entendible y fácil de usar) para el usuario. Esta capa se comunica únicamente con la capa de negocio.
- **2. Capa de negocio:** es donde residen los programas que se ejecutan, se reciben las peticiones del usuario y se envían las respuestas tras el proceso. Se denomina capa de negocio (e incluso de lógica del negocio) porque es aquí donde se establecen todas las reglas que deben cumplirse. Esta capa se comunica con la capa de presentación, para recibir las solicitudes y presentar los resultados, y con la capa de datos, para solicitar al gestor de base de datos almacenar o recuperar datos de él. También se consideran aquí los programas de aplicación.
- **3. Capa de datos:** es donde residen los datos y es la encargada de acceder a los mismos. Está formada por uno o más gestores de bases de datos que realizan todo el almacenamiento de datos, reciben solicitudes de almacenamiento o recuperación de información desde la capa de negocio.

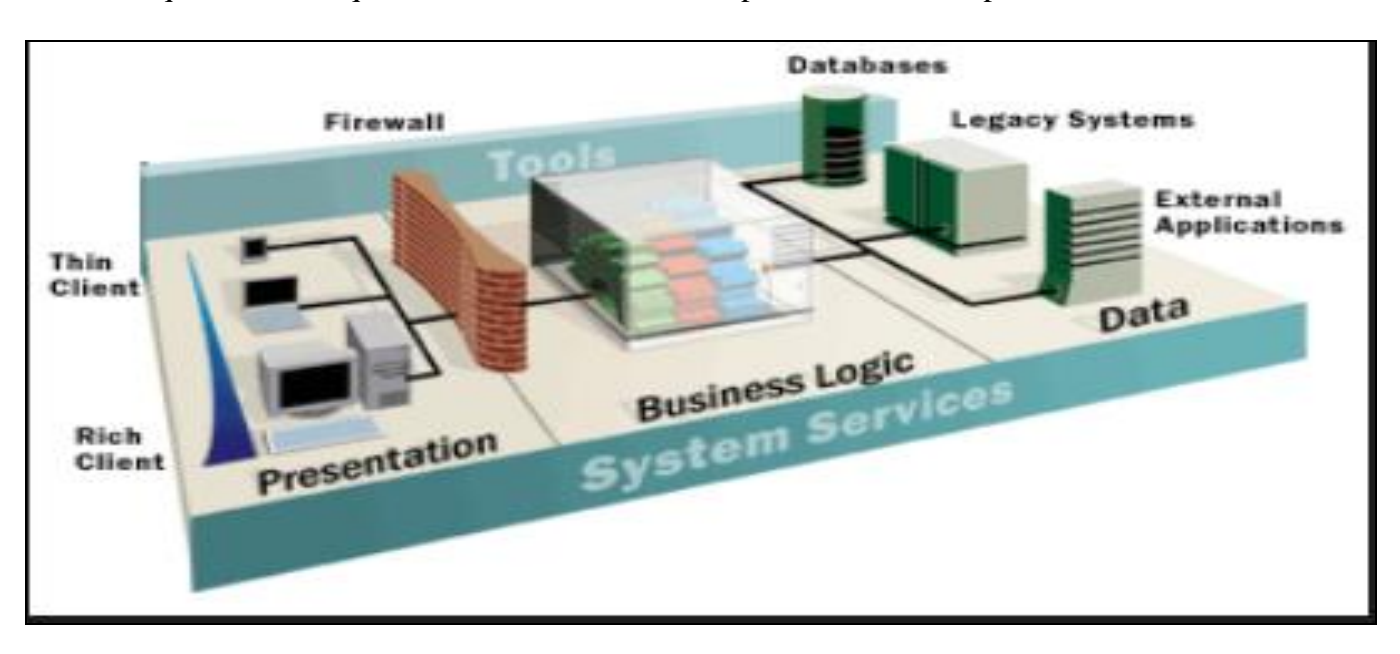

#### Esquema de la arquitectura cliente-servidor en aplicaciones de 3 capas

Figura 8. Arquitectura 3-capas

Las arquitecturas basadas en capas pueden ser abiertas o cerradas según la dependencia que exista entre las capas.

• **Arquitectura abierta.** En esta arquitectura una capa puede utilizar características de cualquier capa a cualquier nivel.

• **Arquitectura cerrada.** Una arquitectura de dice que es cerrada si una capa sólo utiliza características de la capa inmediatamente inferior. Normalmente es recomendable trabajar con arquitecturas cerradas pues así se reducen las dependencias entre niveles y esto permite que los cambios en la implementación de una capa no afecten al resto de capas.

### **4.2.1 NIVEL DE PRESENTACIÓN**

El presente apartado describe el nivel de presentación de la aplicación Omnielectric. En el vamos a ver como la aplicación dispone de una interfaz de usuario funcional y eficaz que permite a todos los usuarios interactuar con el sistema de forma intuitiva.

Principios Generales de la interfaz de usuario que se han llevado a cabo:

#### **Familiaridad del usuario**

La interfaz utiliza términos y conceptos que se toman de la experiencia de las personas que más utilizan el sistema.

#### **Consistencia**

La interfaz es consistente en el sentido de que operaciones similares se realizan o activan de la misma forma

#### **Mínima Sorpresa**

El comportamiento del sistema no debe provocar sorpresa a los usuarios

#### **Recuperabilidad**

La interfaz incluye mecanismos que permitan a los usuarios recuperarse de los errores

#### **Diversidad de Usuarios**

La interfaz provee de características de interacción apropiada para los diferentes tipos de usuarios del sistema.

La distribución espacial de la aplicación OMNIELECTRIC es homogénea sea cual sea la sección de la aplicación en la que nos encontremos. Todas las secciones están formadas por cuatro bloques: cabecera, bloque lateral izquierdo, bloque central o cuerpo y pie.

Distribución espacial de la interfaz OMNIELECTRIC.

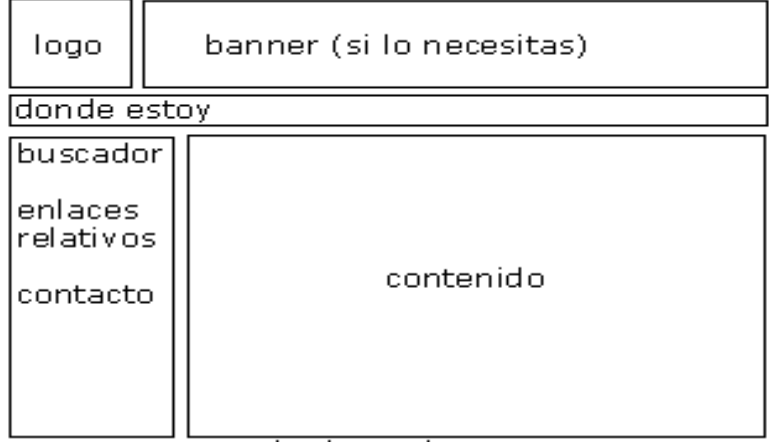

Figura 9. Distribución espacial de la interfaz Omnielectric

## **INTERFAZ TIENDA VIRTUAL OMNIELECTRIC**

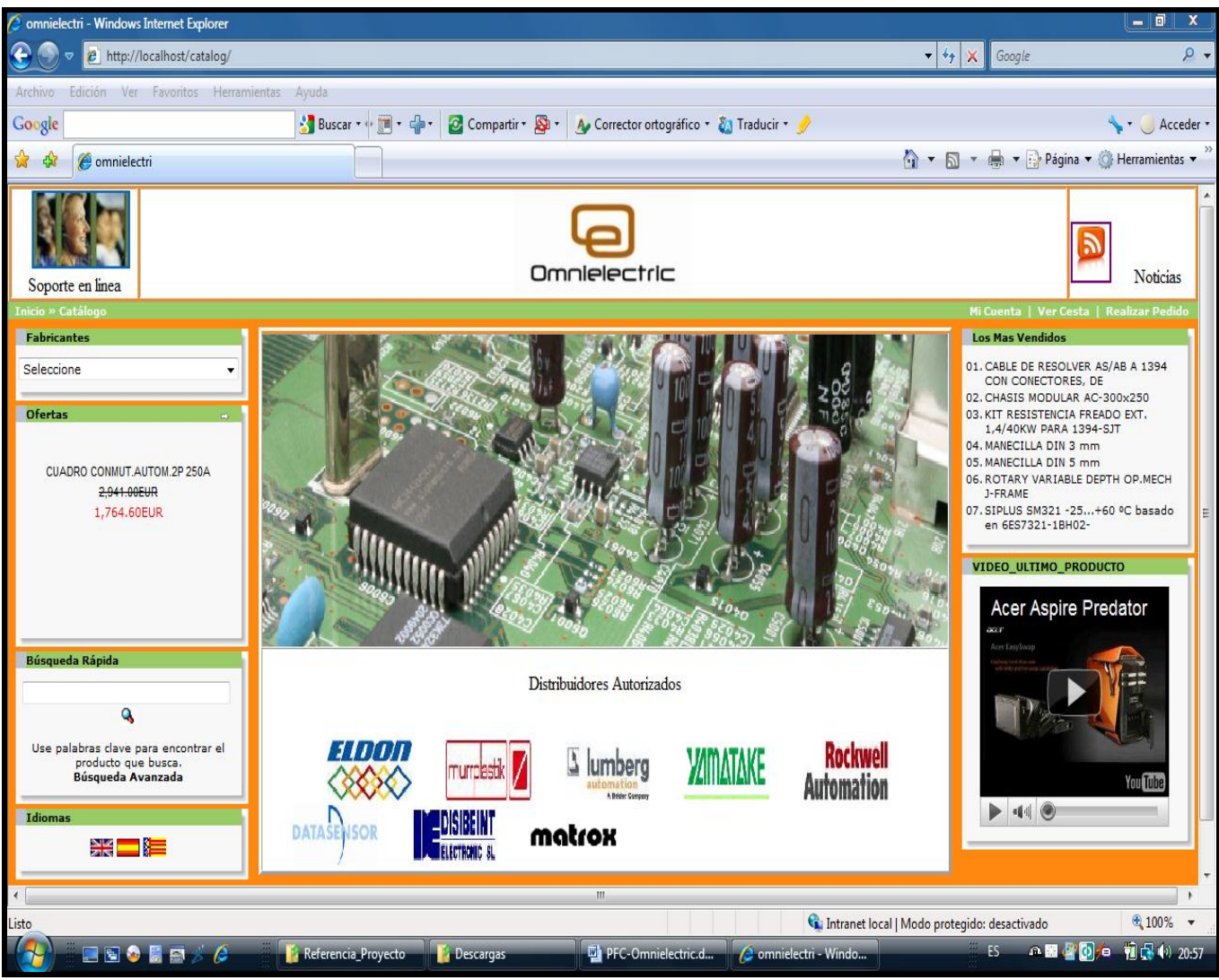

Figura 10. Interfaz tienda Omnielectric

En el bloque cabecera encontraremos el logotipo de la empresa, así como el historial de navegación y enlaces referentes al estado de nuestra cuenta, cesta y pedido.

El bloque lateral izquierdo está destinado a reunir todas las herramientas necesarias para la navegación por OMNIELECTRIC . Si recorremos de arriba abajo el bloque nos encontramos en primer lugar con un filtro en el que podemos escoger el listado de productos por fabricante, en segundo lugar el estado de las ofertas que Omnielectric tiene para todos sus clientes, en tercer tenemos una búsqueda rápida y por último el lenguaje y la moneda que queramos para nuestra aplicación.

| $\  - \ $ of $\ $<br>$\mathbf{x}$<br><b>C</b> omnielectri - Windows Internet Explorer                       |                                      |                        |                                                                               |                                              |              |                                           |  |  |
|----------------------------------------------------------------------------------------------------|--------------------------------------|------------------------|-------------------------------------------------------------------------------|----------------------------------------------|--------------|-------------------------------------------|--|--|
| Æ<br>$\epsilon$<br>http://localhost/catalog/index.php?manufacturers_id=10&osCsid=og4jkvosdl3mbapotkc4t67fj4 | $-4$ $\times$                        | Google                 | $\mathfrak{a}$                                                                |                                              |              |                                           |  |  |
| Edición<br>Ver Favoritos Herramientas<br>Archivo                                                            | Ayuda                                |                        |                                                                               |                                              |              |                                           |  |  |
| Google                                                                                                    | <b>Buscar</b> *                      | $+ 80 - 5$<br>$ \cdot$ | Aug Corrector ortográfico + a Traducir + Au<br>Compartir <b>Sa</b> Sidewiki - |                                              |              | $\leq$ + $\qquad$ Acceder +               |  |  |
| 88<br>GUÍA HTML - <frame/> cr @ omnielectri<br>23 52                                                        |                                      | $\times$               |                                                                               |                                              |              | ☆ ▼ 同 ▼ ● ▼ → Página ▼ ⊙ Herramientas ▼   |  |  |
| Omnielectric                                                                                                |                                      |                        |                                                                               |                                              |              |                                           |  |  |
| Inicio » Catálogo » ELDON                                                                                   |                                      |                        |                                                                               |                                              |              | Mi Cuenta   Ver Cesta   Realizar Pedido   |  |  |
| <b>Fabricantes</b>                                                                                          | A ver que tenemos aqui               |                        |                                                                               |                                              |              |                                           |  |  |
| <b>ELDON</b>                                                                                                | <b>Fabricante</b>                    | Modelo                 | Productos+                                                                    | Precio                                       | Cantidad     | <b>Compre Ahora</b>                       |  |  |
| <b>Ofertas</b>                                                                                              | <b>ELDON</b>                         | AC03025R5              | CHASIS MODULAR AC-300x250                                                     | 50.00EUR                                     | $\circ$      | <b>Compre Ahora</b>                       |  |  |
|                                                                                                    | <b>ELDON</b>                         | AC04030R5              | CHASIS MODULAR AC-400x300                                                     | <b>61.00EUR</b>                              | -1           | <b>Compre Ahora</b>                       |  |  |
| MANECILLA DIN 3 mm                                                                                          | <b>ELDON</b>                         | AC05040R5              | CHASIS MODULAR AC-500x400                                                     | 71,00EUR                                     | $\mathbf{I}$ | <b>Compre Ahora</b>                       |  |  |
| 6.30EUR<br>5.29EUR                                                                                          | <b>ELDON</b>                         | AC06040R5              | CHASIS MODULAR AC-600x400                                                     | <b>95.00EUR</b>                              | $\mathbf{1}$ | <b>Compre Ahora</b>                       |  |  |
|                                                                                                    | <b>ELDON</b>                         | AC06060R5              | CHASIS MODULAR AC-600x600                                                     | 112,00EUR                                    | $\mathbf{I}$ | <b>Compre Ahora</b>                       |  |  |
| <b>Búsqueda Rápida</b>                                                                                      | <b>ELDON</b>                         | AC07050R5              | CHASIS MODULAR AC-700x500                                                     | 120,00EUR                                    | $\mathbf{1}$ | <b>Compre Ahora</b>                       |  |  |
| ٩                                                                                                    | <b>ELDON</b>                         | AC08060R5              | CHASIS MODULAR AC-800x600                                                     | 138,00EUR                                    | -1           | <b>Compre Ahora</b>                       |  |  |
| Use palabras clave para encontrar el<br>producto que busca.                                                 | <b>ELDON</b>                         | <b>ADAMK</b>           | <b>KIT MONTAJE ADA/ADAB</b>                                                   | 48.00EUR                                     | $\mathbf{I}$ | <b>Compre Ahora</b>                       |  |  |
| Búsqueda Avanzada                                                                                           | <b>ELDON</b>                         | 2630DP                 | MANECILLA DIN 3 mm                                                            | 6.30EUR 5.29EUR                              | $\circ$      | <b>Compre Ahora</b>                       |  |  |
| Idiomas                                                                                                    | <b>ELDON</b>                         | 2635D                  | MANECILLA DIN 5 mm                                                            | <b>5.00EUR</b>                               | $\circ$      | <b>Compre Ahora</b>                       |  |  |
|                                                                                                    | <b>ELDON</b>                         | <b>ACM06060R5</b>      | MARCO MODULAR 600x600                                                         | <b>45,00EUR</b>                              | 1            | <b>Compre Ahora</b>                       |  |  |
| ₩€                                                                                                    | <b>ELDON</b>                         | <b>ACM08080R5</b>      | MARCO MODULAR 800x800                                                         | <b>59.00EUR</b>                              | -1           | <b>Compre Ahora</b>                       |  |  |
| <b>Monedas</b>                                                                                              | <b>ELDON</b>                         | ACA03030               | PANEL ALUMINIO 226x226x29                                                     | 237,00EUR                                    |              | <b>Compre Ahora</b>                       |  |  |
|                                                                                                    | <b>ELDON</b>                         | ACA04030               | PANEL ALUMINIO 326x226x29                                                     | 261.00EUR                                    | п            | <b>Compre Ahora</b>                       |  |  |
| Euro<br>$\overline{\phantom{a}}$                                                                            | Viendo del 1 al 14 (de 15 productos) |                        |                                                                               |                                              |              | Páginas de Resultados: 1 2 [Siguiente >>] |  |  |
| Monday 25 October, 2010                                                                                     |                                      |                        |                                                                               |                                              |              |                                           |  |  |
|                                                                                                    |                                      |                        |                                                                               |                                              |              |                                           |  |  |
|                                                                                                    |                                      |                        |                                                                               | Intranet local   Modo protegido: desactivado |              | 电100% –                                   |  |  |
| ■ 国 ● 関 中                                                                                                   | <sup>[8]</sup> PFC-Omnielectric.d    |                        | Comnielectri - Windo<br>Reproductor de Win                                    |                                              | <b>ES</b>    | △ ● ○ ◎<br>■【10 (4) 20:55                 |  |  |

Figura 11. Interfaz sección cliente

El bloque central el bloque central o cuerpo representa la zona de trabajo del usuario. En él se presenta toda la información solicitada por el usuario, así como los formularios de edición que le permiten al usuario registrarse, contactar con la empresa o solicitar un presupuesto.

Por último, situado bajo los bloques lateral izquierdo y central se encuentra el bloque pie. En el encontramos información no referente OMNIELECTRIC., como por ejemplo, la fecha, el número o información de la plataforma de soporte(ésta finalmente se ha decidido por no presentarla).

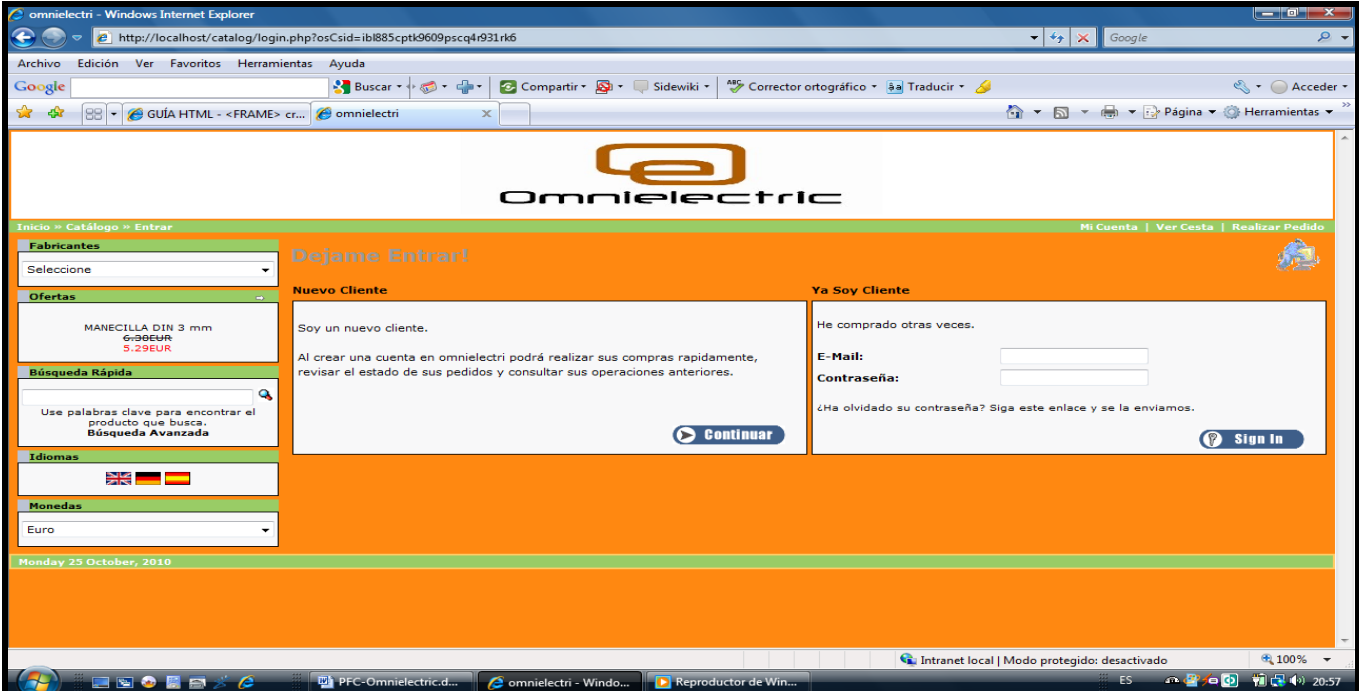

Figura 12. Interfaz sección registro cliente

## **4.2.2 NIVEL DE APLICACIÓN**

Podríamos definir el nivel de aplicación como componentes de software que implementan completamente el comportamiento de las clases del dominio, especificadas en la fase de modelado conceptual. Es decir, es en la capa de aplicación donde se lleva a cabo la lógica de negocio del sistema.

La funcionalidad principal de esta capa se puede dividir en tres partes:

- **1. Comunicación con el nivel de persistencia.**
- **2. Comunicación con el nivel de presentación.**
- **3. Ejecución lógica del sistema.**

La capa de aplicación toma los datos que obtiene de la base de datos y los formatea según las necesidades del usuario, tal como se definen en la capa de presentación.

La capa de aplicación también tomará la información suministrada por el usuario mediante la capa de presentación y la formateará según las necesidades de almacenamiento de la base de datos.

Los componentes de software que implementan el comportamiento de la solución OMNIELECTRIC vienen definidos por el conjunto de archivos que conforman la aplicación. A través del código en el contenido en estos archivos es posible definir el funcionamiento concreto de cada una de las partes de la aplicación OMNIELECTRIC.

Podemos nombrar ejemplos concretos de archivos claramente relacionados con la funcionalidad que desempeñan dentro para la capa de aplicación:

#### **Comunicación con el nivel de persistencia**

**Database.** Clase que implementa las funciones de conexión y comunicación con la base de datos, todas las secciones de la aplicación cuentan con su propia versión del archivo.

**Language** Archivo destinado a la recuperación en la base de datos de los idiomas en los que esta disponible la aplicación.

#### **Comunicación con el nivel de presentación**

Html output. Clase ocupada de la presentación y comportamiento de los objetos creados dinámicamente durante la ejecución de la aplicación.

#### **Ejecución lógica del sistema**

**Index.** Página de entrada a la aplicación, se ocupa de llamar a las funciones necesarias para cumplir las tareas demandadas por el usuario.

**Install** Es la página de inicio del proceso de instalación, si la aplicación no se encuentra instalada en el sistema, este fichero se encargada de iniciar el proceso de instalación.

## **4.2.3 NIVEL DE PERSISITENCIA**

Una posible definición de capa persistencia sería: componentes software que proporcionan una serie de servicios que permiten a los objetos del dominio interactuar con su repositorio permanente asociado.

Aunque esta es la definición que probablemente encontraríamos en los libros sobre la capa de base de datos o repositorio, nosotros preferimos definir a la capa de base de datos como la capa responsable del almacenamiento y la recuperación de los datos utilizando algún sistema de almacenamiento.

El sistema de almacenamiento más utilizado suele ser una base de datos, pero también podría ser un archivo plano o un conjunto de archivos planos.

El tipo de base de datos no importa, lo que es importante es la API suministrada por la implementación, ya que es ella la que determina cómo se accede a la información tras la puesta en marcha del sistema.

Normalmente, existe un servidor de base de datos sobre el cual se carga la base de datos, para más tarde, poder acceder a él desde cualquier parte que nos interese. Las tareas que tiene que hacer el desarrollador, para el cual suele ser un misterio el funcionamiento interno de esta capa, no acostumbran a ser más que configurar la base de datos, crear y cargar los esquemas, generar informes de vez en cuando, y periódicamente generar una copia de seguridad. Los métodos más comunes para acceder a los datos son ODBC, JDBC, ADO y ADO.Net. Todos estos métodos utilizan el SQL como lenguaje para leer los datos de la base de datos.

#### **NIVEL DE PERSISTENCIA OMNIELECTRIC**

La solución osCommerce, base de la aplicación OMNIELECTRIC, tiene como sistema de almacenamiento de datos una base de datos controlada por el paquete. La base de datos de la aplicación OMNIELECTRIC está compuesta por todas las tablas proporcionadas en la solución osCommerce, y además, dispone de tablas auxiliares para el soporten de la nueva funcionalidad introducida en la aplicación.

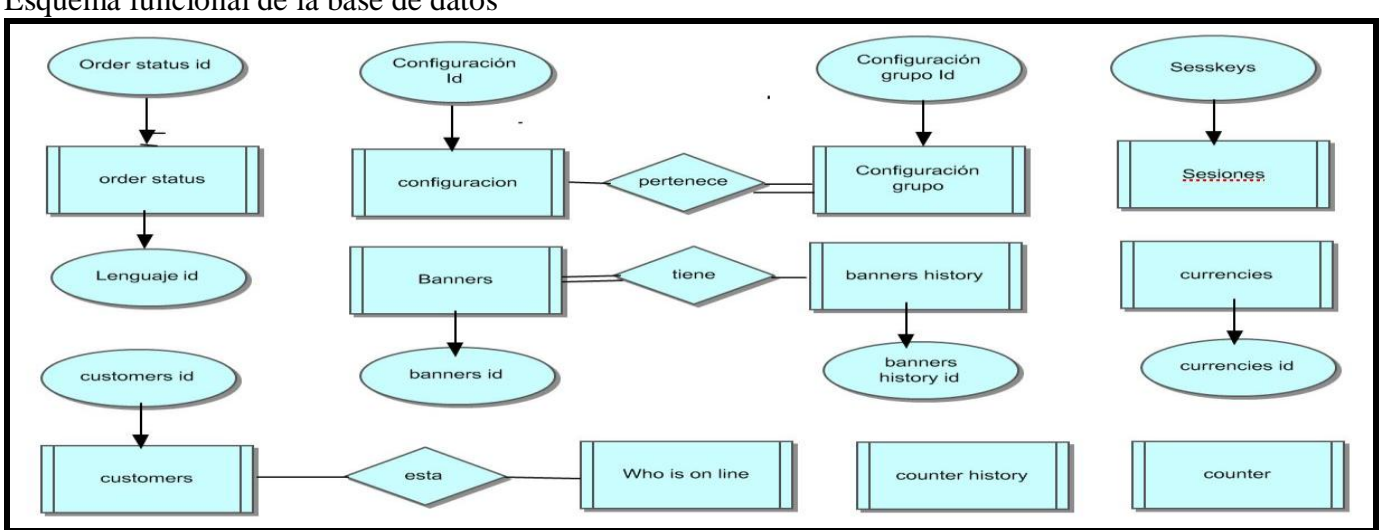

#### **Soporte configuración, opciones y herramientas**

Esquema funcional de la base de datos

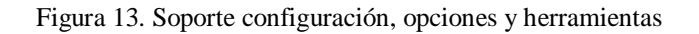

Toda la información de configuración del sistema quedará almacenada en la tabla configuration. Esta información será presentada al administrador en grupos de opciones, la separación en grupos, será posible gracias a la tabla configuration\_group.

La configuración y opciones de la herramienta de gestión de banners de la aplicación no son almacenadas en la tabla configuration, sino que disponen de su propio espacio de almacenamiento en las tablas *banners y* banners\_history*.*

La tabla sessions se ocupa de mantener la información de las sesiones de usuario que se encuentran activas en cada instante (información temporal), mientras que las tablas counter y counter\_history almacenan la información relativa a las cuentas de usuario (información permanente).

La tabla customers almacena la información de registro del usuario y es una de las tablas que más relaciones mantiene dentro de la base de datos. En este diagrama customers se relaciona con la tabla whos online, mediante esta relación el administrador puede saber en cualquier momento que clientes se encuentran navegando por la Web. El resto de las tablas se ocupan de dar soporte al usuario, por ejemplo, almacenando el valor de cada divisa o los distintos estados por los que puede encontrarse un pedido.

#### **Soporte localización geográfica**

Esquema de la localización geográfica

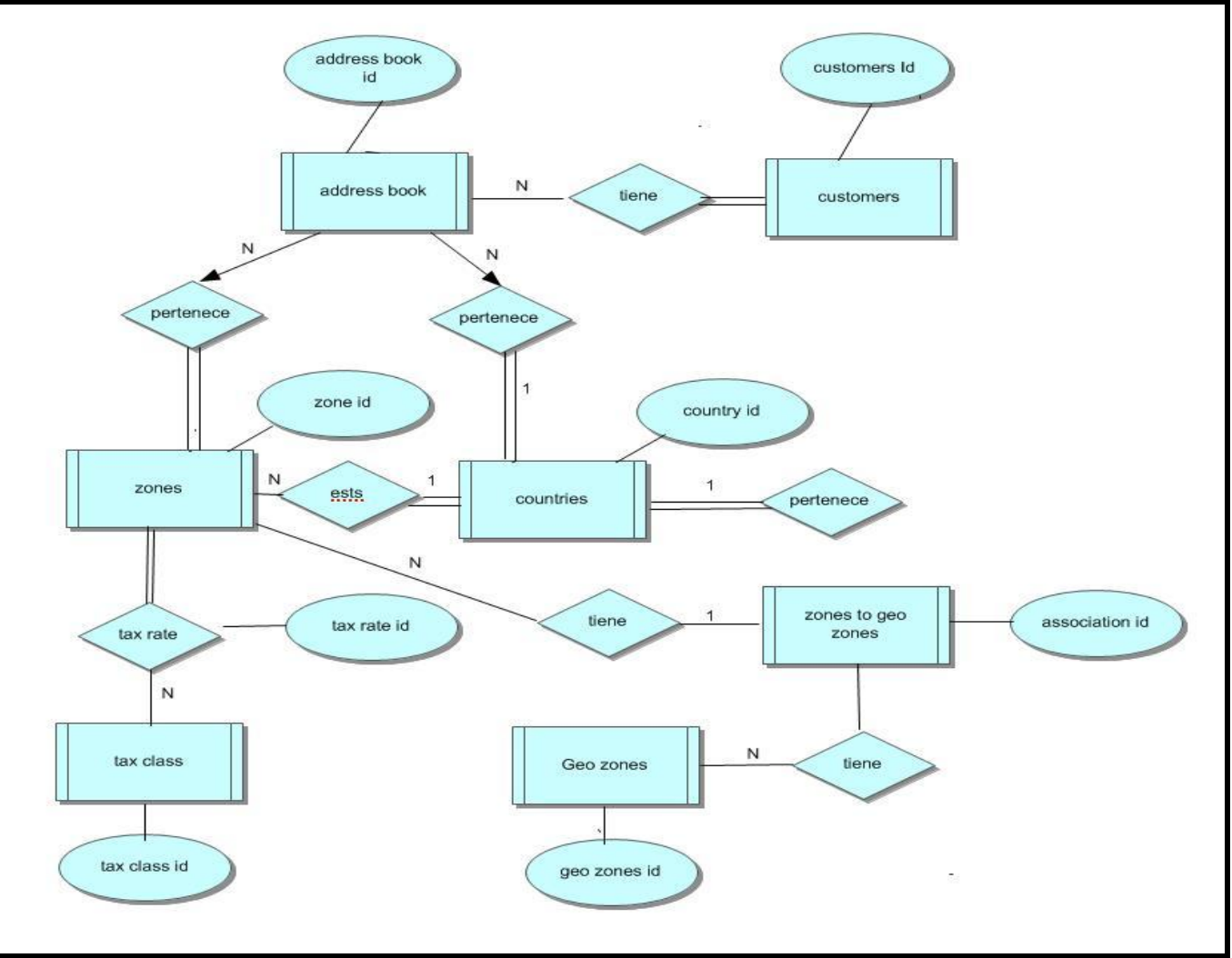

Figura 14. Soporte localización geográfica

Todo usuario dispone de una libreta de direcciones donde almacenar sus direcciones de facturación, envío y contacto. La tabla address\_book almacena cada una de las direcciones de las que dispone un usuario registrado. La base de datos proporcionada por la aplicación dispone de un completo catálogo de países, estados y provincias, toda esta información se encuentra almacenada en las tablas countries y zones.

OMNIELECTRIC también prestará soporte a la definición de zonas personalizadas atendiendo a criterios de negocio. Será posible la definición de grupos específicos de tasas para las zonas creadas por el administrador, tablas geo\_zones y tax\_class.

Para la compra las tablas que intervienen son solo cuatro, customers que representa al cliente, customers*\_*basket donde se almacena el contenido de la cesta de la compra, orders que mantiene la información de los pedidos que el usuario ya ha realizado y products que almacena la información de los productos a la venta. El resto de tablas se utilizan para almacenar información sobre atributos de los productos, atributos de los pedidos, direcciones de los pedidos, tasas de facturación, etc.

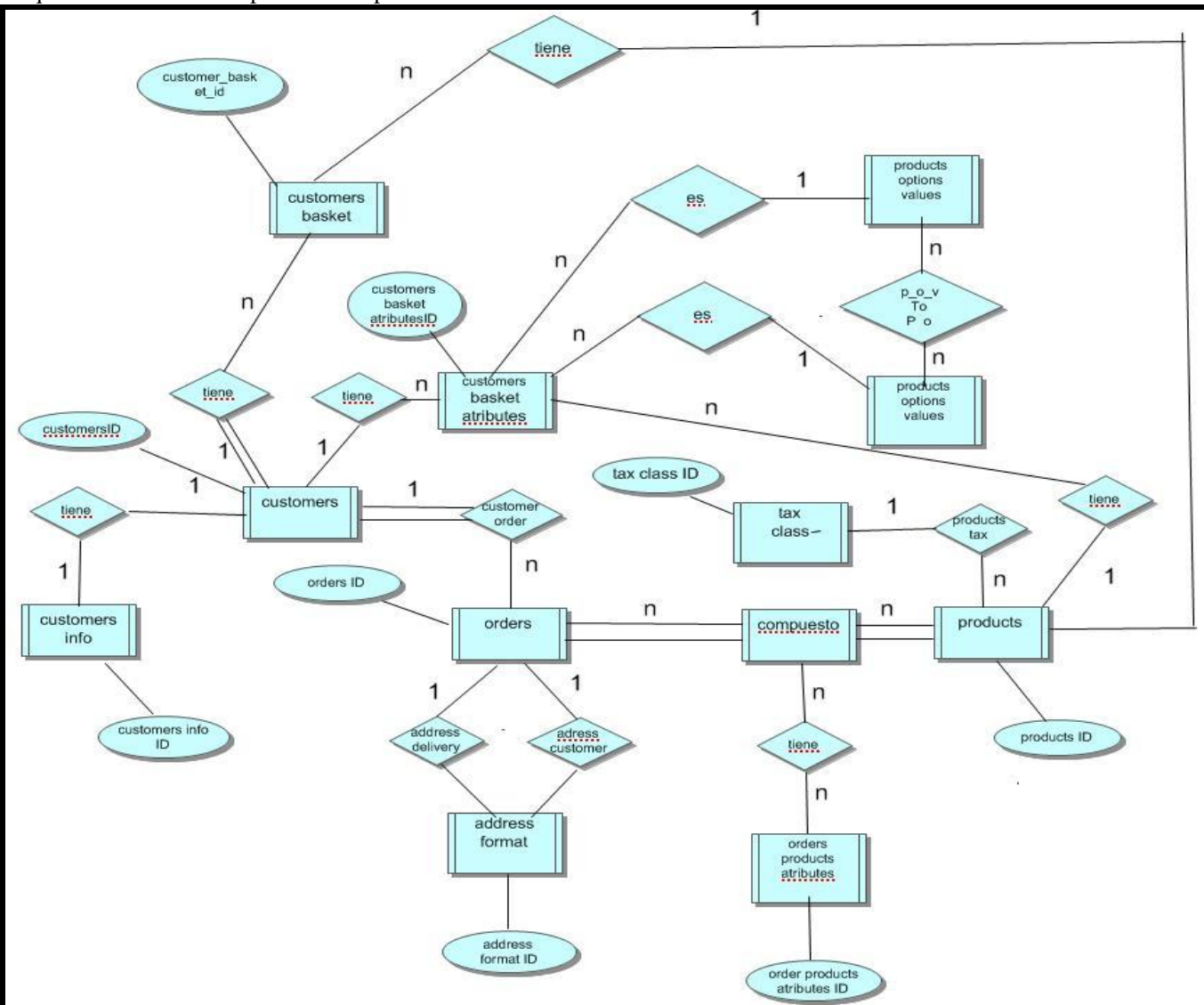

#### **Soporte compra de clientes**

Esquema funcional del soporte de compras

Figura 15. Soporte compra de clientes

#### **Soporte participación del usuario**

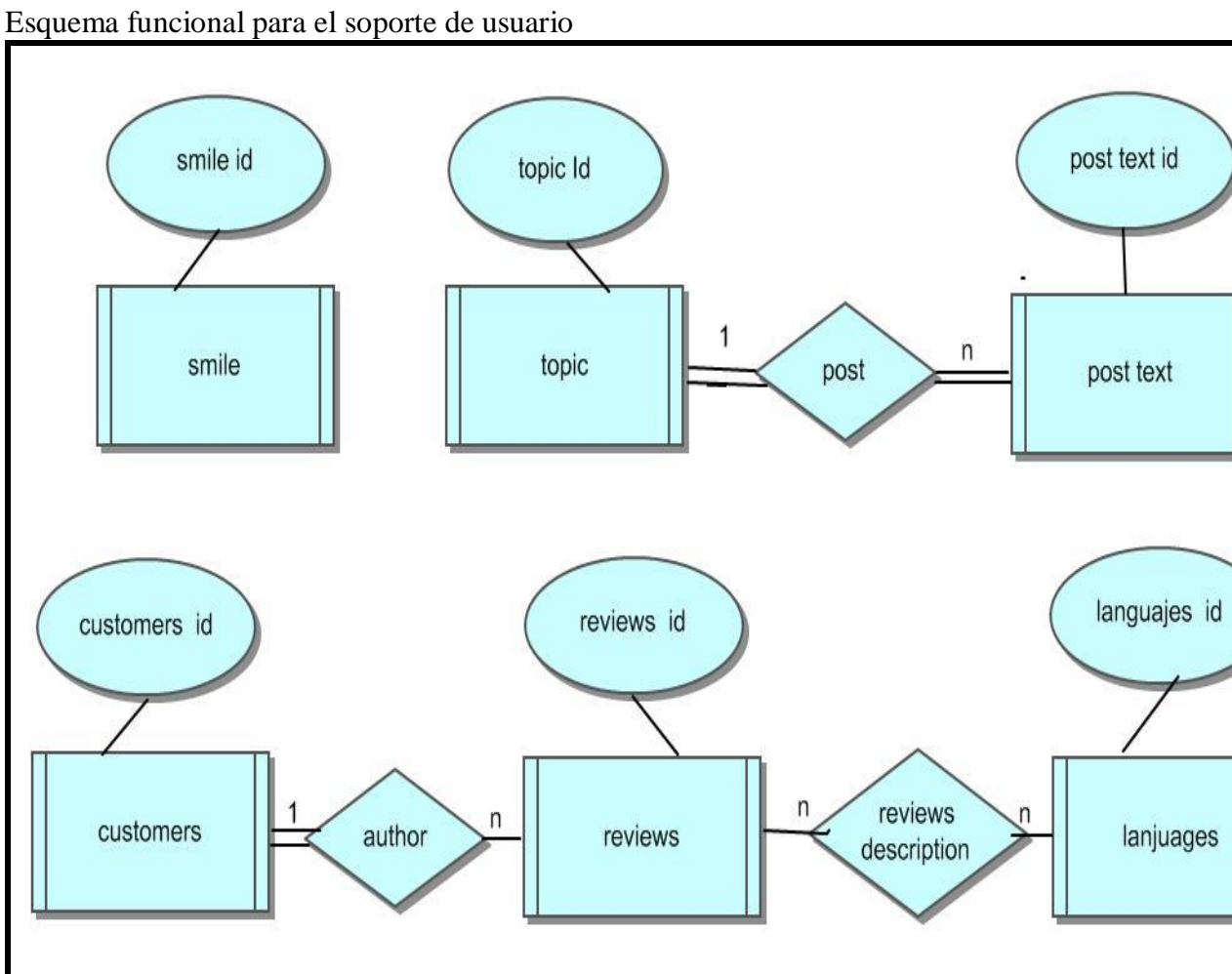

Figura 16. Soporte participación del usuario

Los usuarios de OMNIELECTRIC tienen una herramienta con la que pueden dar su valoración personal de productos a la ventaen OMNIELECTRIC Commerce. La tabla reviews junto con la tabla reviews\_description sustentará las opiniones de los clientes que se hayan registrado.

#### **Soporte productos y fabricantes**

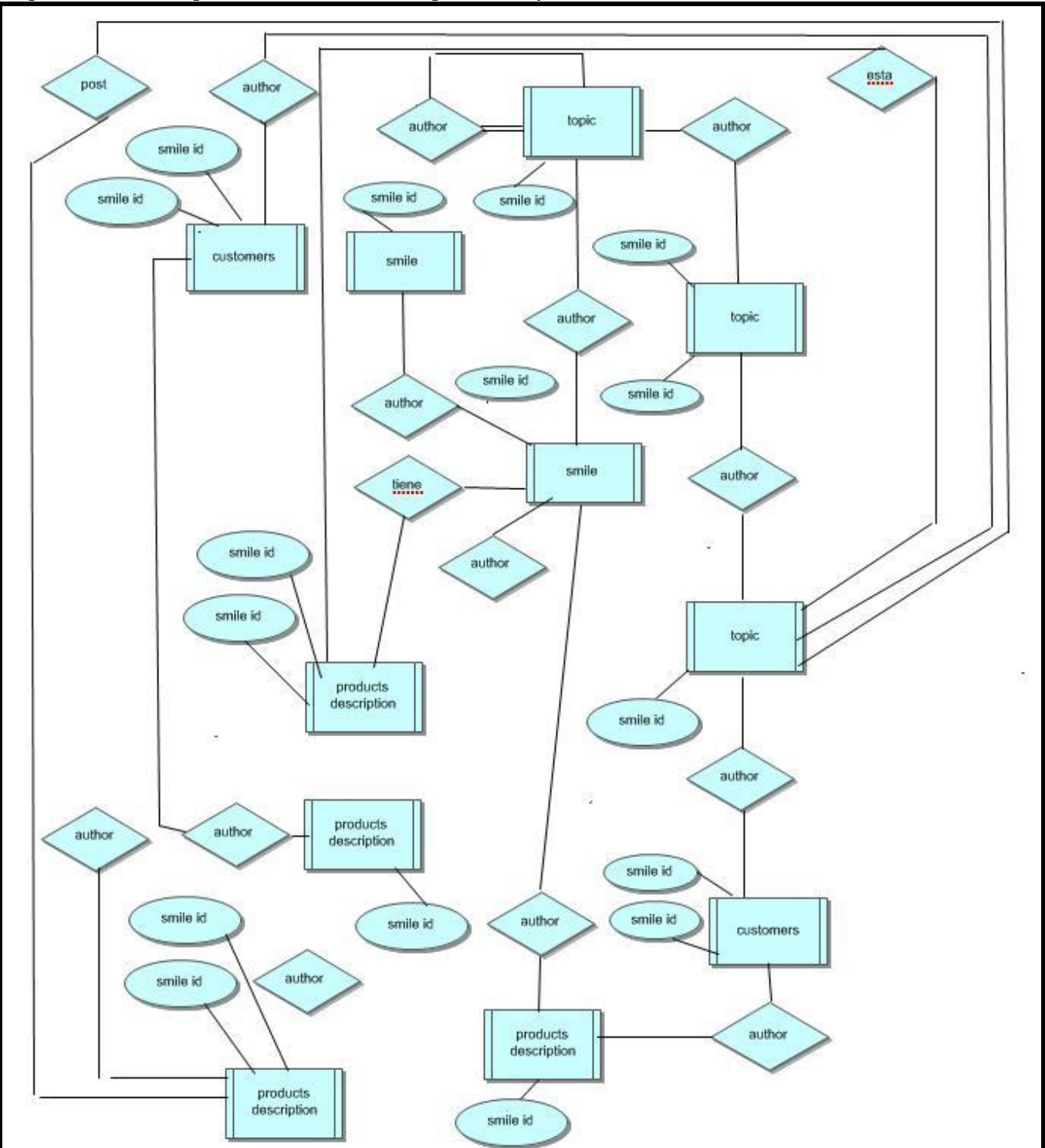

Esquema funcional para la actualización de productos y fabricantes

Figura 17. Soporte productos y fabricantes

La información completa de cada producto se encuentra repartida entre la tabla products, que está diseñada para guardar la información básica del producto (nombre, modelo, peso, precio base...) y la tabla products description encargada de almacenar la descripción del producto en los diferentes idiomas en que se encuentra accesible la aplicación.

Los productos se encuentran ordenados por fabricantes, tabla products description y manufactures.

La tabla specials recoge todos aquellos productos que están de oferta y las tablas manufacturers y manufacturers info la información y descripción de los proveedores de productos.

Los productos pueden tener diferentes opciones de venta , por ello el sistema permite configurar atributos que añaden opciones al producto base y permiten modificar el precio de venta. Las tablas que almacenan esta información son products\_options, products\_atributes y products\_options\_values*.*

## **5. IMPLEMENTACIÓN**

En la fase de implementación de un proyecto informático se construye una solución software utilizando las tecnologías y herramientas seleccionadas en la fase de diseño. Durante esta fase también se realizan tareas de integración y ensamblaje de componentes externos.

## **5.1 TECNOLOGIAS**

La elección de las tecnologías empleadas en la programación está fuertemente ligada a las tecnologías que han intervenido en el desarrollo de la solución osCommerce. Por ello en el desarrollo de la aplicación OMNIELECTRIC han intervenido tecnologías como HTML, CSS, PHP o MySQL.

A continuación, se presentan las diferentes tecnologías utilizadas en la implementación de la aplicación

# **5.1.1. Nivel de presentación**

## **HTML**

HTML, siglas de HyperText Markup Language (Lenguaje de Marcado de Hipertexto), es el lenguaje de marcado predominante para la elaboración de páginas web. Es usado para describir la estructura y el contenido en forma de texto, así como para complementar el texto con objetos tales como imágenes.

HTML se escribe en forma de "etiquetas", rodeadas por corchetes angulares (<,>). HTML también puede describir, hasta un cierto punto, la apariencia de un documento, y puede incluir un script (por ejemplo [Javascript\)](http://es.wikipedia.org/wiki/Javascript), el cual puede afectar el comportamiento de navegadores web y otros procesadores de HTML.

# **CSS**

Las **hojas de estilo en cascada** (en inglés *Cascading Style Sheets*), CSS es un lenguaje usado para definir la presentación de un documento estructurado escrito en HTML o XML (y por extensión en XHTML). El W3C (World Wide Web Consortium) es el encargado de formular la especificación de las hojas de estilo que servirán de estándar para los agentes de usuario o navegadores.La idea que se encuentra detrás del desarrollo de CSS es separar la estructura de un documento de su presentación.

Por ejemplo, el elemento de HTML <h1> indica que un bloque de texto es un encabezamiento y que es más importante que un bloque etiquetado como <H2>. Versiones más antiguas de HTML permitían atributos extra dentro de la etiqueta abierta para darle formato (como el color o el tamaño de fuente). No obstante, cada etiqueta <H1> debía disponer de la información si se deseaba un diseño consistente para una página y, además, una persona que lea esa página con un navegador pierde totalmente el control sobre la visualización del texto.

Cuando se utiliza CSS, la etiqueta <H1> no debería proporcionar información sobre cómo va a ser visualizado, solamente marca la estructura del documento. La información de estilo separada en una hoja de estilo, específica cómo se ha de mostrar <H1>: color, fuente, alineación del texto, tamaño y otras características no visuales como definir el volumen de un sintetizador de voz .

La información de estilo puede ser adjuntada tanto como un documento separado o en el mismo documento HTML. En este último caso podrían definirse estilos generales en la cabecera del documento o en cada etiqueta particular mediante el atributo "style".

Las ventajas de utilizar CSS son:

1. Control centralizado de la presentación de un sitio web completo con lo que se agiliza de forma considerable la actualización del mismo.

2. Los navegadores permiten a los usuarios especificar su propia hoja de estilo local que será aplicada a un sitio web, con lo que aumenta considerablemente la accesibilidad. Por ejemplo, personas con deficiencias visuales pueden configurar su propia hoja de estilo para aumentar el tamaño del texto o remarcar más los enlaces.

3. Una página puede disponer de diferentes hojas de estilo según el dispositivo que la muestre o incluso a elección del usuario. Por ejemplo, para ser impresa, mostrada en un dispositivo móvil, o ser "leída" por un sintetizador de voz.

4. El documento HTML en sí mismo es más claro de entender y se consigue reducir considerablemente su tamaño (siempre y cuando no se utilice estilo en línea).

# **5.1.2. Nivel de aplicación**

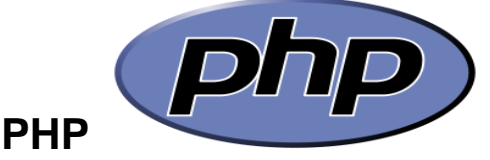

Es un lenguaje de programación interpretado, diseñado originalmente para la creación de páginas web dinámicas. Es usado principalmente en interpretación del lado del servidor (server-side scripting) pero actualmente puede ser utilizado desde una interfaz de línea de comandos o en la creación de otros tipos de programas incluyendo aplicaciones con interfaz gráfica usando las bibliotecas [Qt](http://es.wikipedia.org/wiki/Qt_(biblioteca)) o [GTK+.](http://es.wikipedia.org/wiki/GTK%2B)

Su interpretación y ejecución es realizada por servidor mientras que el cliente sólo recibe el resultado de la ejecución. Cuando el cliente hace una petición al servidor para que le envíe una página generada por un script PHP, el servidor ejecuta el intérprete de PHP. Este intérprete procesa el script para generar el contenido solicitado dinámicamente y se lo devuelve al servidor para que este finalmente se lo sirva al cliente.

### **Ventajas**

- Es un lenguaje multiplataforma.
- Completamente orientado al desarrollo de aplicaciones web dinámicas con acceso a información almacenada en una Base de Datos.
- El código fuente escrito en PHP es invisible al navegador y al cliente ya que es el servidor el que se encarga de ejecutar el código y enviar su resultado HTML al navegador. Esto hace que la programación en PHP sea segura y confiable.
- Capacidad de conexión con la mayoría de los motores de base de datos que se utilizan en la actualidad, destaca su conectividad con MySQL y [PostgreSQL.](http://es.wikipedia.org/wiki/PostgreSQL)
- Capacidad de expandir su potencial utilizando la enorme cantidad de módulos (llamados ext's o extensiones).
- Posee una amplia documentación en su página oficial , entre la cual se destaca que todas las funciones del sistema están explicadas y ejemplificadas en un único archivo de ayuda.
- Es libre, por lo que se presenta como una alternativa de fácil acceso para todos.
- Permite aplicar técnicas de programación orientada a objetos.
- Biblioteca nativa de funciones sumamente amplia e incluida.
- No requiere definición de tipos de variables aunque sus variables se pueden evaluar también por el tipo que estén manejando en tiempo de ejecución.
- Tiene manejo de excepciones (desde PHP5).
- Si bien PHP no obliga a quien lo usa a seguir una determinada metodología a la hora de programar (muchos otros lenguajes tampoco lo hacen), aun estando dirigido a alguna en particular, el programador puede aplicar en su trabajo cualquier técnica de programación y/o desarrollo que le permita escribir código ordenado, estructurado y manejable. Un ejemplo de esto son los desarrollos que en PHP se han hecho del patrón de diseño **Modelo Vista Controlador** (o MVC), que permiten separar el tratamiento y acceso a los datos, la lógica de control y la interfaz de usuario en tres componentes independientes.

### **Inconvenientes**

- La ofuscación de código es la única forma de ocultar las fuentes.
- Por su diseño no puede ser compilado y resultando muy difícil de optimizar.
- Favorece la creación de código desordenado y complejo de mantener.

# **5.1.3. Nivel de persistencia**

### **MySQL**

**Es** un sistema de gestión de base de datos relacional, [multihilo](http://es.wikipedia.org/wiki/Hilo_en_sistemas_operativos) y multiusuario con más de seis millones de instalaciones.

MySQL es muy utilizado en aplicaciones web, en plataformas (Linux/Windows-Apache-MySQL-PHP/Perl/Python), y por herramientas de seguimiento de errores como Bugzilla. Su popularidad como aplicación web está muy ligada a PHP, que a menudo aparece en combinación con MySQL. MySQL es una base de datos muy rápida en la lectura cuando utiliza el motor no transaccional [MyISAM,](http://es.wikipedia.org/wiki/MyISAM) pero puede provocar problemas de integridad en entornos de alta concurrencia en la modificación. En aplicaciones web hay baja concurrencia en la modificación de datos y en cambio el entorno es intensivo en lectura de datos, lo que hace a MySQL ideal para este tipo de aplicaciones. Sea cual sea el entorno en el que va a utilizar MySQL, es importante adelantar monitoreos sobre el desempeño para detectar y corregir errores tanto de SQL como de programación.

Este gestor de bases de datos es, probablemente, el gestor más usado en el mundo del software libre, debido a su gran rapidez y facilidad de uso. Esta gran aceptación es debida, en parte, a que existen infinidad de librerías y otras herramientas que permiten su uso a través de gran cantidad de lenguajes de programación, además de su fácil instalación y configuración.

### **Características adicionales**

- Usa GNU Automake, Autoconf, y Libtool para portabilidad
- Uso de multihilos mediante hilos del kernel.
- Usa tablas en disco b-tree para búsquedas rápidas con compresión de índice
- Tablas hash en memoria temporales
- El código MySQL se prueba con Purify (un detector de memoria perdida comercial) así como con Valgrind, una herramienta GPL
- Completo soporte para operadores y funciones en cláusulas select y where.
- Completo soporte para cláusulas group by y order by, soporte de funciones de agrupación
- Seguridad: ofrece un sistema de contraseñas y privilegios seguro mediante verificación basada en el host y el tráfico de contraseñas está cifrado al conectarse a un servidor.
- Soporta gran cantidad de datos. MySQL Server tiene bases de datos de hasta 50 millones de registros.
- Se permiten hasta 64 índices por tabla (32 antes de MySQL 4.1.2). Cada índice puede consistir desde 1 hasta 16 columnas o partes de columnas. El máximo ancho de límite son 1000 bytes (500 antes de MySQL 4.1.2).
- Los clientes se conectan al servidor MySQL usando sockets TCP/IP en cualquier plataforma. En sistemas Windows se pueden conectar usando named pipes y en sistemas Unix usando ficheros socket Unix.
- En MySQL 5.0, los clientes y servidores Windows se pueden conectar usando memoria compartida.
- MySQL contiene su propio paquete de pruebas de rendimiento proporcionado con el código fuente de la distribución de MySQL.

### **Ventajas derivadas de la utilización de MySQL**

Es posible aprovechar la potencia de sistemas multiprocesador, gracias a su implementación multihilo. Soporta gran cantidad de tipos de datos para las columnas.

El sistema es multiplataforma por lo que dispone de APIs en gran cantidad de lenguajes.

MySQL proporciona gran portabilidad entre sistemas.

Soporta hasta 32 índices por tabla.

Realiza una buena gestión de usuarios y passwords manteniendo muy buen nivel de seguridad en los datos.

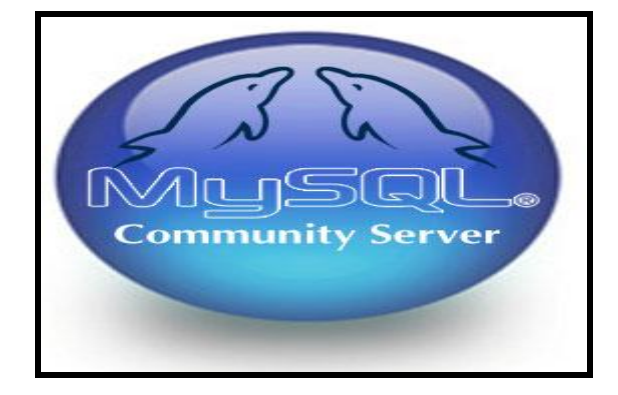

Una de las **modificaciones** en cuanto se refiere a la base de datos de Oscommerce, es la de mostrar sus productos por **Fabricantes** en lugar de darnos el listado filtrado por Categorías, para ello se ha tenido que reestructuras las tablas y realizar un nuevo modelo relacional.

A continuación se muestran dichas tablas:

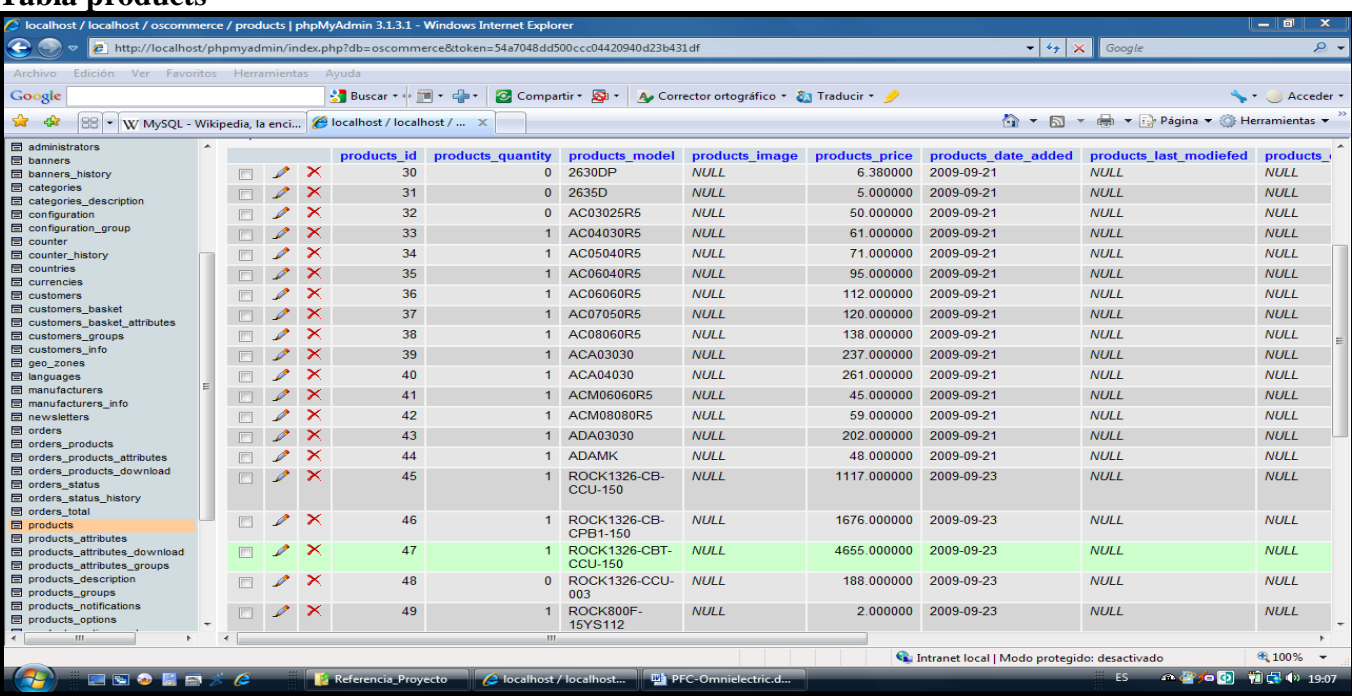

#### **Tabla products**

Figura 18. Tabla productos Omnielectric

#### **Tabla productos descripción**

| to della<br>lel localhost / localhost / oscommerce / products_description   phpMyAdmin 3.1.3.1 - Windows Internet Explorer          |                          |   |  |                       |                                  |                         |                                |                                                 |                                                                  |  |
|----------------------------------------------------------------------------------------------------|--------------------------|---|--|-----------------------|----------------------------------|-------------------------|--------------------------------|-------------------------------------------------|------------------------------------------------------------------|--|
| $\bullet$<br>$-4+ \times$<br>@ http://localhost/phpmyadmin/index.php?db=oscommerce&token=54a7048dd500ccc04420940d23b431df<br>Google |                          |   |  |                       |                                  |                         |                                | $\Omega$ +                                      |                                                                  |  |
| Edición<br>Ver Favoritos Herramientas<br>Archivo                                                                                    |                          |   |  |                       | Ayuda                            |                         |                                |                                                 |                                                                  |  |
| Google                                                                                                    |                          |   |  |                       | Buscar ▼ 中                       |                         | C Compartir C -                | A. Corrector ortográfico * & Traducir * * *     | Acceder                                                          |  |
| ☆ ▼ 同 ▼ 最 ▼ → Páqina ▼ ◎ Herramientas<br>$23 - 58$<br>88<br>W MySQL - Wikipedia, la enci   el localhost / localhost /  X            |                          |   |  |                       |                                  |                         |                                |                                                 |                                                                  |  |
| <b>目</b> administrators                                                                                                    | $\overline{\phantom{a}}$ |   |  |                       |                                  |                         |                                |                                                 |                                                                  |  |
| <b>■ banners</b><br><b>■ banners_history</b>                                                                                        |                          |   |  | $\boldsymbol{\times}$ | 30                               | products id language id | 3 MANECILLA DIN 3 mm           | products name                                   | products description<br><b>MANECILLA DIN 3 mm</b>                |  |
| 目 categories                                                                                                    |                          |   |  |                       |                                  |                         |                                |                                                 |                                                                  |  |
| categories_description                                                                                                    |                          |   |  |                       | 33                               | 3                       |                                | CHASIS MODULAR AC-400x300                       | CHASIS MODULAR AC-400x300                                        |  |
| configuration<br><b>E</b> configuration group                                                                                       |                          |   |  | $\boldsymbol{\times}$ | 31                               |                         | 3 MANECILLA DIN 5 mm           |                                                 | <b>MANECILLA DIN 5 mm</b>                                        |  |
| counter                                                                                                    |                          |   |  |                       | 32                               |                         | 3 CHASIS MODULAR AC-300x250    |                                                 | CHASIS MODULAR AC-300x250                                        |  |
| 目 counter history                                                                                                    |                          |   |  | ×                     | 34                               | 3                       |                                | CHASIS MODULAR AC-500x400                       | CHASIS MODULAR AC-500x400                                        |  |
| <b>E</b> countries<br><b>E</b> currencies                                                                                           |                          |   |  |                       | 37                               | 3 <sup>1</sup>          |                                | CHASIS MODULAR AC-700x500                       | CHASIS MODULAR AC-700x500                                        |  |
| 目 customers                                                                                                    |                          |   |  | ×                     | 35                               | $\mathbf{3}$            |                                | CHASIS MODULAR AC-600x400                       | CHASIS MODULAR AC-600x400                                        |  |
| customers_basket                                                                                                    |                          |   |  |                       | 36                               |                         | 3 CHASIS MODULAR AC-600x600    |                                                 | CHASIS MODULAR AC-600x600                                        |  |
| <b>E</b> customers_basket_attributes<br><b>E</b> customers_groups                                                                   |                          |   |  | ×                     | 41                               | 3                       | MARCO MODULAR 600x600          |                                                 | MARCO MODULAR 600x600                                            |  |
| customers info                                                                                                    |                          |   |  |                       | 38                               | $\mathbf{3}$            |                                | CHASIS MODULAR AC-800x600                       | CHASIS MODULAR AC-800x600                                        |  |
| geo_zones                                                                                                    |                          |   |  | ×                     |                                  |                         | PANEL ALUMINIO 226x226x29      |                                                 | PANEL ALUMINIO 226x226x29                                        |  |
| languages<br><b>目 manufacturers</b>                                                                                                 |                          |   |  |                       | 39                               | 3                       |                                |                                                 |                                                                  |  |
| manufacturers info                                                                                                    |                          |   |  |                       | 40                               | $\mathbf{3}$            | PANEL ALUMINIO 326x226x29      |                                                 | PANEL ALUMINIO 326x226x29                                        |  |
| <b>E</b> newsletters<br><b>目</b> orders                                                                                             |                          |   |  | ×                     | 42                               | 3                       | MARCO MODULAR 800x800          |                                                 | MARCO MODULAR 800x800                                            |  |
| <b>■</b> orders products                                                                                                    |                          |   |  |                       | 43                               | 3                       | PUERTA ALUMINIO 226x226        |                                                 | PUERTA ALUMINIO 226x226                                          |  |
| la orders_products_attributes                                                                                                    |                          |   |  |                       | 44                               | 3                       | <b>KIT MONTAJE ADA/ADAB</b>    |                                                 | KIT MONTAJE ADA/ADAB                                             |  |
| <b>td</b> orders products download<br><b>T</b> orders status                                                                        |                          |   |  |                       | 45                               | 3.                      |                                | CABLE, BULK, MTR FBK, 150M, FOR 1326AX-BXXX     | CABLE, BULK, MTR FBK, 150M, FOR 1326AX-BXXX                      |  |
| <b>E</b> orders_status_history                                                                                                    |                          |   |  | ×                     | 46                               |                         |                                | 3 CABLE, BULK, PWR, 150M, FOR 1326AX-B3, B4, B5 | CABLE, BULK, PWR, 150M, FOR 1326AX-B3, B4, B5                    |  |
| <b>E</b> orders_total                                                                                                    |                          |   |  |                       | 47                               | 3                       |                                | CABLE.BULK.HI-FLEX.MTR FBK.150M.FOR 1326AX-BXXX | CABLE.BULK.HI-FLEX.MTR FBK.150M.FOR 1326AX-BXXX                  |  |
| $\blacksquare$ products<br><b>E</b> products attributes                                                                             |                          |   |  | $\boldsymbol{\times}$ | 48                               | 3                       |                                | CABLE DE RESOLVER AS/AB A 1394 CON CONECTORES.  | CABLE DE RESOLVER AS/AB A 1394 CON CONECTORES.                   |  |
| <b>le products attributes download</b>                                                                                              |                          |   |  |                       |                                  |                         | <b>DE</b>                      |                                                 | DE.                                                              |  |
| la products_attributes_groups<br><b>目</b> products description                                                                      |                          |   |  |                       | 49                               |                         |                                | 3 ARANDEL A PARADA DE EMERGENCIA 60mm           | ARANDEL A PARADA DE EMERGENCIA 60mm                              |  |
| products groups<br>目 products_notifications                                                                                         |                          |   |  | $\boldsymbol{\times}$ | 50                               | 3                       | DE                             | CABLE DE RESOLVER AS/AB A 1394 CON CONECTORES.  | CABLE DE RESOLVER AS/AB A 1394 CON CONECTORES.<br>DE.            |  |
| <b>■ products_options</b>                                                                                                    |                          |   |  | $\mathbf x$           | 51                               |                         |                                | 3 CABLE.RESOLVER FDBK.DOUBLE-ENDED-3M           | CABLE.RESOLVER FDBK.DOUBLE-ENDED-3M                              |  |
| $\leftarrow$<br>m.<br>×.                                                                                                    |                          |   |  |                       |                                  |                         |                                |                                                 |                                                                  |  |
| Listo                                                                                                    |                          |   |  |                       |                                  |                         |                                |                                                 | $4100\%$ $\star$<br>Intranet local   Modo protegido: desactivado |  |
| ■■●■■                                                                                                    |                          | æ |  |                       | <sup>2</sup> Referencia_Proyecto |                         | <b>2</b> localhost / localhost | PFC-Omnielectric.d                              | TC (0) 19:09<br>本身有例<br><b>ES</b>                                |  |

Figura 19. Tabla descripción de productos Omnielectric

#### **Tabla manufactures**

| Iccalhost / localhost / oscommerce / manufacturers   phpMyAdmin 3.1.3.1 - Windows Internet Explorer  <br>— 10. |                                                                                                    |                                                                                              |                                                                                              |                                          |             |               |                                                                                         |                     |  |  |  |
|----------------------------------------------------------------------------------------------------|----------------------------------------------------------------------------------------------------|----------------------------------------------------------------------------------------------|----------------------------------------------------------------------------------------------|------------------------------------------|-------------|---------------|-----------------------------------------------------------------------------------------|---------------------|--|--|--|
| $\leftarrow$                                                                                                   |                                                                                                    | e http://localhost/phpmyadmin/index.php?db=oscommerce&token=54a7048dd500ccc04420940d23b431df |                                                                                              |                                          |             |               |                                                                                         | $\rho$ .            |  |  |  |
| Archivo<br>Edición Ver Favoritos Herramientas                                                                  |                                                                                                    | Ayuda                                                                                        |                                                                                              |                                          |             |               |                                                                                         |                     |  |  |  |
| Google                                                                                                    |                                                                                                    | <b>Buscar</b> $\rightarrow$ <b>T</b> $\rightarrow$ $\rightarrow$                             | C Compartir · <b>Q</b> ·                                                                     | A. Corrector ortográfico + 23 Traducir + |             |               |                                                                                         | Acceder :           |  |  |  |
| ↑ ▼ 同 ▼ → Página ▼ → Herramientas ▼<br>窝<br>88<br>localhost / localhost /  X<br>W MySQL - Wikipedia, la enci   |                                                                                                    |                                                                                              |                                                                                              |                                          |             |               |                                                                                         |                     |  |  |  |
| administrators                                                                                                 |                                                                                                    |                                                                                              | 第 Servidor: localhost ▶ @ Base de datos: oscommerce ▶ Ⅲ Tabla: manufacturers                 |                                          |             |               |                                                                                         |                     |  |  |  |
| 目 banners                                                                                                    |                                                                                                    |                                                                                              |                                                                                              |                                          |             |               |                                                                                         |                     |  |  |  |
| <b>E</b> banners history<br>categories                                                                         | Examinar SEstructura & SQL Buscar Filnsertar<br>Exportar Elmportar % Operaciones TVaciar X Eliminar |                                                                                              |                                                                                              |                                          |             |               |                                                                                         |                     |  |  |  |
| <b>■ categories_description</b>                                                                                | ✔                                                                                                   | Mostrando registros 0 - 3 (4 total, La consulta tardó 0.0005 seg)                            |                                                                                              |                                          |             |               |                                                                                         |                     |  |  |  |
| configuration<br>la configuration_group                                                                        | <b>SELECT</b>                                                                                       |                                                                                              |                                                                                              |                                          |             |               |                                                                                         |                     |  |  |  |
| <b>E</b> counter                                                                                               | LIMIT 0 . 30                                                                                        | FROM 'manufacturers'                                                                         |                                                                                              |                                          |             |               |                                                                                         |                     |  |  |  |
| ■ counter_history                                                                                              |                                                                                                    |                                                                                              |                                                                                              |                                          |             |               |                                                                                         |                     |  |  |  |
| <b>E</b> countries                                                                                             |                                                                                                    |                                                                                              |                                                                                              |                                          |             |               | Perfil/Perfilamiento [ Editar ] [ Explicar el SQL ] [ Crear código PHP ] [ Actualizar ] |                     |  |  |  |
| <b>目</b> currencies<br><b>■</b> customers                                                                      |                                                                                                    |                                                                                              |                                                                                              |                                          |             |               |                                                                                         |                     |  |  |  |
| <b>■</b> customers basket                                                                                      |                                                                                                    | Mostrar:                                                                                     | 30<br>filas empezando de 0                                                                   |                                          |             |               |                                                                                         |                     |  |  |  |
| <b>E</b> customers_basket_attributes                                                                           |                                                                                                    |                                                                                              |                                                                                              |                                          |             |               |                                                                                         |                     |  |  |  |
| <b>E</b> customers groups                                                                                      |                                                                                                    | en modo horizontal                                                                           |                                                                                              | v y repetir los encabezados cada 100     | celdas      |               |                                                                                         |                     |  |  |  |
| <b>lack</b> customers info                                                                                     |                                                                                                    | Organizar según la clave: Ninguna                                                            | $\cdot$                                                                                      |                                          |             |               |                                                                                         |                     |  |  |  |
| 目 geo_zones                                                                                                    | + Opciones                                                                                          |                                                                                              |                                                                                              |                                          |             |               |                                                                                         |                     |  |  |  |
| anguages                                                                                                    |                                                                                                    |                                                                                              |                                                                                              |                                          |             |               |                                                                                         |                     |  |  |  |
| manufacturers                                                                                                  |                                                                                                    | manufacturers id                                                                             | manufacturers name                                                                           | manufacturers image                      | date added  | last modiefed |                                                                                         |                     |  |  |  |
| manufacturers info<br>newsletters                                                                              |                                                                                                    | $\boldsymbol{\mathsf{x}}$                                                                    | <b>ELDON</b><br>10 <sup>1</sup>                                                              | [BLOB - 0Bytes]                          | 2009-08-18  | <b>NULL</b>   |                                                                                         |                     |  |  |  |
| <b>la</b> orders                                                                                               |                                                                                                    |                                                                                              | <b>ROCKWELL</b><br>11                                                                        | [BLOB - 0Bytes]                          | <b>NULL</b> | NUII          |                                                                                         |                     |  |  |  |
| erders products                                                                                                |                                                                                                    |                                                                                              | <b>GAVE</b><br>12 <sup>2</sup>                                                               | [BLOB - 0Bytes]                          | <b>NULL</b> | <b>NULL</b>   |                                                                                         |                     |  |  |  |
| <b>E</b> orders products attributes<br><b>E</b> orders products download                                       |                                                                                                    | x                                                                                            | 13 SIEMENS                                                                                   | [BLOB - 0Bytes]                          | <b>NULL</b> | <b>NULL</b>   |                                                                                         |                     |  |  |  |
| <b>■</b> orders status                                                                                         |                                                                                                    |                                                                                              | Marcar todos/as / Desmarcar todos Para los elementos que están marcados: $\nearrow$ $\times$ |                                          |             |               |                                                                                         |                     |  |  |  |
| la orders_status_history<br><b>■</b> orders total                                                              |                                                                                                    | Mostrar:                                                                                     | 30<br>filas empezando de 0                                                                   |                                          |             |               |                                                                                         |                     |  |  |  |
| <b>目</b> products                                                                                              |                                                                                                    |                                                                                              |                                                                                              |                                          | celdas      |               |                                                                                         |                     |  |  |  |
| 目 products attributes                                                                                          |                                                                                                    | en modo horizontal                                                                           |                                                                                              | v y repetir los encabezados cada 100     |             |               |                                                                                         |                     |  |  |  |
| 目 products attributes download                                                                                 |                                                                                                    |                                                                                              |                                                                                              |                                          |             |               |                                                                                         |                     |  |  |  |
| <b>E</b> products attributes groups                                                                            |                                                                                                    | Operaciones sobre los resultados de la consulta                                              |                                                                                              |                                          |             |               |                                                                                         |                     |  |  |  |
| <b>■ products_description</b>                                                                                  |                                                                                                    |                                                                                              |                                                                                              |                                          |             |               |                                                                                         |                     |  |  |  |
| products groups<br><b>■ products_notifications</b>                                                             |                                                                                                    |                                                                                              |                                                                                              |                                          |             |               |                                                                                         |                     |  |  |  |
| <b>■ products options</b>                                                                                      | Abrir nueva ventana de phpMyAdmin                                                                   |                                                                                              |                                                                                              |                                          |             |               |                                                                                         |                     |  |  |  |
| <b>El products ontions values</b>                                                                              |                                                                                                    |                                                                                              |                                                                                              |                                          |             |               |                                                                                         |                     |  |  |  |
| ш                                                                                                    |                                                                                                    |                                                                                              |                                                                                              |                                          |             |               |                                                                                         |                     |  |  |  |
|                                                                                                    |                                                                                                    |                                                                                              |                                                                                              |                                          |             |               | Intranet local   Modo protegido: desactivado                                            | $$100\%$ $\star$    |  |  |  |
| $\theta$<br>国心图画                                                                                               |                                                                                                    | <sup>2</sup> i Referencia_Proyecto                                                           | Jocalhost / localhost                                                                        | 四 PFC-Omnielectric.d                     |             |               | ES.                                                                                     | 前日 10 19:09<br>企业有国 |  |  |  |

Figura 20. Tabla fabricantes Omnielectric

# **5.2. Herramientas**

Todas las herramientas empleadas durante el desarrollo del proyecto OMNIELECRIC son herramientas gratuitas de libre acceso que se encuentran disponibles en la red. Todas ellas se pueden descargar desde sus páginas Web oficiales. Además, al ser de carácter libre son muy populares, por lo que muchas de ellas cuentan con una larga y extensa documentación generada por los mismos usuarios.

# **5.2.1. OsCommerce**

OsCommerce Online Merchant, en su versión 2.2, es el punto base de donde parte el desarrollo de la aplicación ONIELECTRIC, tras la instalación del paquete básico que conforma la tienda virtual osCommerce se inició un proceso de modificación que fue transformando osCommerce en la aplicación de comercio electrónico de OMNIELECTRIC.

El nombre de osCommerce proviene de Open Source Commerce y es un software de comercio electrónico y administración online licenciado bajo la licencia GPL. OsCommerce está desarrollado completamente en PHP, trabaja sobre servidores Web Apache y utiliza el sistema de base de datos MySQL.

Nacido en el 2000, es una aplicación Web de código abierto (OpenSource) que permite montar una tienda virtual en cuestión de minutos para vender en Internet. OsCommerce consta de dos partes principalmente:

• **Catálogo de Productos.** Es la parte de la aplicación diseñada para los clientes, es decir, la tienda virtual en sí.

• **Módulo de Administración.** Este modulo permite gestionar completamente el catalogo de productos, las compras de los clientes, los pedidos, etc.

Como vemos osCommerce es una herramienta bienintencionada que pretende ayudar a montar una tienda de comercio electrónico en cuestión de minutos, si bien el proceso de instalación y puesta en marcha de la tienda estándar, sin modificaciones, es sencillo, no lo es tanto realizar modificaciones que profundicen dentro de su intrincada estructura.

# **5.2.2. Apache**

El servidor Apache es un servidor HTTP de código abierto para plataformas Unix, Windows, Macintosh, etc. que implementa el protocolo HTTP/1.1[1] y la noción de sitio virtual. Cuando comenzó su desarrollo en 1995 se basó inicialmente en código del popular NCSA HTTPD 1.3, pero más tarde fue reescrito por completo. El servidor Apache se desarrolla dentro del proyecto HTTP Server (httpd) de la Apache Software Foundation.

Ahora Apache presenta entre otras características mensajes de error altamente configurables, bases de datos de autenticación y negociado de contenido. Apache tiene amplia aceptación en la red: desde 1996, Apache, es el servidor HTTP más usado. Alcanzó su máxima cuota de mercado en 2005 siendo el servidor empleado en el 70% de los sitios Web en el mundo, sin embargo ha sufrido un descensoen su cuota de mercado en los últimos años.

Al ser osCommerce una aplicación desarrollada en PHP utilizaremos el modulo PHP de Apache. La forma de funcionamiento es bastante sencilla de entender, cuando el servidor recibe una petición de página con extensión .*php*, este llama al intérprete de PHP el cual procesa (interpreta) el código almacenado en la página solicitada y una vez procesado le devuelve el resultado al servidor Apache. Con toda la información ya procesada el servidor Apache solo tiene que servir el código HTML facilitado por el intérprete a los usuarios finales.

# **5.2.3. PhpMyAdmin**

La elección de la herramienta phpMyAdmin está basada en las recomendaciones hechas en los manuales de instalación de osCommerce, de todos modos hubiera sido posible trabajar con otras herramientas similares como por ejemplo SQLLiteManager. Durante el desarrollo del proyecto hemos trabajado con la versión phpMyAdmin 2.10.1. PhpMyAdmin es una herramienta escrita en PHP con la intención de manejar la administración de MySQL a través de páginas webs, utilizando Internet. Actualmente puede crear y eliminar Bases de Datos, crear, eliminar y alterar tablas, borrar, editar y añadir campos, ejecutar cualquier sentencia SQL, administrar claves en campos, administrar privilegios, exportar datos en varios formatos y está disponible en 50 idiomas. Se encuentra disponible bajo la licencia GPL.

El proyecto phpMyAdmin se encuentra vigente desde el año 1998, siendo el evaluado en la comunidad de descargas de SourceForge.net como la descarga del mes de diciembre del 2002. Como esta herramienta corre en máquinas con Servidores Webs y Soporte de PHP y MySQL, la tecnología utilizada ha ido variando durante su desarrollo.

# **5.2.4. WAMP**

WAMP es un sistema indicado para los usuarios que no tienen instalado en el sistema ninguno de los programas necesarios para programar en PHP (Apache, PHP y MySQL), ya que realiza una **instalación de PHP5** completa y desde cero. Pero también pueden utilizar este programa los usuarios que disponen de Apache, PHP y/o MySQL en su sistema. En cuyo caso, simplemente se realizará otra copia de las aplicaciones en un directorio distinto, que en principio, no tiene por qué interferir con las otras instalaciones alojadas en nuestro equipo.

**Nota:** Wamp5 ahora tiene una nueva versión llamada WampServer 2, que está actualizada a las versiones más modernas de PHP, Apache y MySQL. El artículo actualizado donde comentamos WampServer 2 es: Instalar PHP 5 fácilmente con WampServer 2.

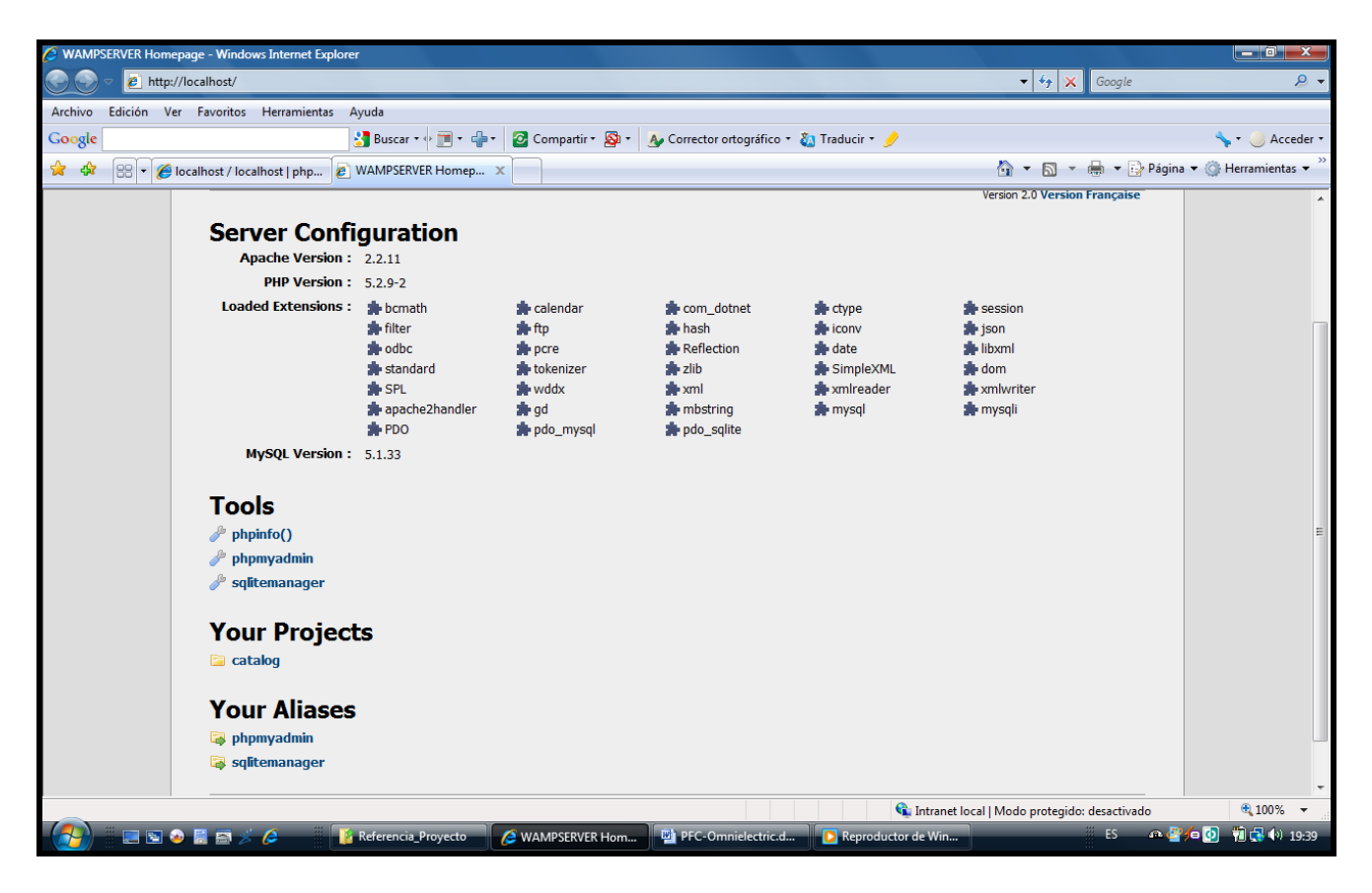

Figura 21. Página principal PhpMyAdmin

# **5.2.5. EditPlus 3**

La última herramienta que vamos a presentar es el editor gratuito EditPlus 3.Está especializado en HTML, tiene un asistente para tablas, una lista enorme de ActiveX que pueden usarse, y en general varios botones y teclas abreviadas para introducir etiquetas y demás, una paleta que saca el color hexadecimal, control + b inserta las etiquetas  $$ Este editor esta desarrollado especialmente para programadores que trabajen en entornos Microsoft Windows. La elección de esta herramienta fue más bien causal. Aún que, el código PHP se puede editar desde cualquier editor de texto conocido, siempre resulta más cómodo utilizar un editor que proporcione resaltado sintáctico.

El diálogo de buscar y reemplazar incluye también la posibilidad de hacerlo en varios archivos al tiempo Te permite editar las palabras clave, incluye también plantillas para php, ssi y asp.

| EditPlus - [C:\wamp\www\index.php]                                                                                                    | 一间<br>$\mathbf{x}$                                                                                                    |  |  |  |  |  |  |  |  |
|----------------------------------------------------------------------------------------------------|----------------------------------------------------------------------------------------------------|--|--|--|--|--|--|--|--|
|                                                                                                    | $   \times$<br>/ File Edit View Search Document Project Tools Browser Window Help                                                                                                    |  |  |  |  |  |  |  |  |
| <sup>古参日19</sup>   4番♥B  ※46×  ∽∞  7466 +   4   # =  # 2  E  2  E  2    *                                                                                                    |                                                                                                    |  |  |  |  |  |  |  |  |
| Directory Cliptext                                                                                                    | $\boxed{\circledcirc}$ B $I$ U F $\circledcirc$ mb $\downarrow$ T H $\blacktriangleleft$ $\updownarrow$ $=$ ( $\circ$ $\circ$ $\mid$ $\pm$ $\equiv$ T $m$ $\equiv$ $\mid$ $\heartsuit$ J $\clubsuit$ $\mid$ $\Box$ $\equiv$ $\equiv$                                                                                                    |  |  |  |  |  |  |  |  |
| [C <sub>i</sub> ]<br>$\blacksquare$ C:\<br>wamp<br><b>SE WWW</b><br>catalog<br>includes<br>anquages<br>espanol<br>images<br>modules                                                                                                    | ----+----1----+----2----+----3----+----4----+----5----+----6----+----7----+----8----+----9----+----0----+----1----+----2----+----3----+<br>22 //require \$wampConfFile;<br>23 $$fp = fopen($wampConfigFile, 'r');$<br>24 \$wampConfFileContents = fread (\$fp, filesize (\$wampConfFile));<br>25 fclose (\$fp):<br>26<br>27<br>28 //on récpères les versions des applis<br>29 preg match(' phpVersion = (.*)\n ', \$wampConfFileContents, \$result);<br>30 \$phpVersion = str replace('"','', \$result[1]);<br>31 preg match(' apacheVersion = $(.*)\n ', \frac{wampConfFileContents}{\text{preg}}$<br>32 \$apacheVersion = str replace('"','', \$result[1]);<br>33 preg match(' mysqlVersion = (.*)\n ',\$wampConfFileContents,\$result);<br>34 \$mysqlVersion = str_replace('"','', \$result[1]);<br>35 preg match (' wampserverVersion = (.*)\n ',\$wampConfFileContents,\$result);<br>36 \$wampserverVersion = str replace('"','', \$result[1]);<br>37<br>38 |  |  |  |  |  |  |  |  |
| checkout_payment_address.php<br>checkout process.php<br>checkout shipping.php<br>checkout shipping address.php<br>checkout_success.php<br>conditions.php<br>contact us.php<br>cookie_usage.php<br>create_account.php<br>create_account_success.php<br>download.php<br>index.php<br>index.php.bak<br>info shopping cart.php<br>login.php<br>logoff.php<br>password forgotten.php<br>privacy.php<br>product info.php<br>product reviews.php<br>product_reviews_info.php<br>product_reviews_write.php | 39<br>40 // repertoires à ignorer dans les projets<br>41 \$projectsListIqnore = array $('.'', '.'.')$ ;<br>42<br>43<br>44<br>// textes<br>$$$ langues = $array($<br>46<br>$'en' \Rightarrow array($<br>47<br>'langue' => 'English',<br>'autreLangue' => 'Version Fransccedil;aise',<br>48<br>49<br>'autreLangueLien' => 'fr',<br>'titreHtml' => 'WAMPSERVER Homepage',<br>50<br>51<br>'titreConf' => 'Server Configuration',<br>52<br>'versa' => 'Apache Version :',<br>53<br>'versp' => 'PHP Version :',<br>'versm' => 'MySQL Version :',<br>54<br>'phpExt' => 'Loaded Extensions : ',<br>55<br>56<br>'titrePage' => 'Tools'.<br>57<br>'txtProjet' => 'Your Projects',<br>58<br>"txtNoProjet' => 'No projects yet.<br>To create a new one, just create a directory in \'www\'.',                                                                                                    |  |  |  |  |  |  |  |  |
| All Files (*.*)                                                                                                    |                                                                                                    |  |  |  |  |  |  |  |  |
| m,<br>$\diamond$ index.php                                                                                                    |                                                                                                    |  |  |  |  |  |  |  |  |
| For Help, press F1<br><b>RESORES</b>                                                                                                    | ln 1<br>3C PC<br><b>ANSI</b><br>col 1<br>390<br>ES.<br>PFC-Omnielectric.d<br>EditPlus - [C:\wamp<br><b>E</b> Referencia Proyecto<br><b>2</b> localhost / localhost                                                                                                    |  |  |  |  |  |  |  |  |

Figura 22. Interfaz usuario EditPlus

# **5.3 Componentes de la aplicación y modificaciones**

## **5.3.1. Ampliación del CSS y Capa de Presentación**

Gran parte de los cambios introducidos en la capa de presentación de la aplicación OMNIELECTRIC se deben a que la definición de la hoja de estilo en cascada ha sido totalmente renovada. El profundo cambio de aspecto visual que ha sufrido la aplicación OMNIELECTRIC, respecto a osCommerce, se debe a la redefinición de los atributos de muchas de sus clases o a la inclusión de nuevas clases.

Un ejemplo de aplicación de alguna de las definiciones introducidas en el nuevo CSS: **boxes.php** La sombra de los boxes.

```
Information
 Shipping & Returns
 Privacy Notice
 Conditions of Use
 Contact Us
class contentBox extends tableBox 
{
    function contentBox($contents) 
         {
              \frac{\sin f_0_{\text{box}_\text{contents}}}{\sin f} = \arctan(\frac{\pi}{3})\frac{\sin f}{\cos f} = array('text' => \frac{\sin f}{\cos f} = \text' => \text' => \text\cdot{\text{\text{\text{\text{\text}}$}$ \cdot{\text{\text{\text}$ \cdot{\text}$ \cdot{\text}$ \cdot{\text}$ \cdot{\text}$ \cdot{\text}$ \cdot{\text}$
              $this ->table_cellpadding = '1';
              $this ->table parameters = 'class="infoBox"';
               $this->tableBox($info_box_contents, true);
          }
    function contentBoxContents($contents) 
         {
               \theta \this->table_cellpadding = '4';
                $this->table_parameters = 'class="infoBoxContents"';
                return $this->tableBox($contents);
          }
  }
  class contentBoxHeading extends tableBox 
{
             function contentBoxHeading($contents) {
          \theta >table width = '100%';
          \theta: \theta >table cellpadding = '0';
         \frac{\sin f}{\cos f} = array();
          \frac{\sin 6\pi}{\cos 2\pi} contents\left[ \frac{\sin 6\pi}{\sin 6\pi} \right] = array(array('params' = > 'height="14" class="infoBoxHeading"',
                                 'text' => tep_image(DIR_WS_IMAGES . 'infobox/corner_left.gif')),
            array('params' => 'height="14" class="infoBoxHeading" width="100%"',
                                'text' => \text{Scontents}[0][\text{'text'}]), array('params' => 'height="14" class="infoBoxHeading"',
                                 'text' => tep_image(DIR_WS_IMAGES . 'infobox/corner_right_left.gif')));
     $this->tableBox($info_box_contents, true); }
```
# **5.3.2. Video informativo productos Omnielectric.**

Para ello se ha incluido un nuevo fichero en la página **column\_right.php** include(DIR\_WS\_BOXES . 'youtube.php');El video se corresponde con el fichero adjunto **youtube.php**

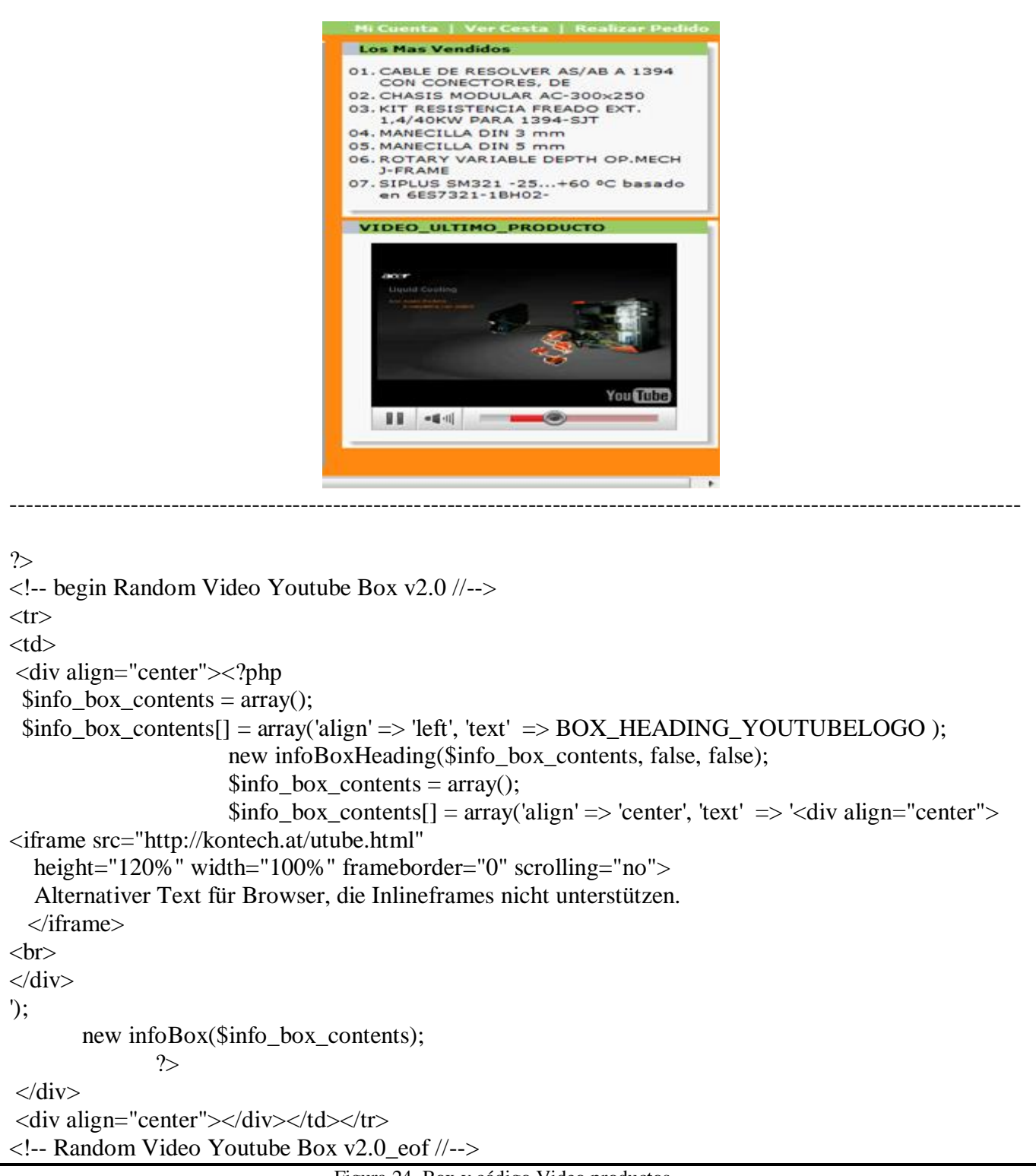

Figura 24. Box y código Video productos

# **5.3.3. Rss de Noticias**

Enlace a noticias del sector en la esquina superior derecha de la cabecera dentro del la página **header.php**

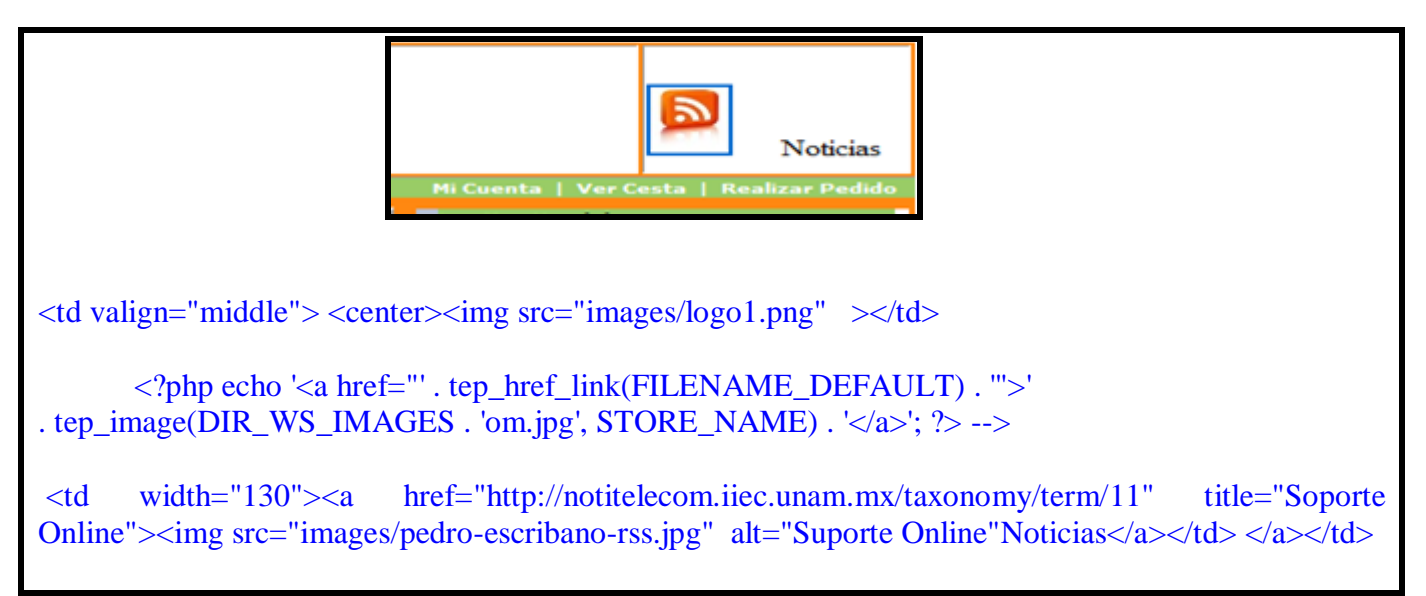

Figura 25. Box y código enlace noticias

## **5.3.4. Cierre del Mantenimiento.**

Website Mantenimiento, posibilidad de mantener la web en modo mantenimiento cuando se estén efectuando cambios en ella.

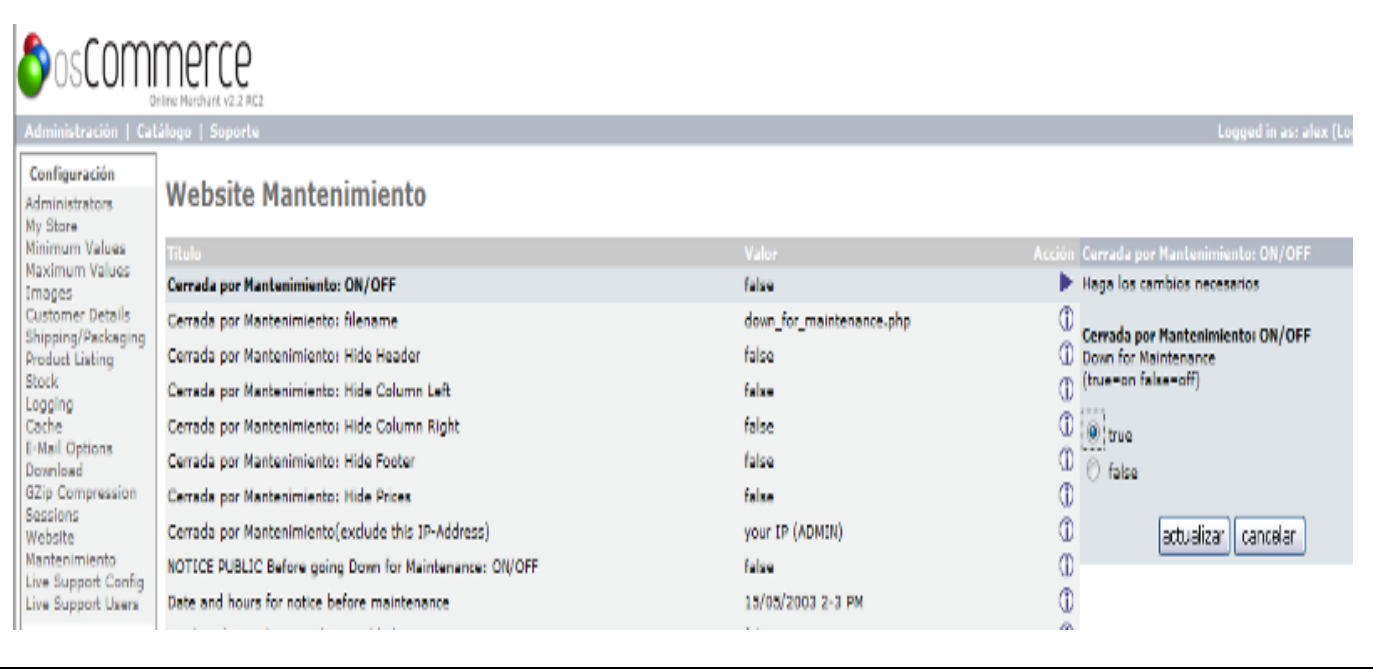

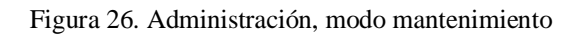

Para poder realizar el mantenimiento:

/catalog/includes/application\_top.php // BOF: Down for Maintenance except for admin ip if (EXCLUDE\_ADMIN\_IP\_FOR\_MAINTENANCE != getenv('REMOTE\_ADDR')){ if(DOWN\_FOR\_MAINTENANCE=='true' and !strstr(\$PHP\_SELF,DOWN\_FOR\_MAINTENANCE\_FILENAME)) { tep\_redirect(tep\_href\_link(DOWN\_FOR\_MAINTENANCE\_FILENAME)); } } // do not let people get to down for maintenance page if not turned on if(DOWN\_FOR\_MAINTENANCE=='false'and strstr(\$PHP\_SELF,DOWN\_FOR\_MAINTENANCE\_FILENAME)) { tep\_redirect(tep\_href\_link(FILENAME\_DEFAULT)); } // EOF: WebMakers.com Added: Down for Maintenance /catalog/includes/header.php // give the visitors a message that the website will be down at ... time if ( (WARN\_BEFORE\_DOWN\_FOR\_MAINTENANCE == 'true') && (DOWN\_FOR\_MAINTENANCE == 'false')){tep\_output\_warning(TEXT\_BEFORE\_DOWN\_FOR\_MAINTENANCEPERIOD\_BEFORE\_DOWN\_FOR\_MAINT ENANCE);} // this will let the admin know that the website is DOWN FOR MAINTENANCE to the public if  $($  (DOWN\_FOR\_MAINTENANCE == 'true')  $&&$  (EXCLUDE\_ADMIN\_IP\_FOR\_MAINTENANCE getenv(\$\_SERVER['REMOTE\_ADDR'])) ) {tep\_output\_warning(TEXT\_ADMIN\_DOWN\_FOR\_MAINTENANCE);} /catalog/includes/classes/currencies.php // BOF: WebMakers.com Added: Down for Maintenance if (DOWN\_FOR\_MAINTENANCE=='true' and DOWN\_FOR\_MAINTENANCE\_PRICES\_OFF=='true') { \$format\_string= ''; } / BOF: WebMakers.com Added: Down for Maintenance /catalog/includes/languages/espanol.php define('TEXT\_BEFORE\_DOWN\_FOR\_MAINTENANCE', 'NOTICE: Cerrado por Mantenimiento, periodo (mm/dd/yy) (hh-hh): '); define('TEXT\_ADMIN\_DOWN\_FOR\_MAINTENANCE', 'NOTICE: Cerrado por Manteniemiento');

Figura 27. Código cierre tienda por mantenimiento

# **5.3.5. Traducción**

La solución osCommerce proporciona en su distribución los archivos de traducción al alemán, español e inglés, la aplicación OMNIELECTRIC reutiliza los archivos de traducción del español y del inglés e **introduce los nuevos archivos necesarios para una completa traducción al valenciano**.

Dotar a OMNIELECTRIC de tres idiomas ha requerido una ampliación de las traducciones del inglés y del español proporcionadas por osCommerce para cubrir todas las necesidades de la nueva aplicación.

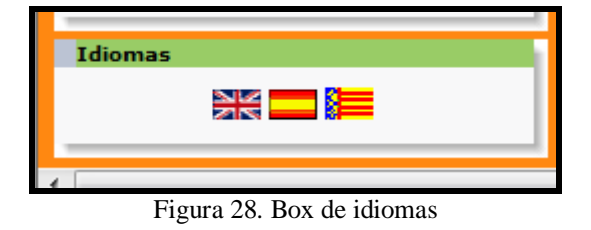

Además, la **introducción del valenciano como nuevo idioma** ha supuesto una importante inversión de tiempo y esfuerzo puesto se han tenido que editar todos los archivos necesarios para la completa traducción.

# **5.3.5. Ayuda en la Búsqueda rápida.**

```
Código en la página advanced_search.php.
$attributes_query = tep_db_query("select * from " . TABLE_PRODUCTS_OPTIONS . " where language_id = "' .
(int)$languages_id . "'");
while ($attributes = tep_db_fetch_array($attributes_query)) \{?>
<tr> <td class="fieldKey">
<?php echo $attributes["products_options_name"]; ?> </td>
<?php 
$option_values_query = tep_db_query('select pv.products_options_values_id as 
id,pv.products_options_values_name as text from '. TABLE_PRODUCTS_OPTIONS_VALUES . ' pv, '. 
TABLE_PRODUCTS_OPTIONS .' po joinTABLE_PRODUCTS_OPTIONS_VALUES_TO_PRODUCTS_OPTIONS 
. ' popv on (pv.products_options_values_id = popv.products_options_values_id) where popv.products_options_id 
= po.products_options_id and popv.products_options_id =' . $attributes['products_options_id'] . ' and 
po.language_id ='. (int)$languages_id . ' group by pv.products_options_values_id, 
products_options_values_name');
  echo '<td class="fieldValue">';
                \text{Scount} = 0:
                $option_values_list[$count] = \arctan( "id' => ", 'text' => ");
           while ($option_values = tep_db_fetch_array($option_values_query)) {
                   $option_values_list[++$count] = $option_values;
 }
          echo tep_draw_pull_down_menu($attributes['products_options_name'], $option_values_list); ?>
     </td></tr><?php
                                       Búsaueda Rápid
                                      ma
                                                        \bulletMANECILLA DIN 3 mm
                                                                     trar el
                                      MANECILLA DIN 5 mm
                                      MANECILLA DIN 5 mm<br>MARCO MODULAR 600x601<br>MARCO MODULAR 800x801
                                      CAB.CON CONECTOR A LO<br>EXTREMOS.MACHO Y<br>HEMBRA 2M
                                      SELECTOR MANDO LARGO
```
Figura 29. Box y código búsqueda rápida

# *6. Evaluación*

La fase de evaluación del proyecto medirá el nivel de calidad que ofrece la solución construida para el cliente. La evaluación de la aplicación será efectuada desde dos puntos de vista. Un primer punto de vista técnico donde se comprobará la corrección del código desarrollado y un segundo punto de vista donde los usuarios probadores aportarán su valoración tras el testeo de la aplicación.

Para llevar a cabo la evaluación se ha realizado una instalación de pruebas en el servidor local , el servidor ofrece todos los servicios disponibles en Omnielectric a través IIS 7 de Internet para que los probadores puedan interactuar con la aplicación desde esta conexión. Las distintas validaciones sobre Css, código Html y enlaces no se han podido realizar al no admitir WC3 validacion IP locales.

### **6.1. VALIDACIÓN Css/Enlaces**

Doctype: HTML 4.01 Transitional

Root Element: html

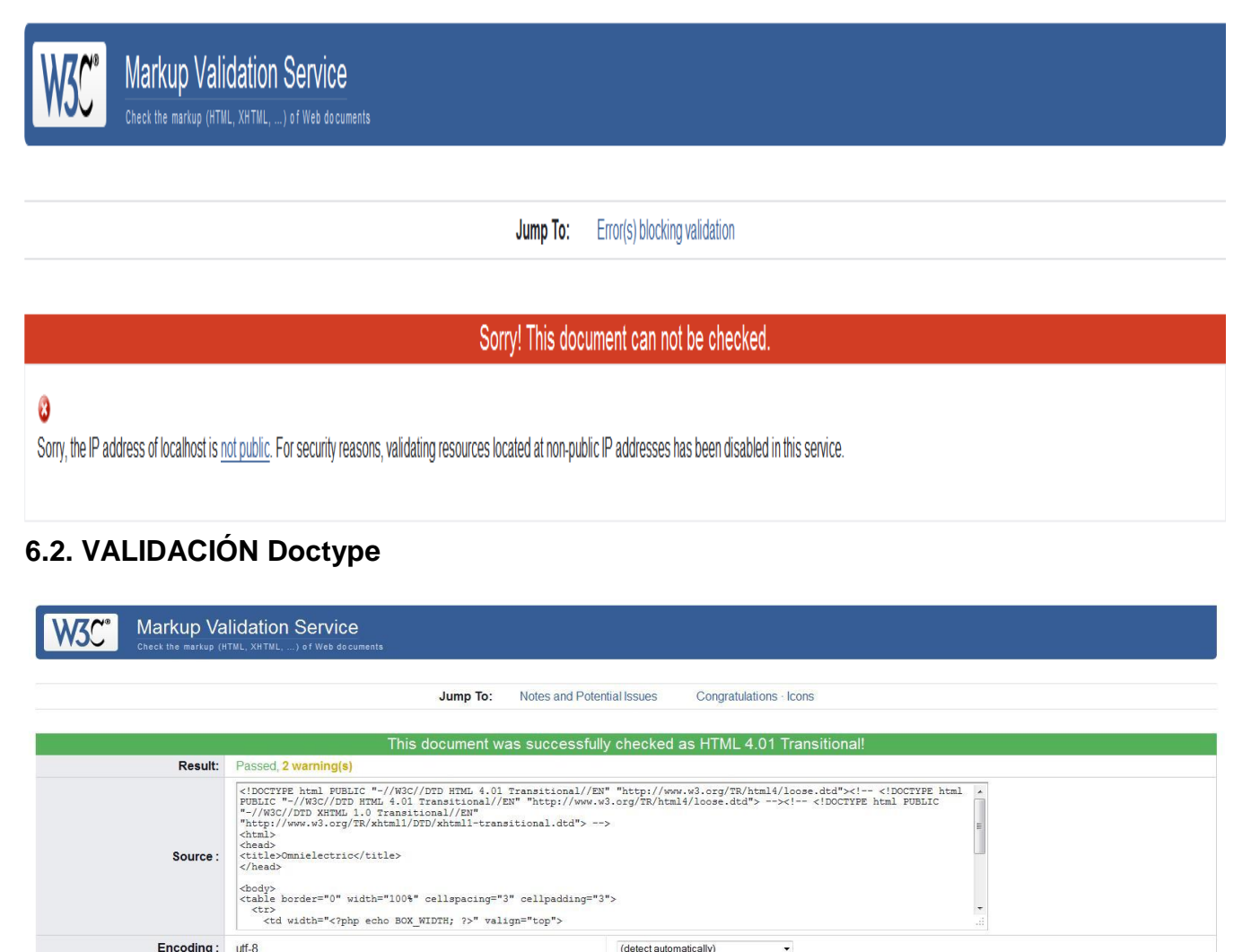

(detect automatically)
# **7. Conclusiones**

#### **7.1. Trabajo realizado**

La aplicación OMNIELECTRIC responde a las expectativas y requerimientos recogidos en la especificación de requisitos. El trabajo realizado ofrece un alto nivel de cumplimiento de los objetivos y deseos del cliente y es un punto de partida para que este desarrolle su actividad comercial vía Internet.

Tal y como se acordó con el cliente, Omnielectric ofrece todos sus productos según el fabricante, permitiéndole al usuario ir directamente al fabricante que prefiera y adquirir su producto con total confianza, además Omnielectric ofrece información diaria de todas las ofertas que hay en la tienda.

#### **7.2. Valoración personal**

Durante el desarrollo del proyecto he realizado un trabajo consistente y con cuidado del detalle. Para construir y modificar una aplicación a partir del CMS osCommerce he tenido que estudiar toda la estructura del proyecto, analizar todos los directorios y saber que hacía y necesitaba cada módulo php.

Antes de realizar el proyecto, desconocía el lenguaje php, es por eso que he tenido que familiarizarme con dicha tecnología.

Considero que realizar este proyecto ha sido una experiencia muy positiva que me ha enseñado a trabajar con tecnologías como PHP y MySQL, me ha introducido en el mundo de los servidores Apache.

#### **7.3. Futuras ampliaciones**

La curva de aprendizaje derivada de la formación en las nuevas tecnologías que he necesitado para realizar el proyecto me ha obligado a concentrarme en la funcionalidad básica que debía incorporar la aplicación dejando de lado posibles mejoras en algunas partes de la solución.

Dado que Oscommerce dispone de una nueva versión más versátil y práctica, algunos de los siguientes módulos pueden ser modificados para reducir los recurso humanos de la aplicación.

Nuevo módulo de administración, ofrece mejor y más rápido acceso a las modificaciones.

- 6) La página principal admite tabulación, pestañas de navegación.
- 7) Nuevas y más prácticas " Boxes de banners publicitarios"

# **8 Bibliografia**

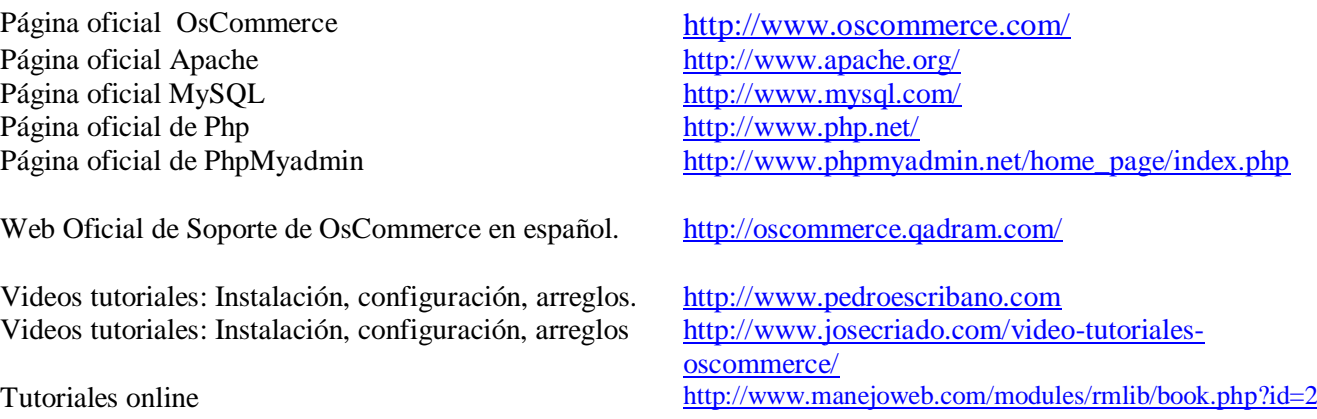

## **Anexo A.**

## Tutorial de instalación de la tienda Omnielectric (oscommerce**)**

La página oficial de osCommerce**:**

**<http://www.oscommerce.com/community/contributions,3617>**.

Dispone de un tutorial completísimo de la instalación. También aquí, como en cualquier página referente a osCommerce se hace referencia a distintas aplicaciones que llevan todas ellas incorporadas las tres aplicaciones requeridas.

- Php
- Mysql
- Apache
- PhpMyadmin
- **Editplus**

La instalación, pues, es fácil de montar siguiendo los pasos que se indican en el tutorial, por lo que no creo necesario incluir aquí dichos pasos.

Si quiero mencionar para todos aquellos que tengan instalado en su máquina el IIS 7.0 que tanto éste como Apache utilizan el puerto de comunicaciones 80. Así pues no olvides cambiar IIS 7.0 al puerto 8080 y tener presente que al correr los sitios Webs que tengáis alojados la dirección local debe ser " Localhost:8080 ".

## **Anexo B.**

## **Instalación de Oscommerce en servidor windows IIS 7.0**

En mi caso, y, puesto que Php puede ejecutarse en IIS 7.0, opté, como prueba y experiencia, utilizar IIS 7.0 en lugar de Apache. Para ello voy a indicar como lo hice y probar que funciona.

**Paso 1**: configurar la extensión "FastCGI" y las librerías de PHP.

Para ello hay que activar la extensión CGI que hay en dentro de las características de windows

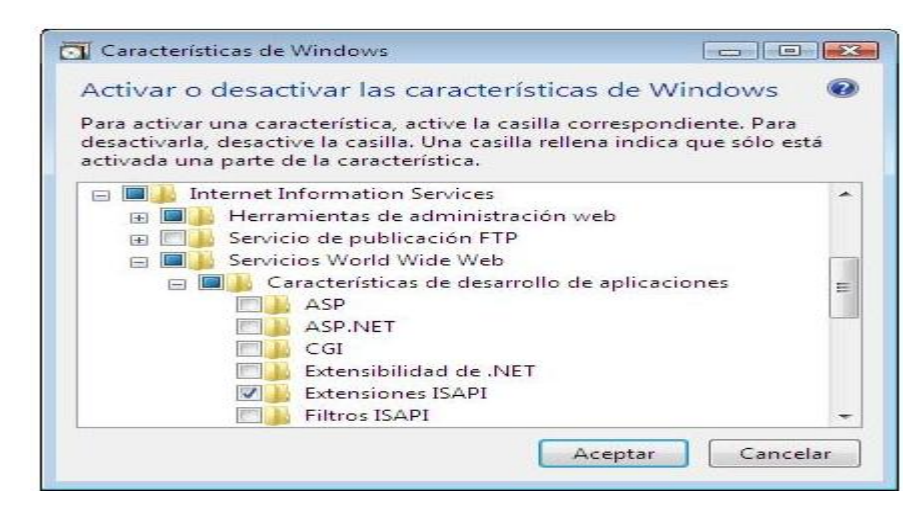

Dependiendo de la versión de windows, la extensión "FastCgi" puede no estar instalada. Si fuera así, se puede descargar e instalar desde " [http://www.iis.net/download"](http://www.iis.net/download)

**Paso 2**: Descargar e instalar la última versión estable de PHP desde<http://www.php.net/downloads.php> (Descarga la versión 32bits e instalarla en C:/PHP)

Abre el fichero "php.ini y comprueba lo siguiente:

- Pon **fastcgi.impersonate = 1**.
- Pon **cgi.fix\_pathinfo=1**.
- Pon **cgi.force** redirect  $= 0$ .
- Pon **open\_basedir** apuntando al fichero donde está el sitio web.
- Pon **extension\_dir** apuntando al fichero donde está las extensiones de PHP **extension\_dir = "./ext"**
- Quítale el " ; " a los siguientes: extension=php\_mssql.dll extension=php\_mysql.dll

**Paso 3**: El siguiente paso es mejor visualizarlo a través de un video de Microsoft que está en <http://learn.iis.net/page.aspx/375/set-up-fastcgi-for-php/> donde se explica cómo configurar el modulo nativo fastcgi en el servidor IIS 7.0

**Paso 4**: Descargar MySQL de<http://dev.mysql.com/downloads/mysql/5.1.html>

Descomprimir el archivo ZIP y ejecutar el instalador como administrador. Dar clic en todo Siguiente y configuren el Password, habiliten la opción de trabajar con servidor de windows, y si llegase pedirles que abran el puerto 3386 en su firewall, háganlo tanto en UPD como TCP.

**Paso 5**: Descargar e instalar PHPMyAdmin, esto se hace desde el sitio http://www.phpmyadmin.net/ en la sección Downloads.

- 1. Extraer los archivos desde el archive descargado en la ubicación donde está disponible el servidor web C:\inetpub\wwwroot\phpmyadmin.
- 2. Ahora se debe iniciar el Administrador de IIS, expandir las opciones predeterminadas del sitio web; clic derecho sobre phpmyadmin y después clic izquierdo para "Convertir en Aplicación".

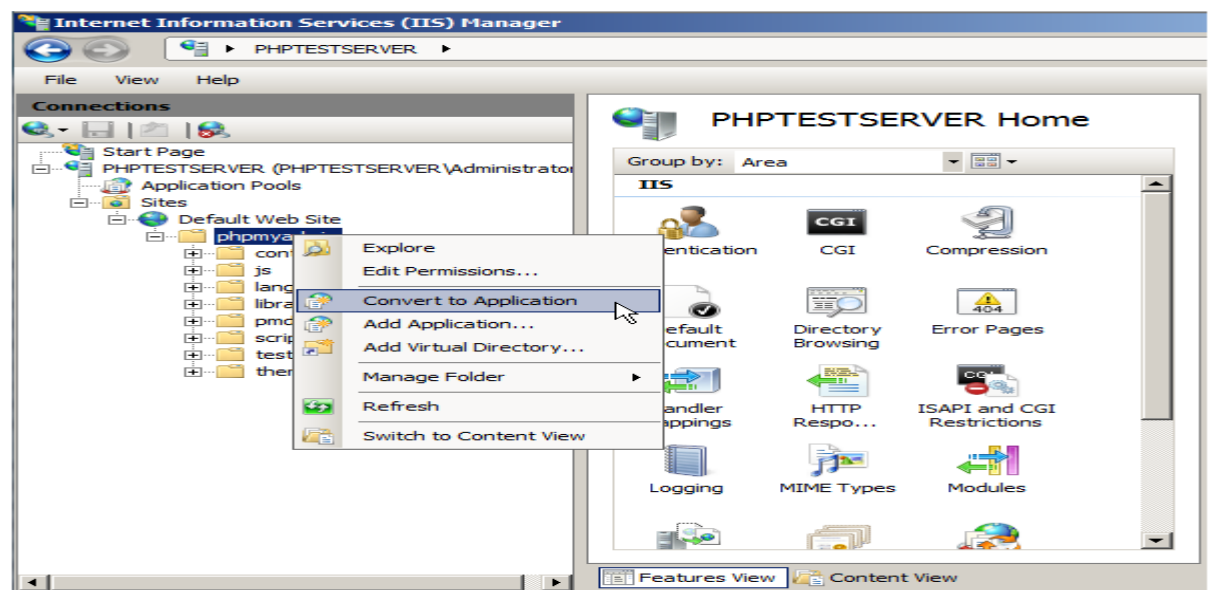

 3. Crear la carpeta para guardar las sesiones de PHP, en este ejemplo se utiliza C \temp\phpsessions dando altos permisos a los siguientes usuarios: **IUSR y IIS\_IUSRS**

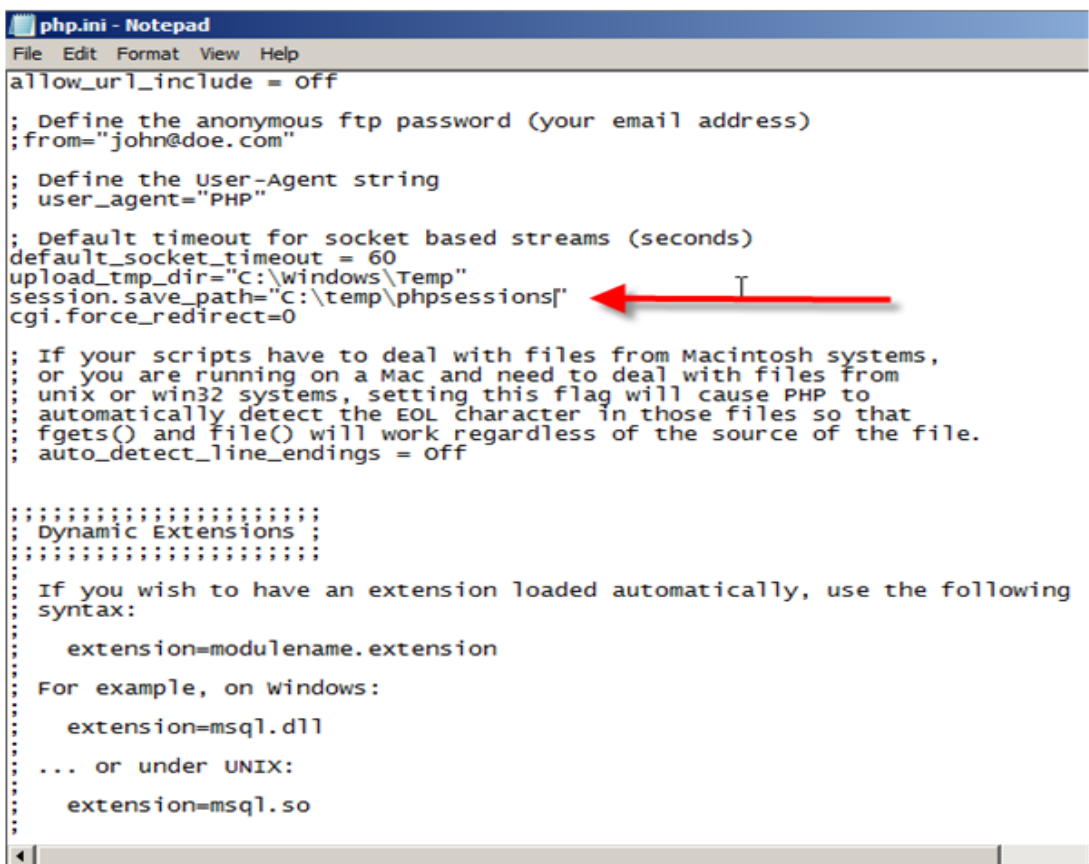

PhpMyadmin requiere las siguientes extensiones PHP para su funcionamiento:

MySQL GD MBSTRIN

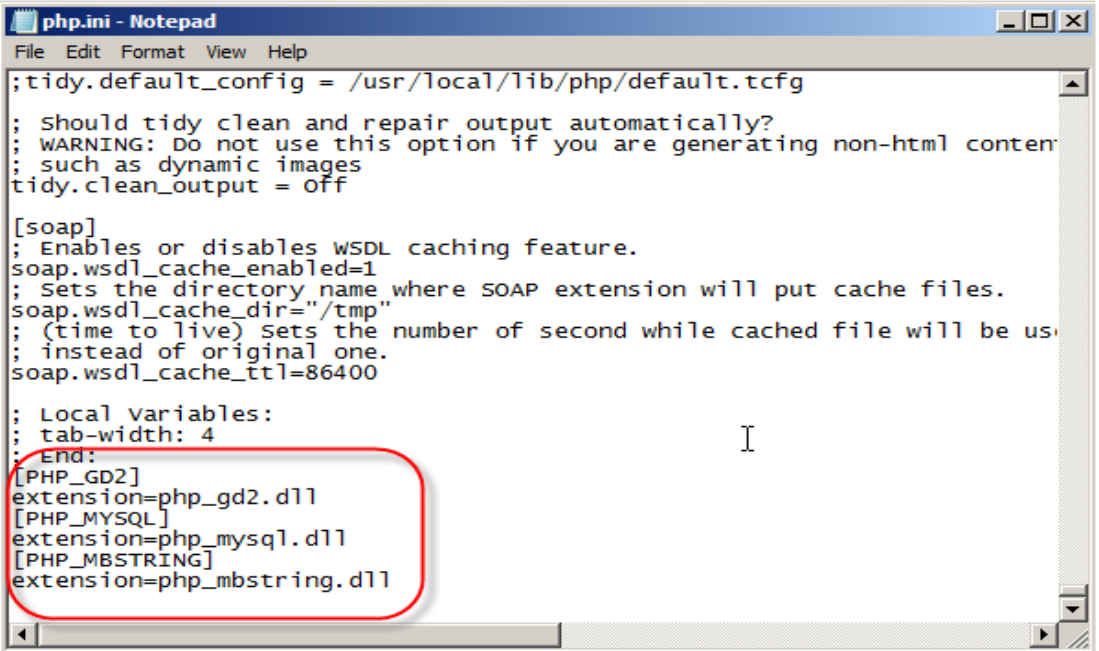

En su navegador colocar http://localhost/phpmyadmin/ (en el caso que haya seguido la secuencia de este ejemplo, sino su propio directorio) y usted debería ver la página de ingreso a PHPMyAdmin.

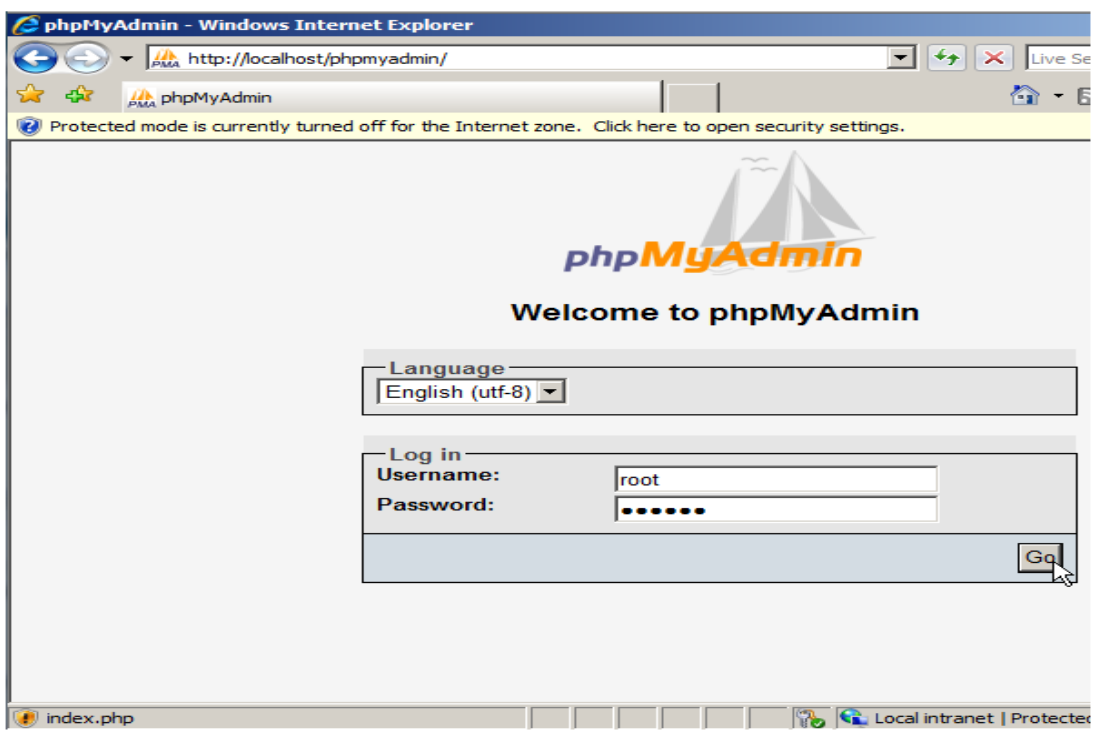

Colocar su nombre de usuario y contraseña de MySQL, después clic en siguiente.

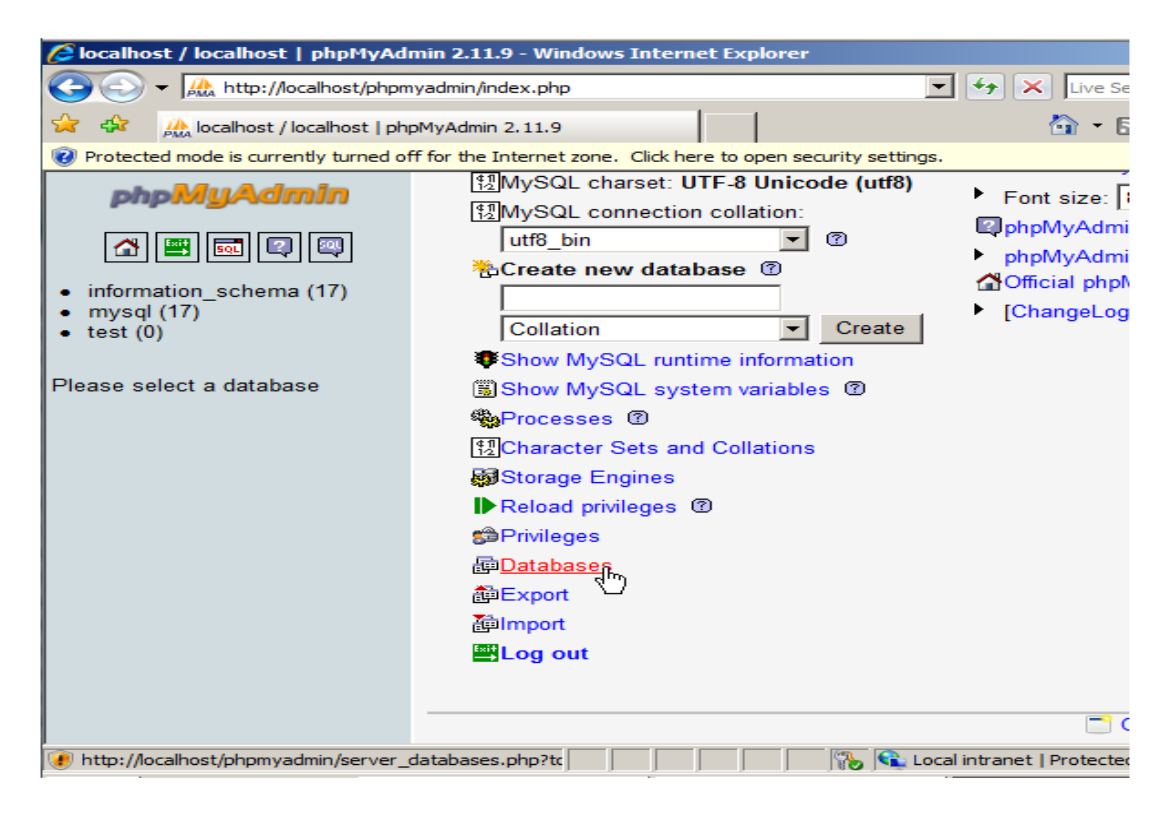

Crear la base de datos " osCommerce "

Desde la parte de administración de oscommerce podemos ver los datos del servidor, del sistema operativo y de las aplicaciones integradas: MySql y Php

# **DosCommerce**

#### **Información del Servidor**

Módulos **Clientes** 

Zonas/Impuestos

Configuración

Catálogo

- Localización
- **Informes**

Herramientas Copia de Seguridad Banners Monitor Control de Caché<br>Definir Idiomas Archivos Enviar Email<br>Boletines Información Usuarios<br>conectados

**Nombre del Servidor:** Sistema Operativo del Servidor: Fecha en el Servidor:

**Servidor HTTP:** 

**Version PHP:** 

**Encendido desde:** 

 $(192.168.1.2)$ 29/03/2011 12:04:26

Microsoft-IIS/7.0

5.3.6 (Zend: 2.3.0)

Servidor de Base de Datos: localhost (127.0.0.1) **Base de Datos:** MySQL 5.1.56-community Fecha de la Base de Datos: 29/03/2011 12:04:26

**SosCommerce** 

## osCommerce Online Merchant v2.2 RC2a

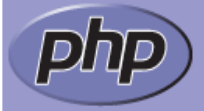

## **PHP Version 5.3.6**

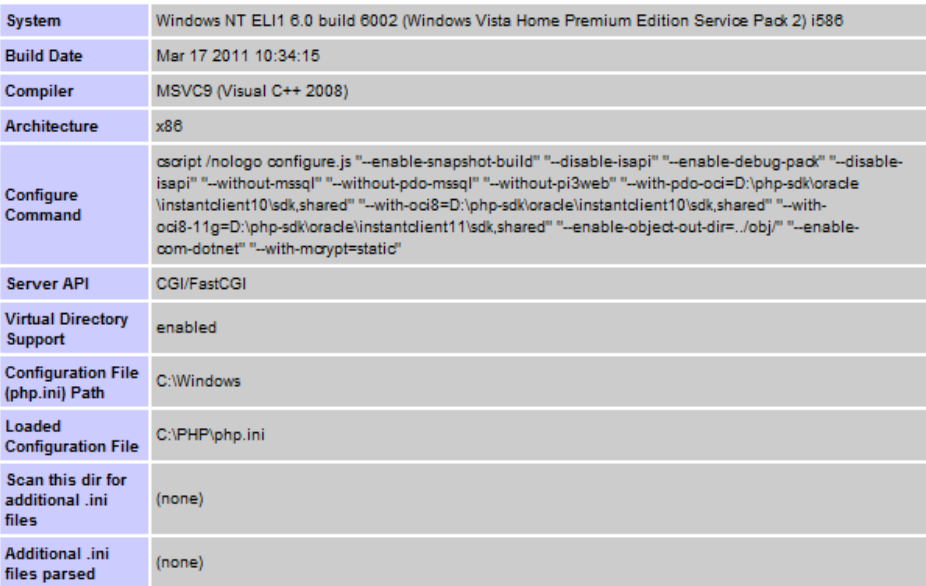

# **Anexo C.**

Se acompaña al proyecto CD con la memoria del proyecto en formato PDF.Asimismo, se incluyen todas las herramientas necesarias para instalar y ejecutar la aplicación.

#### Estructura del CD

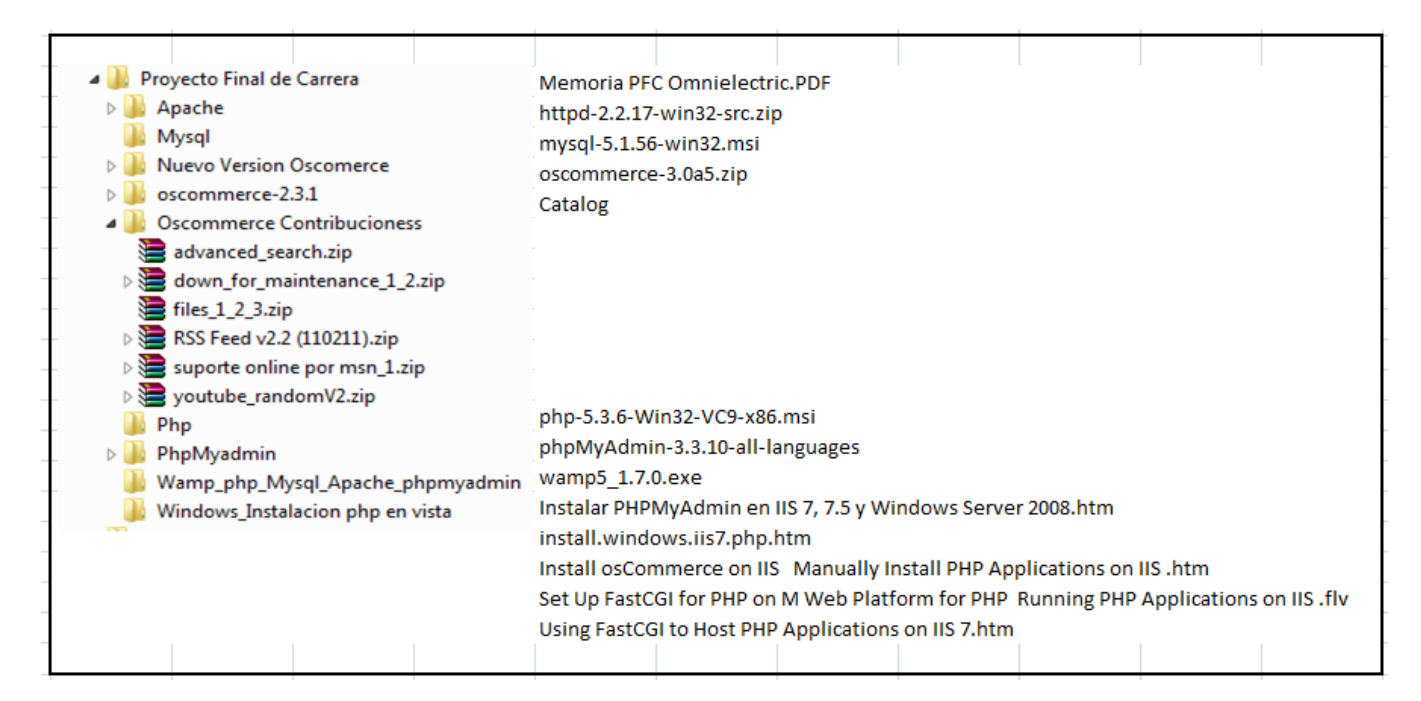

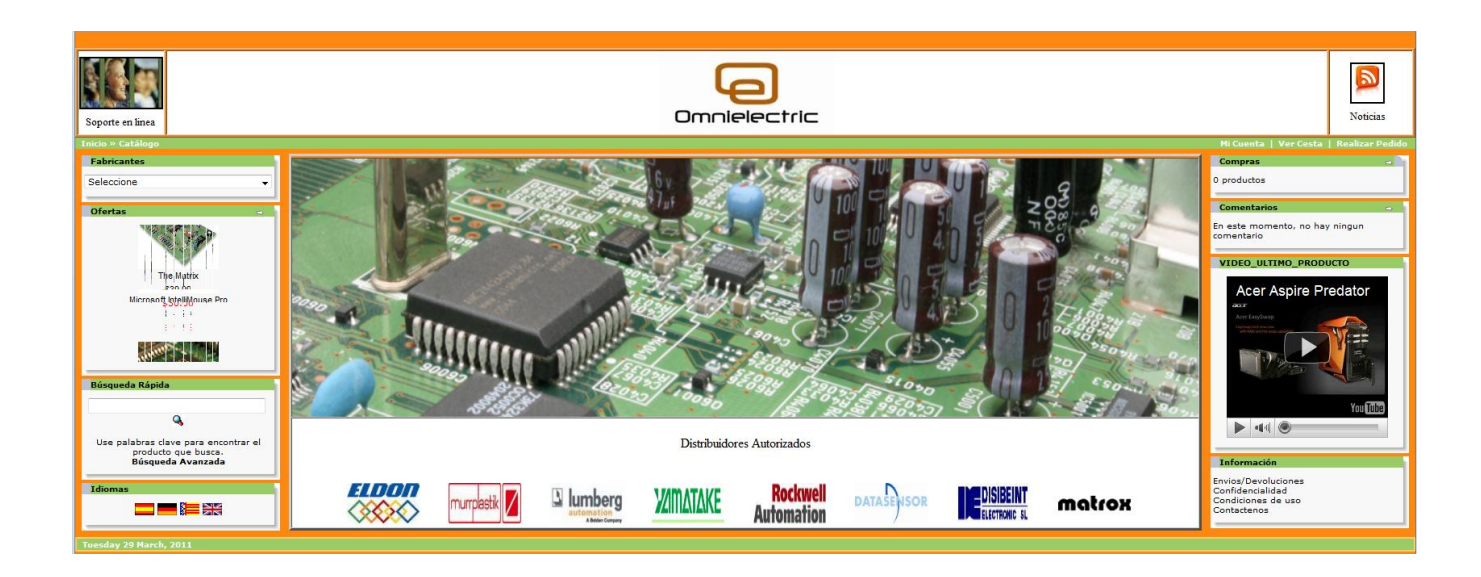